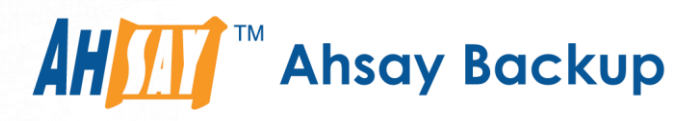

# **Ahsay Online Backup Manager v9** Quick Start Guide for FreeBSD

Ahsay Systems Corporation Limited

**3 November 2022**

A wholly owned subsidiary of

Ahsay Backup Software Development Company Limited

**HKEx Stock Code: 8290** 

## Copyright Notice

© 2022 Ahsay Systems Corporation Limited. All rights reserved.

The use and copying of this product is subject to a license agreement. Any other use is prohibited. No part of this publication may be reproduced, transmitted, transcribed, stored in a retrieval system or translated into any language in any form by any means without prior written consent of Ahsay Systems Corporation Limited. Information in this manual is subject to change without notice and does not represent a commitment on the part of the vendor, Ahsay Systems Corporation Limited does not warrant that this document is error free. If you find any errors in this document, please report to Ahsay Systems Corporation Limited in writing.

This product includes software developed by the Apache Software Foundation [\(https://www.apache.org/\).](https://www.apache.org/)

## **Trademarks**

Ahsay, Ahsay Cloud Backup Suite, Ahsay Online Backup Suite, Ahsay Offsite Backup Server, Ahsay Online Backup Manager, Ahsay A-Click Backup, Ahsay Replication Server, Ahsay BackupBox Firmware, Ahsay Universal Backup System and Ahsay NAS Client Utility, Ahsay Mobile are trademarks of Ahsay Systems Corporation Limited.

Amazon S3 is a registered trademark of Amazon Web Services, Inc., or its affiliates.

Apple and Mac OS X, macOS, and iOS are registered trademarks of Apple Computer, Inc.

Dropbox is a registered trademark of Dropbox Inc.

Google Cloud Storage, Google Drive, Google Authenticator, and Android are registered trademarks of Google Inc.

Wasabi Hot Cloud Storage is a registered trademark of Wasabi Technologies Inc.

Backblaze B2 Cloud Storage is a registered trademark of Backblaze Inc.

MariaDB is a registered trademark of MariaDB Corporation AB.

Lotus, Domino, and Notes are registered trademark of IBM Corporation.

Microsoft Windows, Microsoft Exchange Server, Microsoft SQL Server, Microsoft Hyper-V, Microsoft Azure, OneDrive, OneDrive for Business, Microsoft Authenticator, and Microsoft 365 are registered trademarks of Microsoft Corporation.

Oracle, Oracle Database, Java and MySQL are registered trademarks of Oracle and/or its affiliates. Other names may be trademarks of their respective owners.

OpenJDK is a registered trademark of Oracle America, Inc.

Rackspace and OpenStack are registered trademarks of Rackspace US, Inc.

Red Hat, Red Hat Enterprise Linux, the Shadowman logo and JBoss are registered trademarks of Red Hat, Inc. www.redhat.com in the U.S. and other countries.

Linux is a registered trademark of Linus Torvalds in the U.S. and other countries.

Ubuntu is a registered trademark of Canonical Ltd.

Debian is a registered trademark of Software in the Public Interest, Inc.

Rocky is a registered trademark of Rocky Brands.

ShadowProtect is a registered trademark of StorageCraft Technology Corporation.

VMware ESXi, vCenter, and vSAN are registered trademarks of VMware, Inc.

All other product names are registered trademarks of their respective owners.

## Disclaimer

Ahsay Systems Corporation Limited will not have or accept any liability, obligation or responsibility whatsoever for any loss, destruction or damage (including without limitation consequential loss, destruction or damage) however arising from or in respect of any use or misuse of reliance on this document. By reading and following the instructions in this document, you agree to accept unconditionally the terms of this Disclaimer and as they may be revised and/or amended from time to time by Ahsay Systems Corporation Limited without prior notice to you.

## Revision History

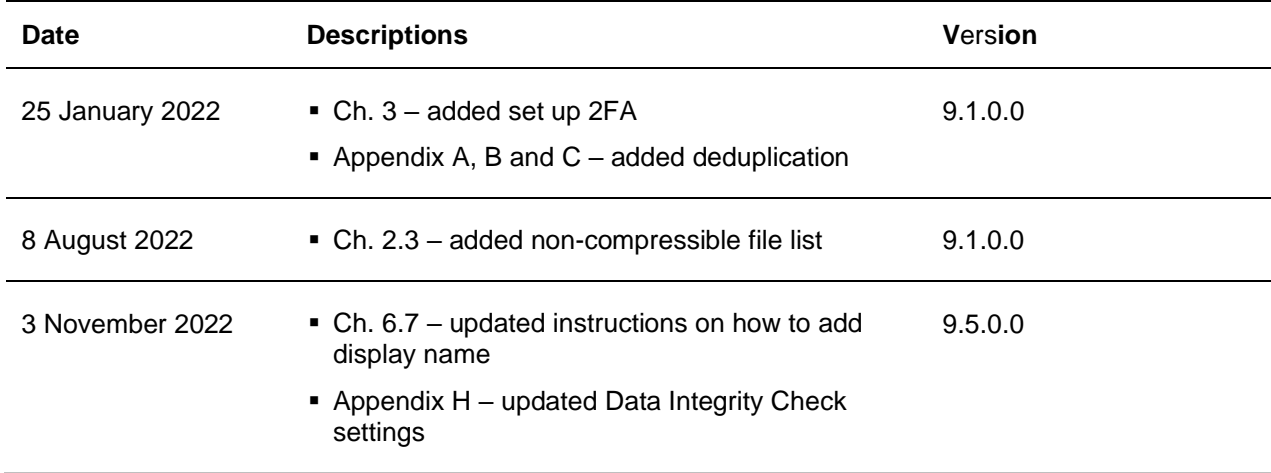

## **Table of Contents**

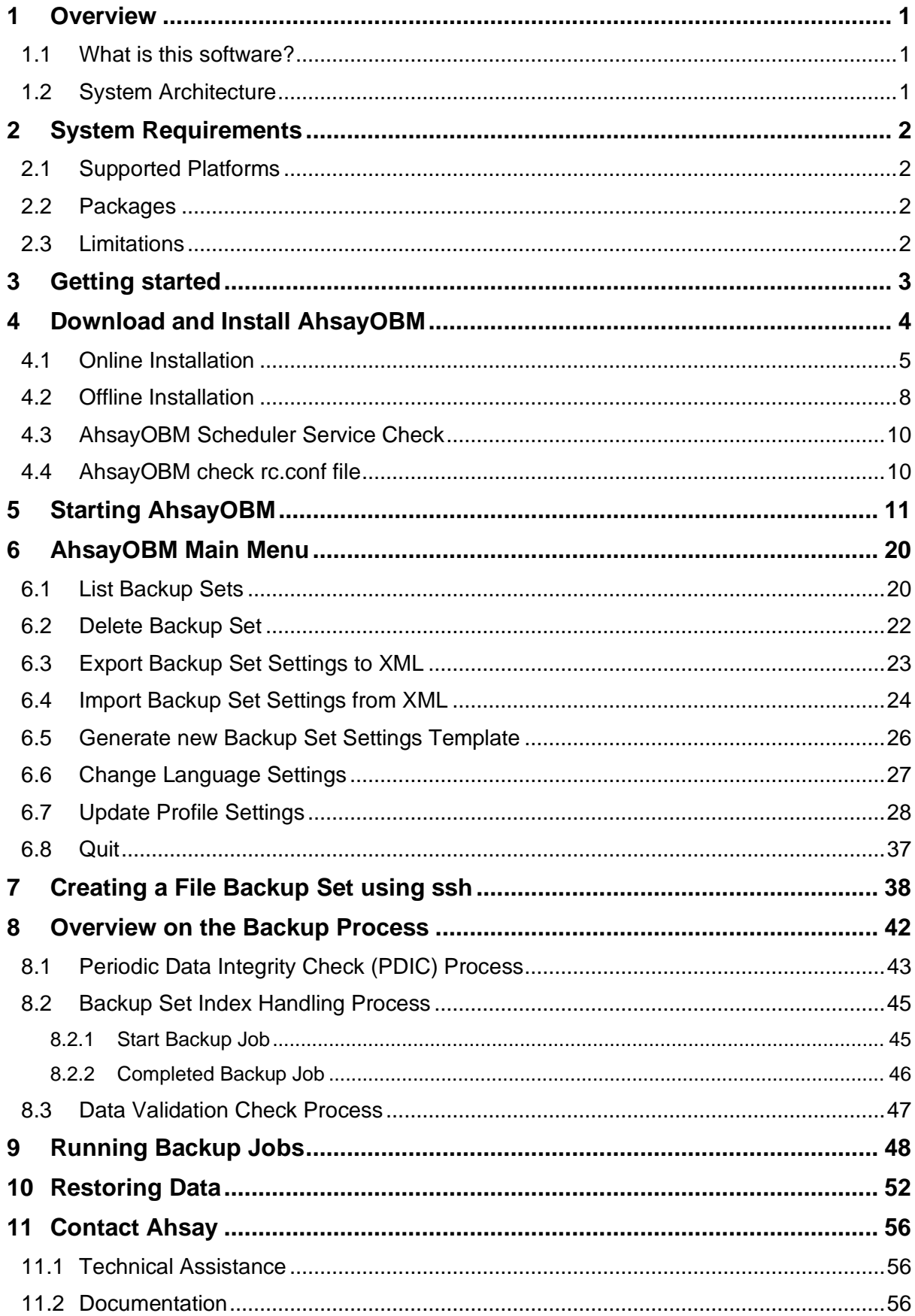

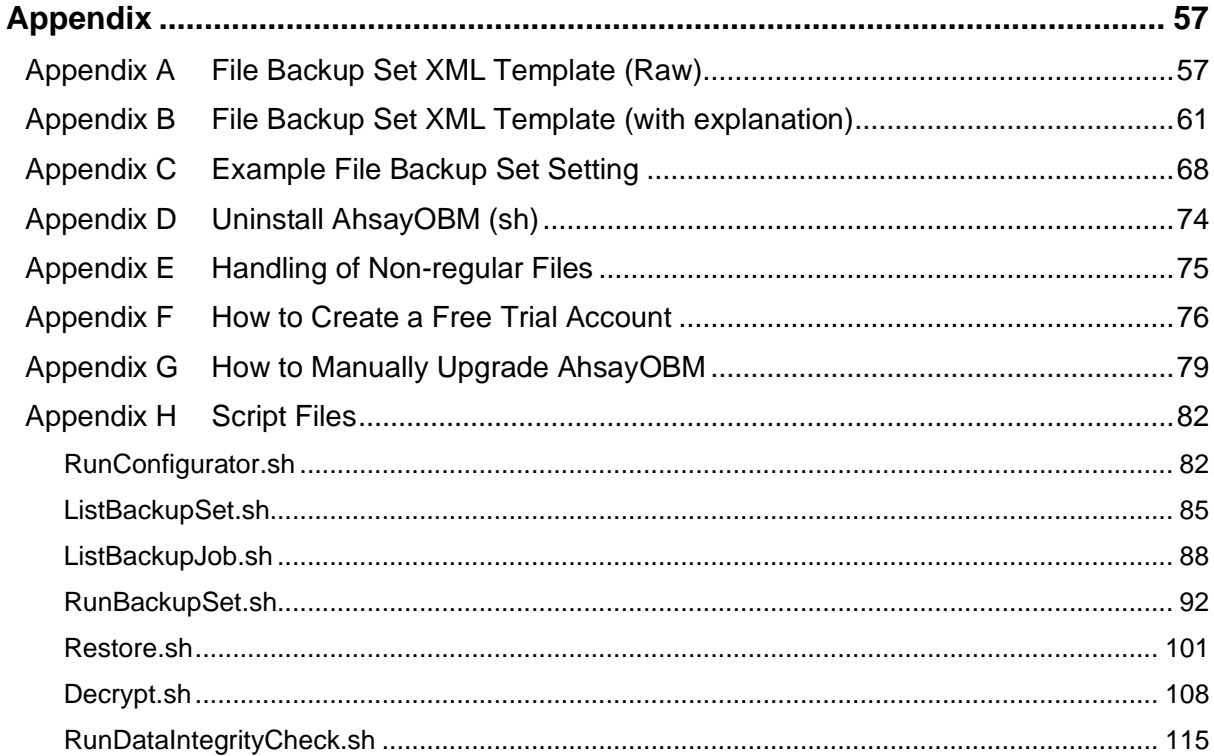

## <span id="page-5-0"></span>**1 Overview**

## <span id="page-5-1"></span>**1.1 What is this software?**

Ahsay brings you specialized client backup software, namely AhsayOBM, to provide a comprehensive backup solution for protecting file(s) / folder(s) on your machine, with a wide variety of backup destinations (major cloud storage service providers, FTP/SFTP, local drive, etc.) of your choice.

## <span id="page-5-2"></span>**1.2 System Architecture**

Below is the system architecture diagram illustrating the major elements involved in the backup process among the backup machine, AhsayOBM and AhsayCBS.

In this user guide, we will focus on the software installation, as well as the end-to-end backup and restore process using AhsayOBM as a client backup software.

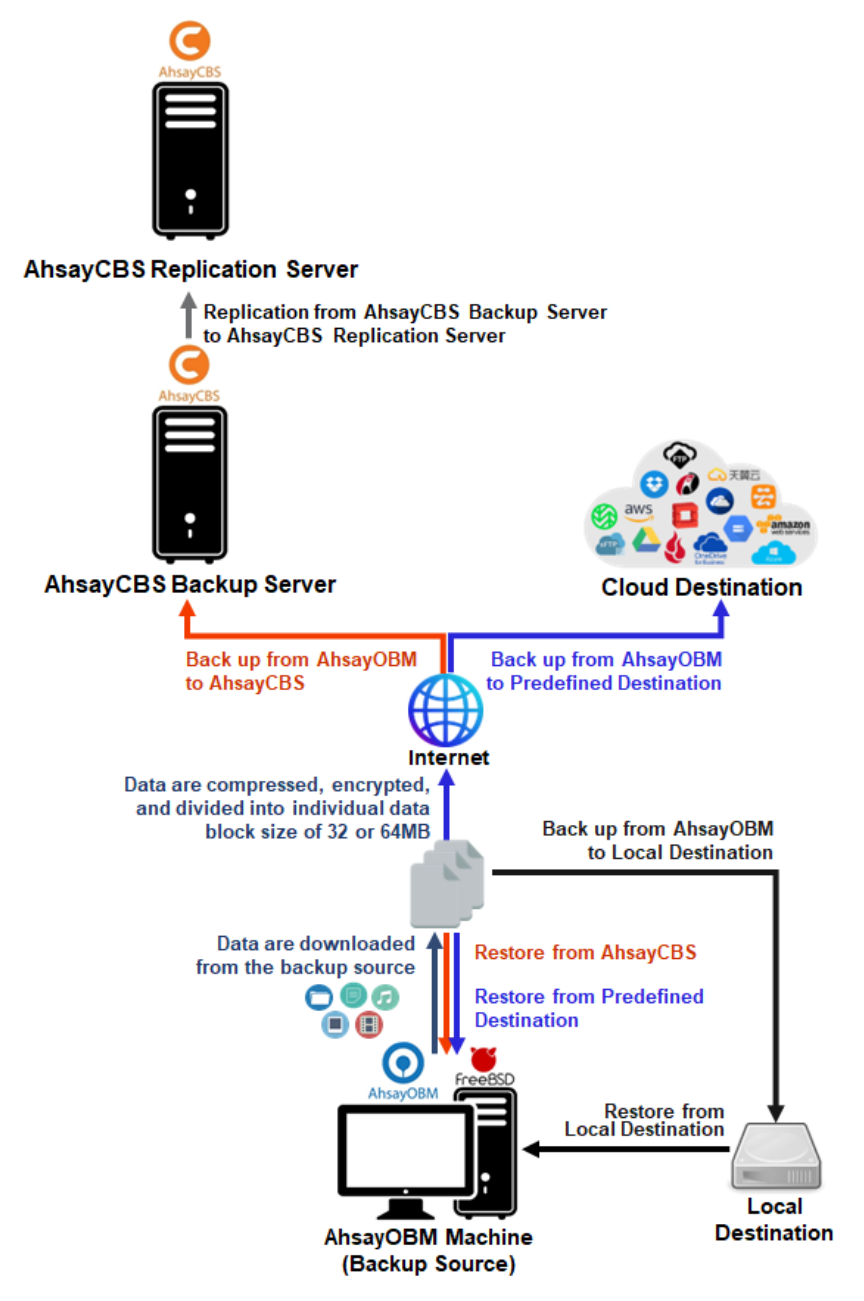

## <span id="page-6-0"></span>**2 System Requirements**

## <span id="page-6-1"></span>**2.1 Supported Platforms**

Refer to the following KB article for the list of supported operating systems:

[FAQ: Ahsay Software Compatibility List \(SCL\) for version 9.1](https://wiki.ahsay.com/doku.php?id=public:version_9:start_here:9005_ahsay_software_compatibility_list_scl_for_version_9.1_or_above) or above

## <span id="page-6-2"></span>**2.2 Packages**

The following packages have to be present in the FreeBSD machine to enable installation and normal operations of AhsayOBM version 9.

• curl<https://www.freshports.org/ftp/curl/>

The 'curl' command is used by the AhsayOBM sh script installer to download components from AhsayCBS server during the installation process.

• tar <https://www.gnu.org/software/tar>

The 'tar' command is used by the AhsayOBM gz installer to uncompress and extract installation files or components downloaded from the AhayCBS backup server onto the FreeBSD machine.

• psmisc <http://psmisc.sourceforge.net/>

The 'psmisc' package which contains the 'fuser' components must be installed for AhsayOBM on FreeBSD, for the auto update agent (AUA) process to work properly.

• Openjdk8 https://www.freebsd.org/java/

The 'openjdk8' package must be installed for AhsayOBM on FreeBSD since this is the reference implementation of Java SE.

GNU LIBC 2.14<https://www.gnu.org/software/libc/>

The installed 'GNU LIBC' version must at least be 2.14 for OpenJDK 8 to work.

## <span id="page-6-3"></span>**2.3 Limitations**

The following is a list of non-compressible files:

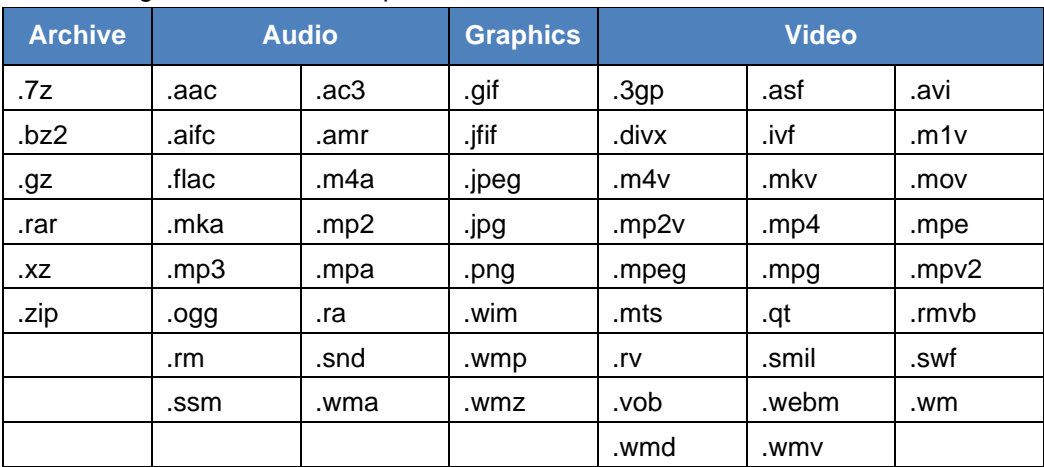

## <span id="page-7-0"></span>**3 Getting started**

This quick start guide will walk you through the following 5 major parts to get you started with using AhsayOBM.

**Download and Install** Download and Install AhsayOBM in your FreeBSD machine

> **Set up 2FA** Register mobile device for 2FA (if 2FA is enabled)

> > **Launch AhsayOBM** Launch and log in to AhsayOBM

> > > **Create File Backup Set** Create backup set according to your preferences

> > > > **Run Backup Jobs** Run the backup job to back up data

> > > > > **Restore Data** Restore backed up data to your system

## <span id="page-8-0"></span>**4 Download and Install AhsayOBM**

There are two installation modes of AhsayOBM, online installation and offline installation. Below is the table of comparison between online installation and offline installation.

<span id="page-8-1"></span>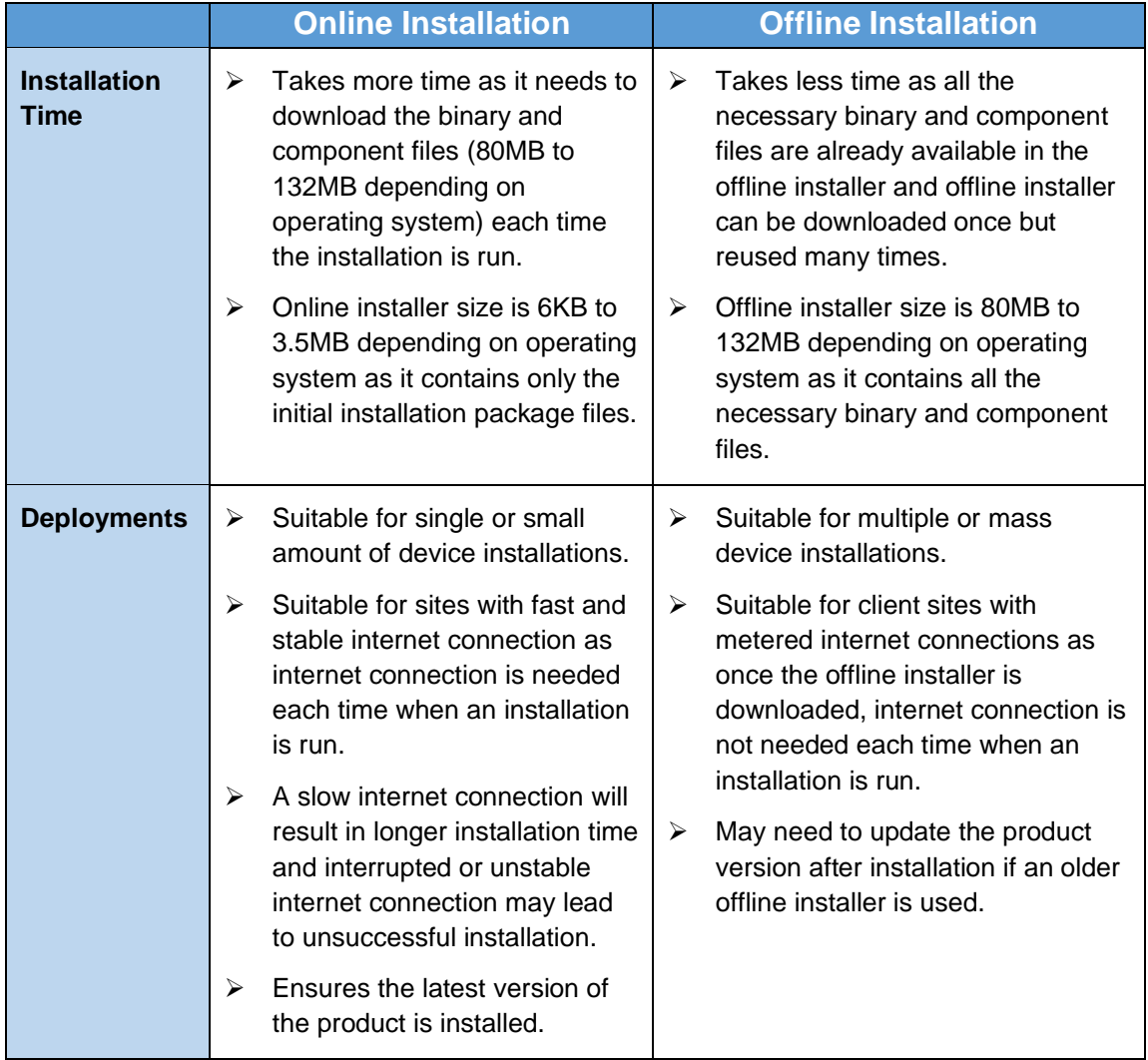

## **4.1 Online Installation**

1. Login to the FreeBSD machine via a ssh client using the root account.

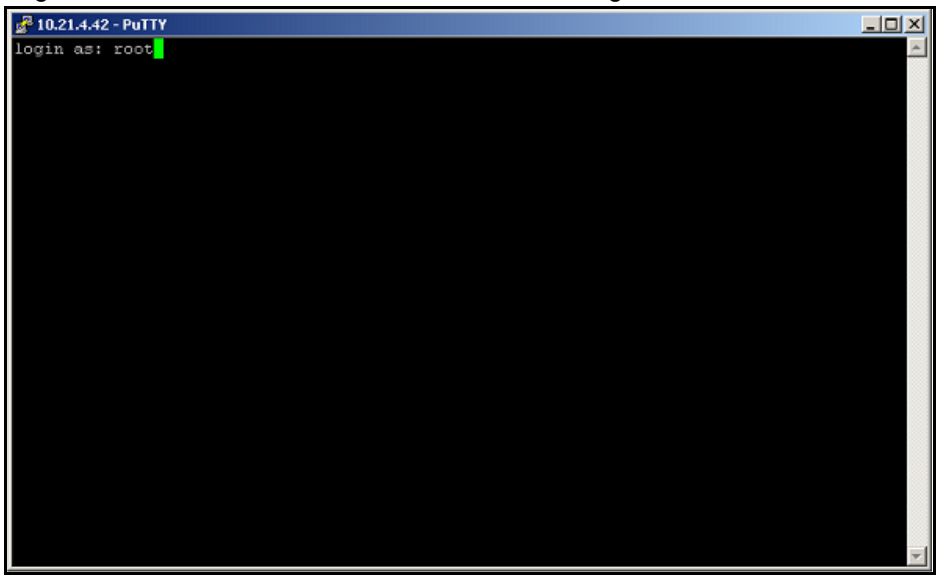

2. Create a new directory to install AhsayOBM.

*# mkdir -p /usr/local/obm # cd /usr/local/obm*

- 
- 3. Download the AhsayOBM sh installation script file from your backup service provider's website.

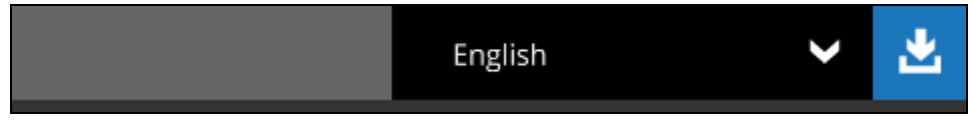

4. Go to the download page and right click on **SH online installer** link, then **Copy Link Address** to copy the URL of the AhsayOBM installer.

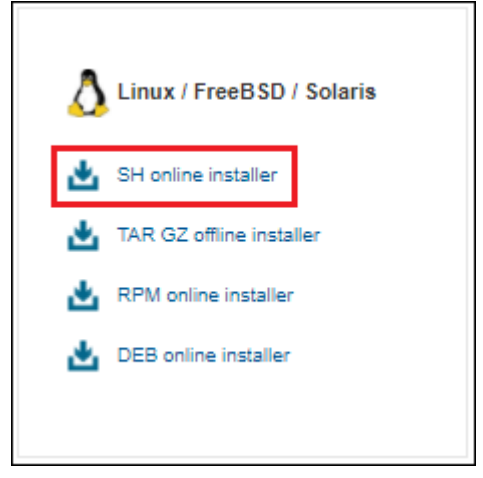

5. Execute the curl command with the copied URL to download the AhsayOBM installer to the FreeBSD machine.

After pasting the URL, delete ?dlName=obm-nix-443-10.3.121.17-https-00.sh

Before: https://10.3.121.17/cbs/download/obm-nix-443-10.3.121.17-https-0O.sh?dlName=obm-linux-443-10.3.121.17-https-0O.sh

After: https://10.3.121.17/cbs/download/obm-nix-443-10.3.121.17-https-0O.sh

```
# cd /usr/local/obm
# curl -Ok https://10.3.121.17/cbs/download/obm-nix-443-10.3.121.17-https-0O.sh
 % Total % Received % Xferd Average Speed Time Time Time Current
                             Dload Upload Total Spent Left Speed
100 21908 100 21908 0 0 12811 0 0:00:01 0:00:01 --:--:-- 13181
```
6. Execute the AhsayOBM install script by using the sh command.

*Note: The .sh script file should be placed under the directory path where you want to install the AhsayOBM application.*

*Workaround: If the script does not run, add executable permissions first to the AhsayOBM install script by running the chmod 755 script then install it by executing it* # chmod 755 obm-nix-443-10.90.10.84-https-0O.sh # ./ obm-nix-443-10.90.10.84-https-0O.sh

```
# sh obm-nix-443-10.3.121.17-https-0O.sh
Log Time: Thu Jan 13 02:29:57 UTC 2022
Host address: https://10.3.121.17:443
No JVM package is defined
Downloading file... app-common.tar.gz
 % Total % Received % Xferd Average Speed Time Time Time Current
                             Dload Upload Total Spent Left Speed
100 34.9M 100 34.9M 0 0 348k 0 0:01:42 0:01:42 --:--:-- 241k
Download file completed
Untar component file to /tmp/_obm.190114151814
Downloading file... app-native-nix-x64.tar.gz
 % Total % Received % Xferd Average Speed Time Time Time Current
                             Dload Upload Total Spent Left Speed
100 527k 100 527k 0 0 1020k 0 --:--:-- --:--:-- --:--:-- 1034k
Download file completed
Untar component file to /tmp/_obm.190114151814
Downloading file... app-nix-obm.tar.gz
 % Total % Received % Xferd Average Speed Time Time Time Current
                             Dload Upload Total Spent Left Speed
100 11780 100 11780 0 0 11686 0 0:00:01 0:00:01 --:--:-- 11898
Download file completed
Untar component file to /tmp/_obm.190114151814
Downloading file... aua-common.tar.gz
 % Total % Received % Xferd Average Speed Time Time Time Current
                             Dload Upload Total Spent Left Speed
100 13.7M 100 13.7M 0 0 9602k 0 0:00:01 0:00:01 --:--:-- 9728k
Download file completed
Untar component file to /tmp/_obm.190114151814
Downloading file... aua-native-nix-x64.tar.gz
```
*% Total % Received % Xferd Average Speed Time Time Time Current Dload Upload Total Spent Left Speed 100 440k 100 440k 0 0 1393k 0 --:--:-- --:--:-- --:--:-- 1397k Download file completed Untar component file to /tmp/\_obm.190114151814 Downloading file... aua-nix-obm.tar.gz % Total % Received % Xferd Average Speed Time Time Time Current Dload Upload Total Spent Left Speed 100 976 100 976 0 0 1272 0 --:--:-- --:--:-- --:--:-- 1304 Download file completed Untar component file to /tmp/\_obm.190114151814 Downloading file... util-common.tar.gz % Total % Received % Xferd Average Speed Time Time Time Current Dload Upload Total Spent Left Speed 100 4829 100 4829 0 0 31769 0 --:--:-- --:--:-- --:--:-- 31769 Download file completed Untar component file to /tmp/\_obm.190114151814 Downloading file... util-nix-obm.tar.gz % Total % Received % Xferd Average Speed Time Time Time Current Dload Upload Total Spent Left Speed 100 75426 100 75426 0 0 170k 0 --:--:-- --:--:-- --:--:-- 171k Download file completed Untar component file to /tmp/\_obm.190114151814 Downloading file... properties-common.tar.gz % Total % Received % Xferd Average Speed Time Time Time Current Dload Upload Total Spent Left Speed 100 3218k 0 3218k 0 0 1140k 0 --:--:-- 0:00:02 --:--:-- 1140k Download file completed Untar component file to /tmp/\_obm.190114151814 Downloading file... app-inst-nix-obm.tar.gz % Total % Received % Xferd Average Speed Time Time Time Current Dload Upload Total Spent Left Speed 100 165k 100 165k 0 0 228k 0 --:--:-- --:--:-- --:--:-- 230k Download file completed Untar component file to /tmp/\_obm.190114151814 Downloading file... aua-inst-nix-obm.tar.gz % Total % Received % Xferd Average Speed Time Time Time Current Dload Upload Total Spent Left Speed 100 48999 100 48999 0 0 88445 0 --:--:-- --:--:-- --:--:-- 90907 Download file completed Untar component file to /tmp/\_obm.190114151814 No old application found, begin fresh install*

7. When asked to enter your java 1.8 home, enter /usr/local/openjdk8 which is the default OpenJDK 1.8 path but may be a different path depending on the installed java. You will see **Done** once the installation is finished.

```
Please enter your java 1.8 home:
/usr/local/openjdk8
Copy java 1.8 from /usr/local/openjdk8
Install Application Path: /usr/local/obm
Done
```
## <span id="page-12-0"></span>**4.2 Offline Installation**

- 1. Login to the FreeBSD machine via a ssh client using the root account. <sup>2</sup> 10.21.4.42 - PuTTY <u>ix lol -</u> login as: root
- 2. Create a new directory to install AhsayOBM.

*# mkdir -p /usr/local/obm # cd /usr/local/obm*

3. Download the AhsayOBM \*.tar.gz file from your backup service provider's website.

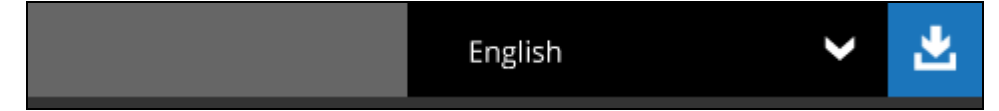

4. Go to the download page and right click on **TAR GZ offline installer** link to copy the URL of the AhsayOBM installer.

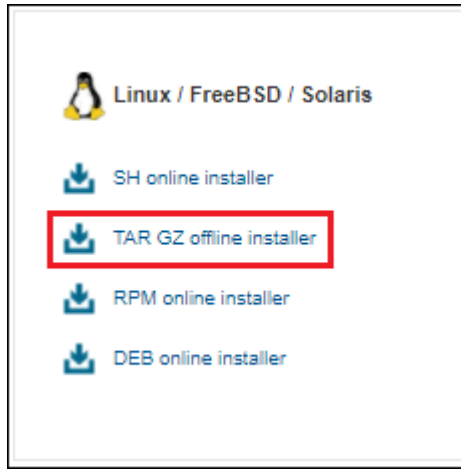

5. Use the curl command to download the AhsayOBM installer from your backup service provider's website onto the FreeBSD machine.

*Note: The tar.gz installation file should be placed under the directory path where you want to install the AhsayOBM application*

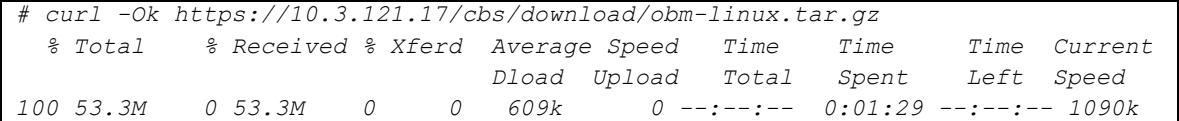

#### 6. Unzip and extract the installation files using the tar command.

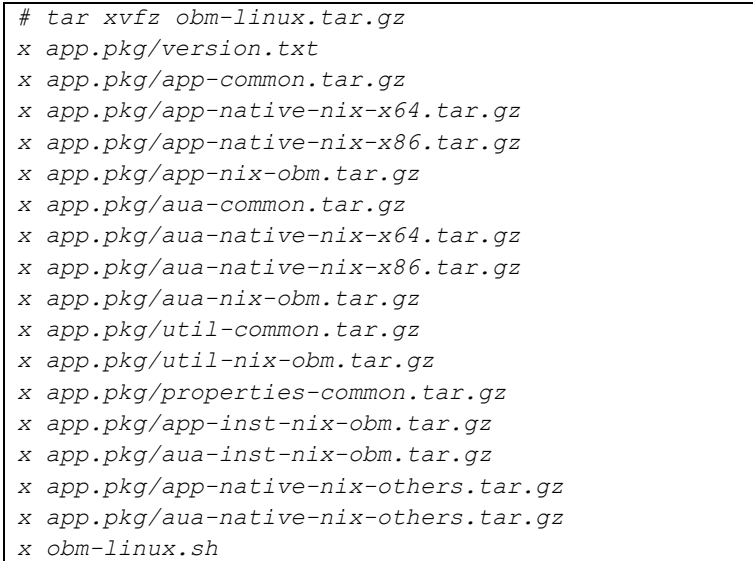

#### 7. Run the sh obm-freebsd.sh script to extract the files.

```
# sh obm-linux.sh
Log Time: Thu Jan 13 02:41:04 UTC 2022
Using package in /usr/local/obm/app.pkg
Package version: 9.0.3.0
No JVM package is defined
Untar app-common.tar.gz to /tmp/_obm.220113024104
Untar app-native-nix-x64.tar.gz to /tmp/_obm.220113024104
Untar app-nix-obm.tar.gz to /tmp/_obm.220113024104
Untar aua-common.tar.gz to /tmp/_obm.220113024104
Untar aua-native-nix-x64.tar.gz to /tmp/_obm.220113024104
Untar aua-nix-obm.tar.gz to /tmp/_obm.220113024104
Untar util-common.tar.gz to /tmp/_obm.220113024104
Untar util-nix-obm.tar.gz to /tmp/_obm.220113024104
Untar properties-common.tar.gz to /tmp/_obm.220113024104
Untar app-inst-nix-obm.tar.gz to /tmp/_obm.220113024104
Untar aua-inst-nix-obm.tar.gz to /tmp/_obm.220113024104
 No old application found, begin fresh install
```
8. Enter the path where your java 1.8 is located /usr/local/openjdk8 which is the default OpenJDK 1.8 path but may be a different path depending on the installed java. You will see **Done** once the installation is finished

```
Please enter your java 1.8 home:
/usr/local/openjdk8
Copy java 1.8 from /usr/local/openjdk8
Install Application Path: /usr/local/obm
Done
```
When completed successfully AhsayOBM will be installed in the following location **/usr/local/obm**.

## <span id="page-14-0"></span>**4.3 AhsayOBM Scheduler Service Check**

The AhsayOBM scheduler service is used to kick automated or scheduled backup jobs, to check if the AhsayOBM scheduler service is running use the **ps** command.

```
# ps
  PID TT STAT TIME COMMAND
  675 v0 Is+ 0:00.00 /usr/libexec/getty Pc ttyv0
  676 v1 Is+ 0:00.00 /usr/libexec/getty Pc ttyv1
  677 v2 Is+ 0:00.00 /usr/libexec/getty Pc ttyv2
  678 v3 Is+ 0:00.00 /usr/libexec/getty Pc ttyv3
  679 v4 Is+ 0:00.00 /usr/libexec/getty Pc ttyv4
  680 v5 Is+ 0:00.00 /usr/libexec/getty Pc ttyv5
  681 v6 Is+ 0:00.00 /usr/libexec/getty Pc ttyv6
 682 v7 Is+ 0:00.00 /usr/libexec/getty Pc ttyv7
13176 0 Ss 0:02.89 -csh (csh)
14442 0 S 0:14.70 /usr/local/obm/jvm/bin/bschJW -Xms128m -Xmx2048m -
Dsun.nio.PageAlignDirectMemory=true -
Djava.library.path=.:./FbdX64:.../mbs/bin/FbdX64 -cp .:./cbs.jar cbs 
/usr/local/obm (java)
14470 0 R+ 0:00.00 ps
```
- 1. To manually start the scheduler service, use the **/usr/local/obm/bin/Scheduler.sh** script.
- 2. To manually stop the scheduler service, use the **/usr/local/obm/bin/StopScheduler.sh** script.

### <span id="page-14-1"></span>**4.4 AhsayOBM check rc.conf file**

To check if the obmscheduler is enabled use the cat command. If you do not see 'obmscheduler enable="YES"', add the entry in the rc.conf file by using a text editor like vi. This is to ensure that the AhsayOBM scheduler service will startup automatically when the FreeBSD machine powers on or when it is rebooted.

```
# cat /etc/rc.conf
hostname="FreeBSD103"
ifconfig_vmx0="inet 10.16.30.22 netmask 255.252.0.0"
defaultrouter="10.16.0.1"
sshd_enable="YES"
# Set dumpdev to "AUTO" to enable crash dumps, "NO" to disable
dumpdev="AUTO"
firewall_enable="NO"
cbs_enable="YES"
cbsnfs_enable="YES"
obmscheduler_enable="YES"
```
## <span id="page-15-0"></span>**5 Starting AhsayOBM**

To startup AhsayOBM and connect to AhsayCBS, you need to use the **RunConfigurator.sh**  script to configure the backup server URL, port and proxy server settings (if applicable) and enter the user id and password.

#### **Please contact your backup service provider to obtain your user login and password and backup server URL settings.**

For first time login, this will be the screen displayed. If you want to create a free trial account please proceed to [Appendix F.](#page-80-0) Otherwise, continue with the steps below.

```
# cd /usr/local/obm/bin
# sh RunConfigurator.sh
Startup Ahsay Online Backup Manager ...
User Configuration file not found
Create a new Configuration file at directory
[/root/.obm/config]
Login Menu (No configuration files found)
 -----------------------------------------
  (1). Login
  (2). Free Trial
  (3). Quit
 -----------------------------------------
Your Choice:
```
#### **NOTE**

The Free Trial Registration option may not be available. This depends on the settings of your backup service provider. Please contact your backup service provider for more information.

But for subsequent login, this will be the screen displayed.

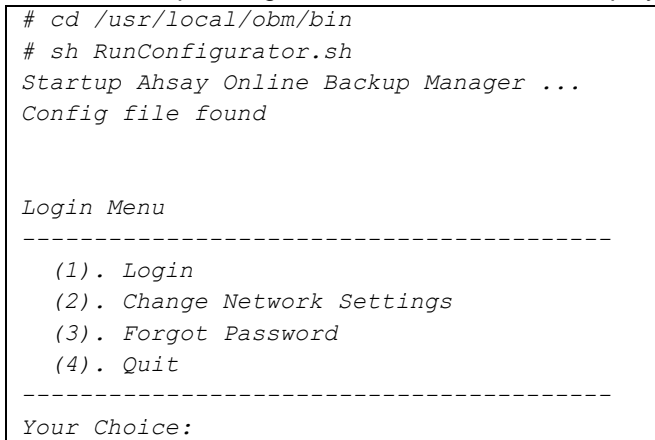

Once the AhsayOBM started, login menu will be displayed. If you want to modify the **network settings** before you log in, select option **(2)**.

```
Login Menu 
-----------------------------------------
  (1). Login
  (2). Change Network Settings
  (3). Forgot Password
   (4). Quit
 -----------------------------------------
Your Choice: 2
Network Setting
---------------
   (1). Backup Server URL [10.3.121.17]
   (2). Port [80]
   (3). Protocol [http]
   (4). Proxy Setting [Not in Use]
   (5). Save and Return
   (6). Discard and Return
---------------
Your Choice:
```
Otherwise, select option **(1)**. Input your login name and password to log in.

```
Login Menu 
-----------------------------------------
  (1). Login
  (2). Change Network Settings
  (3). Forgot Password
   (4). Quit
 -----------------------------------------
Your Choice: 1
Login Name : sample
Password : *******************
Please wait while verifying user account with server...
Your profile has been downloaded and updated.
Main Menu
---------
   (1). List Backup Sets
   (2). Delete Backup Set
   (3). Export Backup Set Settings to XML
   (4). Import Backup Set Settings from XML
   (5). Generate new Backup Set Settings Template
   (6). Change Language [English]
   (7). Update Profile Settings
   (8). Quit
---------
Your Choice:
```
- ➢ If Two-Factor Authentication (2FA) is enabled, there will be two login scenarios:
	- [using Ahsay Mobile or third-party TOTP authenticator](#page-17-0)
	- **O** [using Twilio](#page-17-1)

#### <span id="page-17-0"></span>**Ahsay Mobile or third-party TOTP authenticator**

A mobile device with Ahsay Mobile or a third-party authenticator app installed must first be registered using the AhsayCBS web console or an AhsayOBM with GUI before you can login for the first time. Otherwise, this message will be displayed.

```
Please wait while verifying user account with server...
Your account (sample) is found on server (10.3.121.17:80).
New configuration file has been created
Mobile2FALoginFirstLogin
--------
Failed to login (Reason : Please register device in web console or GUI 
client.)
```
For instructions on how to register a mobile device for 2FA using:

- **AhsayOBM please refer to [Chapter](https://download.ahsay.com/support/document/v9/guide_obm_quick_start_nix_gui_v9.pdf#Register) 6 of the AhsayOBM v9 Quick Start Guide for Linux** (GUI).
- **AhsayCBS web console please refer to [Chapter 7](https://download.ahsay.com/support/document/v9/guide_cbs_quick_start_v9.pdf#RegisterDevice) of the AhsayCBS v9 Quick Start Guide.**

Once a mobile device is registered for 2FA, this will be the screen displayed. Enter the passcode generated in your authenticator app and press **Enter**.

```
Please wait while verifying user account with server...
Your profile has been downloaded and updated.
Mobile2FALogin
--------
Please enter the passcode to continue login.
Passcode : 544979
Main Menu
---------
   (1). List Backup Sets
   (2). Delete Backup Set
   (3). Export Backup Set Settings to XML
   (4). Import Backup Set Settings from XML
   (5). Generate new Backup Set Settings Template
   (6). Change Language [English]
   (7). Update Profile Settings
  (8). Quit
---------
Your Choice:
```
#### **Twilio**

Press **Enter** to continue then provide your country code, phone number and email. A passcode will be sent to the phone number provided. Enter the passcode to continue logging in. The MFA Configuration screen will only be displayed when you log in for the first time.

```
MFA Configuration
Multi-Factor Authentication is enabled for helping safeguard access to 
your account. Please provide a phone number to setup in the first-time 
login.
Press Enter to continue...
------------------------------------
Supported Country List:
Andorra (+376)
United Arab Emirates (+971)
Afghanistan (+93)
Antigua and Barbuda (+1268)
Anguilla (+1264)
Albania (+355)
Armenia (+374)
Angola (+244)
Argentina (+54)
American Samoa (+1684)
Austria (+43)
Australia (+61)
Aruba (+297)
Åland Islands (+358)
Azerbaijan (+994)
Bosnia and Herzegovina (+387)
Barbados (+1246)
Bangladesh (+880)
Belgium (+32)
Burkina Faso (+226)
Bulgaria (+359)
Bahrain (+973)
Burundi (+257)
Benin (+229)
Saint Barthélemy (+590)
Bermuda (+1441)
Brunei (+673)
Bolivia (+591)
Brazil (+55)
Bahamas (+1242)
Bhutan (+975)
Botswana (+267)
Belarus (+375)
Belize (+501)
Canada (+1)
Cocos (Keeling) Islands (+61)
DR Congo (+243)
Central African Republic (+236)
Republic of the Congo (+242)
Switzerland (+41)
Ivory Coast (+225)
Cook Islands (+682)
Chile (+56)
Cameroon (+237)
China (+86)
Colombia (+57)
Costa Rica (+506)
```
*Cuba (+53) Cape Verde (+238) Christmas Island (+61) Cyprus (+357) Czechia (+420) Germany (+49) Djibouti (+253) Denmark (+45) Dominica (+1767) Dominican Republic (+1809) Algeria (+213) Ecuador (+593) Estonia (+372) Egypt (+20) Western Sahara (+212) Eritrea (+291) Spain (+34) Ethiopia (+251) Finland (+358) Fiji (+679) Falkland Islands (+500) Micronesia (+691) Faroe Islands (+298) France (+33) Gabon (+241) United Kingdom (+44) Grenada (+1473) Georgia (+995) French Guiana (+594) Guernsey (+44) Ghana (+233) Gibraltar (+350) Greenland (+299) Gambia (+220) Guinea (+224) Guadeloupe (+590) Equatorial Guinea (+240) Greece (+30) South Georgia (+500) Guatemala (+502) Guam (+1671) Guinea-Bissau (+245) Guyana (+592) Hong Kong (+852) Honduras (+504) Croatia (+385) Haiti (+509) Hungary (+36) Indonesia (+62) Ireland (+353) Israel (+972) Isle of Man (+44) India (+91) Iraq (+964) Iran (+98) Iceland (+354) Italy (+39) Jersey (+44) Jamaica (+1876)*

*Jordan (+962) Japan (+81) Kenya (+254) Kyrgyzstan (+996) Cambodia (+855) Kiribati (+686) Comoros (+269) Saint Kitts and Nevis (+1869) South Korea (+82) Kuwait (+965) Cayman Islands (+1345) Kazakhstan (+76) Laos (+856) Lebanon (+961) Saint Lucia (+1758) Liechtenstein (+423) Sri Lanka (+94) Liberia (+231) Lesotho (+266) Lithuania (+370) Luxembourg (+352) Latvia (+371) Libya (+218) Morocco (+212) Monaco (+377) Moldova (+373) Montenegro (+382) Saint Martin (+590) Madagascar (+261) Marshall Islands (+692) Macedonia (+389) Mali (+223) Myanmar (+95) Mongolia (+976) Macau (+853) Martinique (+596) Mauritania (+222) Montserrat (+1664) Malta (+356) Mauritius (+230) Maldives (+960) Malawi (+265) Mexico (+52) Malaysia (+60) Mozambique (+258) Namibia (+264) New Caledonia (+687) Niger (+227) Norfolk Island (+672) Nigeria (+234) Nicaragua (+505) Netherlands (+31) Norway (+47) Nepal (+977) Niue (+683) New Zealand (+64) Oman (+968) Panama (+507) Peru (+51)*

*French Polynesia (+689) Papua New Guinea (+675) Philippines (+63) Pakistan (+92) Poland (+48) Saint Pierre and Miquelon (+508) Pitcairn Islands (+64) Puerto Rico (+1787) Palestine (+970) Portugal (+351) Palau (+680) Paraguay (+595) Qatar (+974) Réunion (+262) Romania (+40) Serbia (+381) Russia (+7) Rwanda (+250) Saudi Arabia (+966) Solomon Islands (+677) Seychelles (+248) Sudan (+249) Sweden (+46) Singapore (+65) Slovenia (+386) Slovakia (+421) Sierra Leone (+232) San Marino (+378) Senegal (+221) Somalia (+252) Suriname (+597) SouthSudan (+211) São Tomé and Príncipe (+239) El Salvador (+503) Syria (+963) Swaziland (+268) Turksand Caicos Islands (+1649) Chad (+235) Togo (+228) Thailand (+66) Tajikistan (+992) Timor-Leste (+670) Turkmenistan (+993) Tunisia (+216) Tonga (+676) Turkey (+90) Trinidad and Tobago (+1868) Taiwan (+886) Tanzania (+255) Ukraine (+380) Uganda (+256) United States (+1) Uruguay (+598) Uzbekistan (+998) Saint Vincent and the Grenadines (+1784) Venezuela (+58) British Virgin Islands (+1284) United States Virgin Islands (+1340) Vietnam (+84)*

```
Vanuatu (+678)
Samoa (+685)
Kosovo (+383)
Yemen (+967)
Mayotte (+262)
South Africa (+27)
Zambia (+260)
Zimbabwe (+263)
------------------------------------
The list above shows all the supported countries and corresponding country 
code
Please enter your country code.
Country code : +63
Enter Phone number : 1234567890
There is no contact email address defined in your account.
Please enter an email address for account recovery.
Email : sample@email.com
We will send you a SMS message with passcode to your entered phone number: 
Philippines (+63) - 1234567890. Continue?
(1). Yes, send SMS message
(2). Change country code
(3). Modify phone number
(4). Cancel
Your Choice : 1
A SMS message with a passcode was already sent to the phone number 
Philippines (+63) - ******7890 (Expiry time: 06/13/2019 15:39)
Please enter the passcode with AWKQ prefix to continue login.
Passcode : 722458
```
This will be the screen displayed for subsequent log ins. Select the phone number to receive the passcode.

```
MFALogin
--------
Please select phone number to receive passcode via SMS message to 
continue login.
(1). Philippines (+63) - ******7890
(2). Philippines (+63) - ******1234
Your Choice : 1
A SMS message with a passcode was already sent to the phone number 
Philippines (+63) - ******7890 (Expiry time: 06/13/2019 15:51)
Please enter the passcode with FCAK prefix to continue login.
Passcode : 481267
```
If the password is forgotten, choose **(3)** on the login menu and input the login name. A link to reset the password will be sent to the email you provided in the AhsayCBS server.

```
Login Menu
----------
  (1). Login
   (2). Change Network Settings
   (3). Forgot Password
  (4). Quit
----------
Your Choice: 3
Login name: sample
```
#### Select option **(4)** to exit the Login menu.

```
Login Menu
----------
  (1). Login
   (2). Change Network Settings
   (3). Forgot Password
  (4). Quit
----------
Your Choice: 4
```
*Exit Configurator Utility*

## <span id="page-24-0"></span>**6 AhsayOBM Main Menu**

Once you have successfully logged on to AhsayOBM, the M**ain Menu** will be displayed.

```
Main Menu
----------
  (1). List Backup Sets
  (2). Delete Backup Set
  (3). Export Backup Set Settings to XML
  (4). Import Backup Set Settings from XML
  (5). Generate new Backup Set Settings Template
  (6). Change Language [English]
  (7). Update Profile Settings
  (8). Quit
 ----------
Your Choice:
```
## <span id="page-24-1"></span>**6.1 List Backup Sets**

By selecting option **(1)**, the list of backup sets you have created will be shown.

```
Main Menu
----------
  (1). List Backup Sets
  (2). Delete Backup Set
  (3). Export Backup Set Settings to XML
  (4). Import Backup Set Settings from XML
  (5). Generate new Backup Set Settings Template
  (6). Change Language [English]
  (7). Update Profile Settings
  (8). Quit
----------
Your Choice: 1
Select a Backup Set to show more details
----------------------------------------
  (1). FreeBSD Backup
  (2). Daily Backup
  (3). AhsayOBM Backup
----------------------------------------
Your Choice:
```
To show more details of a specific backup set, choose a backup set to display.

```
Select a Backup Set to show more details
----------------------------------------
  (1). FreeBSD Backup
  (2). Daily Backup
  (3). AhsayOBM Backup
----------------------------------------
Your Choice: 1
Name : FreeBSD Backup
Owner : freebsd13
Type : FILE
Selected Source : /root/Documents
Selected Source : /home
Selected Source : /root/temp
Deselected Source : /usr/local/obm
Encryption Key : abc123
Encryption Algorithm : AES
Encryption Mode : CBC
Encryption Key Length: 256
Press Enter to continue...
```
No backup set will be shown if no backup set has been created yet.

```
Main Menu
----------
  (1). List Backup Sets
  (2). Delete Backup Set
  (3). Export Backup Set Settings to XML
  (4). Import Backup Set Settings from XML
  (5). Generate new Backup Set Settings Template
  (6). Change Language [English]
  (7). Update Profile Settings
  (8). Quit
----------
Your Choice: 1
No backup set has been created yet.
```
## **6.2 Delete Backup Set**

Select option **(2)** from the main menu if you wish to delete a backup set.

```
Main Menu
----------
   (1). List Backup Sets
  (2). Delete Backup Set
  (3). Export Backup Set Settings to XML
  (4). Import Backup Set Settings from XML
  (5). Generate new Backup Set Settings Template
  (6). Change Language [English]
  (7). Update Profile Settings
  (8). Quit
----------
Your Choice: 2
Choose your backup set to delete
----------------------------------------
  (1). FreeBSD Backup
  (2). Daily Backup
  (3). AhsayOBM Backup
----------------------------------------
Your Choice:
```
Select a backup set you want to delete. Once selected, choose "Y" to confirm deletion and the backup set will be deleted successfully.

```
Choose your backup set to delete
----------------------------------------
  (1). FreeBSD Backup
  (2). Daily Backup
  (3). AhsayOBM Backup
----------------------------------------
Your Choice: 2
Name : Daily Backup
Owner : freebsd103
Type : FILE
Encryption Key : abc123
Encryption Algorithm : AES
Encryption Mode : CBC
Encryption Key Length: 256
Are you sure you want to delete this backup set? (Y/N) ? y
Backup set deleted
```
#### **NOTE**

<span id="page-26-0"></span>If you choose "Y", the backup set and all its backed-up date will be deleted.

### **6.3 Export Backup Set Settings to XML**

This feature is used to export a backup set to XML file if you want to modify the backup set settings.

To do this, select option **(3)** on the main menu.

```
Main Menu
----------
  (1). List Backup Sets
  (2). Delete Backup Set
  (3). Export Backup Set Settings to XML
  (4). Import Backup Set Settings from XML
  (5). Generate new Backup Set Settings Template
  (6). Change Language [English]
  (7). Update Profile Settings
  (8). Quit
----------
Your Choice: 3
Choose your backup set to generate XML file
----------------------------------------
   (1). FreeBSD Backup
  (2). AhsayOBM Backup
----------------------------------------
Your Choice: 1
```
Select a backup set. An XML file will be generated and exported to the **/root/.obm/config** directory.

```
Choose your backup set to generate XML file
----------------------------------------
   (1). FreeBSD Backup
  (2). AhsayOBM Backup
 ----------------------------------------
Your Choice: 1
XML file successfully exported to /root/.obm/config/backupSet.xml
Main Menu
---------
   (1). List Backup Sets
   (2). Delete Backup Set
   (3). Export Backup Set Settings to XML
  (4). Import Backup Set Settings from XML
   (5). Generate new Backup Set Settings Template
  (6). Change Language [English]
  (7). Update Profile Settings
  (8). Quit
---------
Your Choice:
```
#### **NOTE**

- ➢ The **/root/.obm/config** folder cannot be changed.
- $\triangleright$  To see the list of all configurable items with their available options, please refer to [Appendix B](#page-65-0) File Backup Set XML Template (with explanation).
- ➢ To see instructions on how to configure the backup set setting, please refer to number **3 Configuring Backup Set Settings** in Chapter 7.2.

## <span id="page-28-0"></span>**6.4 Import Backup Set Settings from XML**

This option allows the user to import the updated backupSet.xml file to the AhsayCBS server.

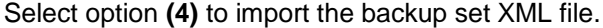

```
Main Menu
----------
  (1). List Backup Sets
  (2). Delete Backup Set
   (3). Export Backup Set Settings to XML
  (4). Import Backup Set Settings from XML
  (5). Generate new Backup Set Settings Template
   (6). Change Language [English]
   (7). Update Profile Settings
  (8). Quit
----------
Your Choice: 4
Backup Set 'FreeBSD Backup' already exist. Confirm overwrite? (Y/N) ? y
XML imported, uploading to server...
XML successfully uploaded to server
Main Menu
---------
   (1). List Backup Sets
  (2). Delete Backup Set
   (3). Export Backup Set Settings to XML1
   (4). Import Backup Set Settings from XML
   (5). Generate new Backup Set Settings Template
   (6). Change Language [English]
   (7). Update Profile Settings
   (8). Quit
```
To see if the modification of the backup set settings is successful, select option **(1)** from the main menu and select the imported XML file.

```
Main Menu
----------
   (1). List Backup Sets
  (2). Delete Backup Set
  (3). Export Backup Set Settings to XML
  (4). Import Backup Set Settings from XML
  (5). Generate new Backup Set Settings Template
  (6). Change Language [English]
  (7). Update Profile Settings
  (8). Quit
----------
Your Choice: 1
Select a Backup Set to show more details
----------------------------------------
  (1). FreeBSD Backup
  (2). AhsayOBM Backup
----------------------------------------
Your Choice: 1
Name : FreeBSD Backup
Owner : freebsd103
Type : FILE
Selected Source : /root/Documents
Deselected Source : /usr/local/obm
Encryption Key : abc123
Encryption Algorithm : AES
Encryption Mode : CBC
Encryption Key Length: 256
Press Enter to continue...
```

```
www.ahsay.com 25
```
### **6.5 Generate new Backup Set Settings Template**

This feature is used to create a new backup set. The supported backup set types are **File, MySQL Database, MariaDB, Oracle Database Server** and **IBM Domino.**

Select option **(5)** on the main menu then select **(1). File** to generate a File Backup Set Template to the /root/.obm/config directory.

**NOTE**

To see example of a **File Backup Setting**, please refer to [Appendix C](#page-72-0) Example File Backup Set Setting.

```
Main Menu
----------
   (1). List Backup Sets
  (2). Delete Backup Set
  (3). Export Backup Set Settings to XML
  (4). Import Backup Set Settings from XML
  (5). Generate new Backup Set Settings Template
  (6). Change Language [English]
  (7). Update Profile Settings
  (8). Quit
----------
Your Choice: 5
Choose a template from a backup set type
----------------------------------------
   (1). File
  (2). MySQL Database
   (3). MariaDB
   (4). Oracle Database Server
  (5). IBM Domino
----------------------------------------
Your Choice: 1
XML file successfully exported to /root/.obm/config/backupSet.xml
Main Menu
---------
   (1). List Backup Sets
  (2). Delete Backup Set
  (3). Export Backup Set Settings to XML
  (4). Import Backup Set Settings from XML
   (5). Generate new Backup Set Settings Template
   (6). Change Language [English]
   (7). Update Profile Settings
   (8). Quit
---------
Your Choice:
```
## **6.6 Change Language Settings**

This option allows user to modify the language settings. Select option **(6)** on the main menu then choose the selected language.

**NOTE**

The list of available languages depends on the backup service provider.

```
Main Menu
----------
   (1). List Backup Sets
  (2). Delete Backup Set
  (3). Export Backup Set Settings to XML
   (4). Import Backup Set Settings from XML
  (5). Generate new Backup Set Settings Template
   (6). Change Language [English]
   (7). Update Profile Settings
  (8). Quit
----------
Your Choice: 6
Select
------
   (1). English
  العربية .(2) 
   (3). Euskara
   (4). Català
   (5). Česky
   (6). Dansk
   (7). Nederlands
   (8). Suomi
   (9). Français
   (10). Deutsch
   (11). Ελληνικά
  עברית .(12) 
   (13). Magyar
   (14). Bahasa Indonesia
   (15). Italiano
   (16). 日本語
   (17). 한국어
   (18). Lietuvių
   (19). Norsk
   (20). Polski
   (21). Português (Brasil)
   (22). Português (Portugal)
   (23). на русском
   (24). Slovenščina
   (25). Español
   (26). Svenska
   (27). ภาษาไทย
   (28). Türkçe
   (29). Tiếng Việt
   (30). 简体中文
   (31). 繁體中文
   (32). Cancel
------
```

```
Your Choice: 1
Main Menu
---------
  (1). List Backup Sets
  (2). Delete Backup Set
  (3). Export Backup Set Settings to XML
  (4). Import Backup Set Settings from XML
  (5). Generate new Backup Set Settings Template
  (6). Change Language [English]
   (7). Update Profile Settings
  (8). Quit
Your Choice:
```
## <span id="page-32-0"></span>**6.7 Update Profile Settings**

This option allows user to modify the profile settings.

From the main menu, select option **(7)** to update profile settings.

```
Main Menu
----------
   (1). List Backup Sets
  (2). Delete Backup Set
   (3). Export Backup Set Settings to XML
   (4). Import Backup Set Settings from XML
   (5). Generate new Backup Set Settings Template
   (6). Change Language [English]
   (7). Update Profile Settings
   (8). Quit
----------
Your Choice: 7
Profile Menu
------------
  (1). General
   (2). Contacts
   (3). Time Zone [GMT+08:00 (HKT)]
  (4). Encryption Recovery [Enabled]
  (5). Change Password
  (6). Return
------------
Your Choice:
```
To create a **display name**, select option **(1)** on the general menu. Select option **(1)** on the user information menu and input a display name.

*General Menu*

```
------------
  (1). User Information
  (2). Last Successful Login
  (3). Return
------------
Your Choice: 1
User Information
----------------
  (1). Modify Display Name
  (2). Return
----------------
Your Choice: 1
Display name : John Backup
Display name is updated!
User Information
----------------
   (1). Modify Display Name [John Backup]
  (2). Return
----------------
Your Choice:
```
To view the last successful login of the user select option **(2)**.

```
General Menu
------------
   (1). User Information
  (2). Last Successful Login
  (3). Return
------------
Your Choice: 2
Last Successful Login
Time: 11/10/2022 03:55
IP Address: 10.121.200.254
Browser / App: OBM
Press Enter to continue...
```
Select option **(2)** from the profile menu then select option **(1)** from the contacts menu to see the list of contact(s).

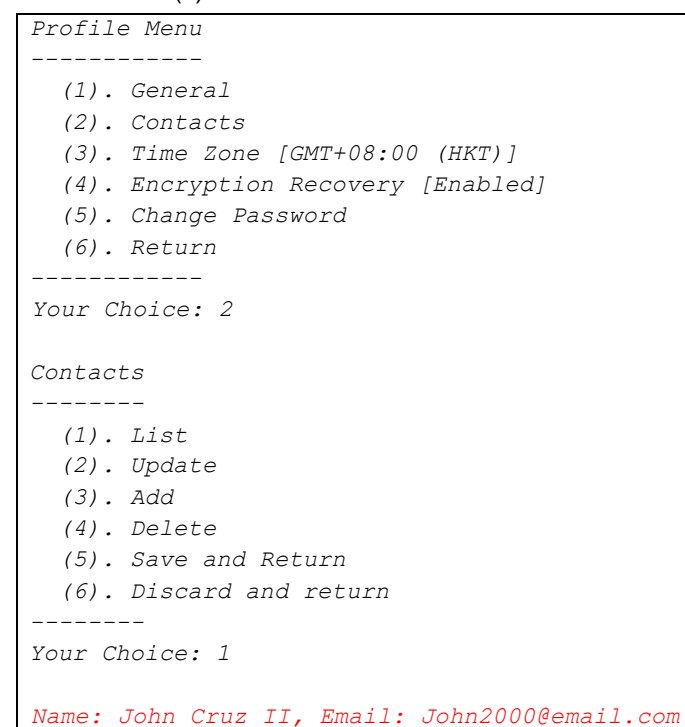

Choose option **(2)** to update an existing contact. Input the contact name of an existing contact you wish to update and fill in the new information.

*Contacts -------- (1). List (2). Update (3). Add (4). Delete (5). Save and Return (6). Discard and return -------- Your Choice: 2 Enter contact name : John Cruz II Name : Luis Stark Email : Stark3000@email.com Send me encrypted email (S/MIME) (Y/N) ? n Address : Blakewood City Company : Ahsay Website : www.ahsay.com Phone 1 : 8214544 Phone 2 : 8225515*

To check if it was updated successfully, choose option **(1)** on the main menu to display contact list.

```
Contacts
--------
  (1). List
  (2). Update
  (3). Add
  (4). Delete
  (5). Save and Return
  (6). Discard and return
--------
Your Choice: 1
Name : Luis Stark, Email : Stark3000@email.com
```
Add a new contact by selecting option **(3)**. Fill in the information of the new added contact.

```
Contacts
--------
  (1). List
  (2). Update
  (3). Add
  (4). Delete
  (5). Save and Return
  (6). Discard and return
 --------
Your Choice: 3
Name : Jason Webb
Email : Jwebb@email.com
Send me encrypted email (S/MIME) (Y/N) ? n
Address : Michigan State
Company : Ahsay
Website : www.ahsay.com
Phone 1 : 8221121
Phone 2 : 8221212
```
To delete a contact, select option **(4)** from the contact menu and input the contact name you wish to delete.

```
Contacts
--------
   (1). List
  (2). Update
   (3). Add
   (4). Delete
   (5). Save and Return
  (6). Discard and return
--------
Your Choice: 4
```
*Enter contact name : Luis Stark*
Choose option **(5)** to save settings and return to the profile menu.

```
Contacts
--------
  (1). List
  (2). Update
   (3). Add
   (4). Delete
   (5). Save and Return
  (6). Discard and return
--------
Your Choice: 5
Profile Menu
------------
  (1). General
  (2). Contacts
   (3). Time Zone [GMT+08:00 (HKT)]
   (4). Encryption Recovery [Enabled]
   (5). Change Password
   (6). Return
------------
Your Choice:
```
If you want to discard the changes you have made, select option **(6)**.

```
Contacts
--------
   (1). List
  (2). Update
   (3). Add
   (4). Delete
   (5). Save and Return
  (6). Discard and return
--------
Your Choice: 6
Profile Menu
------------
  (1). General
  (2). Contacts
  (3). Time Zone [GMT+08:00 (HKT)]
   (4). Encryption Recovery [Enabled]
   (5). Change Password
  (6). Return
 ------------
Your Choice:
```
If you want to modify the time zone, select option **(3)** on the profile menu. The list of the available time zones will be displayed.

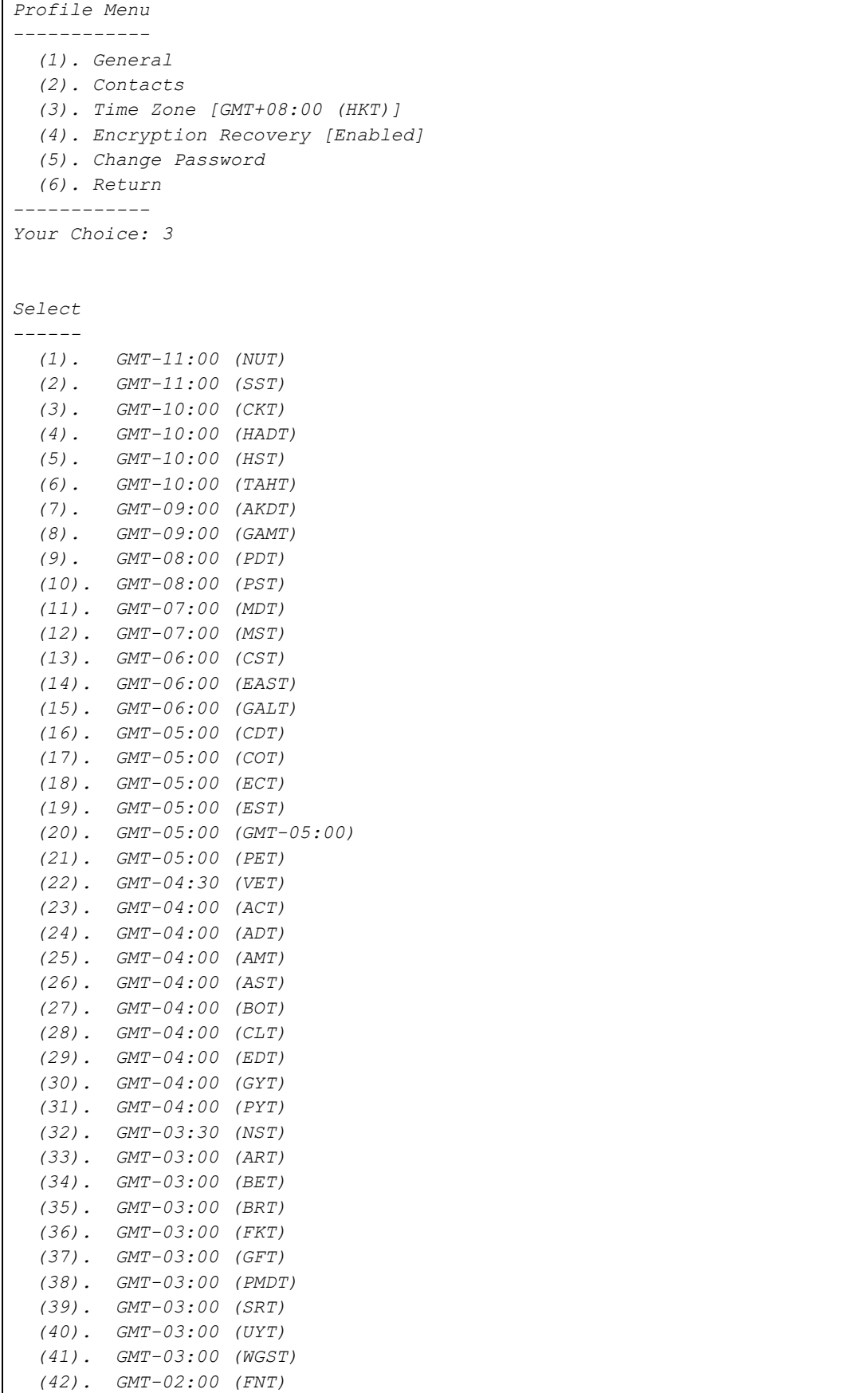

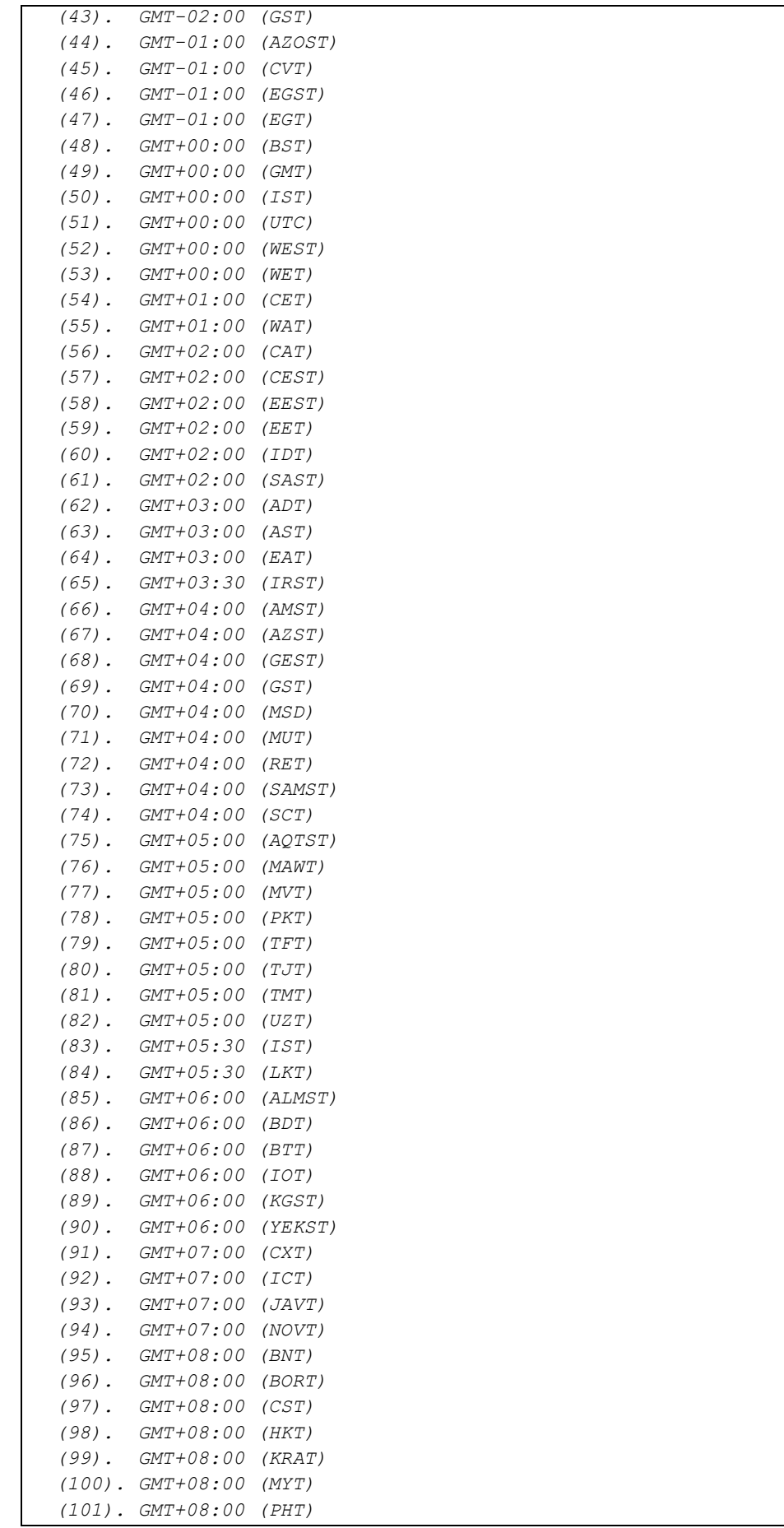

```
 (102). GMT+08:00 (SGT)
   (103). GMT+08:00 (ULAT)
   (104). GMT+08:00 (WST)
   (105). GMT+09:00 (IRKST)
   (106). GMT+09:00 (JAYT)
  (107). GMT+09:00 (JST)
   (108). GMT+09:00 (KST)
   (109). GMT+09:00 (PWT)
   (110). GMT+09:30 (CST)
   (111). GMT+10:00 (ChST)
   (112). GMT+10:00 (DDUT)
   (113). GMT+10:00 (EST)
   (114). GMT+10:00 (PGT)
   (115). GMT+10:00 (TRUT)
   (116). GMT+10:00 (YAKT)
   (117). GMT+11:00 (KOST)
   (118). GMT+11:00 (NCT)
   (119). GMT+11:00 (PONT)
   (120). GMT+11:00 (SBT)
   (121). GMT+11:00 (VLAT)
   (122). GMT+11:00 (VUT)
   (123). GMT+12:00 (ANAST)
   (124). GMT+12:00 (FJT)
   (125). GMT+12:00 (GILT)
   (126). GMT+12:00 (MAGT)
   (127). GMT+12:00 (MHT)
   (128). GMT+12:00 (NRT)
   (129). GMT+12:00 (NZST)
   (130). GMT+12:00 (PETST)
  (131). GMT+12:00 (TVT)
  (132). GMT+12:00 (WAKT)
  (133). GMT+12:00 (WFT)
   (134). GMT+13:00 (TKT)
  (135). GMT+13:00 (WST)
 (136). Cancel
------
Your Choice: 118
Profile Menu
------------
   (1). General
  (2). Contacts
   (3). Time Zone [GMT+11:00 (NCT)]
   (4). Encryption Recovery [Enabled]
   (5). Change Password
   (6). Return
------------
Your Choice:
```
Select option **(4)** on the profile menu to modify the **encryption key settings**. If this feature is on, an encryption key will be uploaded after running a recovery backup.

```
Profile Menu
------------
   (1). General
   (2). Contacts
   (3). Time Zone [GMT+11:00 (NCT)]
  (4). Encryption Recovery [Enabled]
  (5). Change Password
 (6). Return
------------
Your Choice: 4
Upload encryption key (Y/N) ? y
Encryption recovery setting is updated!
Profile Menu
------------
  (1). General
  (2). Contacts
  (3). Time Zone [GMT+08:00 (PHT)]
  (4). Encryption Recovery [Disabled]
  (5). Change Password
  (6). Return
------------
Your Choice:
```
If you wish to update your password, select option **(5)** from the profile menu. Input your old password and replace it with a new one. Re-enter your new password and it will be updated.

```
Profile Menu
------------
   (1). General
   (2). Contacts
   (3). Time Zone [GMT+11:00 (NCT)]
  (4). Encryption Recovery [Enabled]
  (5). Change Password
  (6). Return
------------
Your Choice: 5
Old password : *******************
New password : *******************
Re-Enter new password : *******************
Password is updated!
Profile Menu
------------
   (1). General
   (2). Contacts
   (3). Time Zone [GMT+11:00 (NCT)]
   (4). Encryption Recovery [Disabled]
  (5). Change Password
  (6). Return
------------
Your Choice:
```
# **6.8 Quit**

Select this option to exit AhsayOBM.

```
Main Menu
---------
  (1). List Backup Sets
  (2). Delete Backup Set
  (3). Export Backup Set Settings to XML
  (4). Import Backup Set Settings from XML
  (5). Generate new Backup Set Settings Template
  (6). Change Language [English]
  (7). Update Profile Settings
 (8). Quit
---------
Your Choice: 8
Exit Configurator Utility
```
# **7 Creating a File Backup Set using ssh**

In order to run scheduled backups a backup set must be created. There are two ways to create a File Backup Set. One is to create it using AhsayCBS while another way is editing the XML file using ssh. If you prefer to create a File Backup Set using AhsayCBS, refer to the [AhsayCBS v9](https://download.ahsay.com/support/document/v9/guide_cbs_user_v9.pdf)  [User's Guide](https://download.ahsay.com/support/document/v9/guide_cbs_user_v9.pdf) for more information.

1. To create a File backup set select **(5). Generate new Backup Set Settings Template** from the menu.

```
Main Menu
---------
   (1). List Backup Sets
   (2). Delete Backup Set
   (3). Export Backup Set Settings to XML
  (4). Import Backup Set Settings from XML
   (5). Generate new Backup Set Settings Template
   (6). Change Language [English]
   (7). Update Profile Settings
  (8). Quit
  ---------
Your Choice: 5
Exit Configurator Utility
```
2. Select **(1). File** to generate a File Backup Set template file to the **/root/.obm/config**  directory.

```
Choose a template from a backup set type
----------------------------------------
   (1). File
  (2). MySQL Database
   (3). MariaDB
   (4). Oracle Database Server
   (5). IBM Domino
  ----------------------------------------
Your Choice: 1
XML file successfully exported to /root/.obm/config/backupSet.xml
Main Menu
---------
   (1). List Backup Sets
   (2). Delete Backup Set
   (3). Export Backup Set Settings to XML
   (4). Import Backup Set Settings from XML
   (5). Generate new Backup Set Settings Template
   (6). Change Language [English]
   (7). Update Profile Settings
   (8). Quit
---------
Your Choice:
```
#### 3. **Configuring Backup Set Settings.**

To configure the backup set setting you need to edit the **/root/.obm/config/backupSet.xml** file using a text editor, for example vi

You can either quit the RunConfigurator.sh script or open a new ssh session to edit the backupSet.xml file.

Please refer to [Appendix A,](#page-61-0) [B,](#page-65-0) and  $C$  for details and examples on how to create backup sets using the **backupSet.xml** file.

#### **NOTES**

- $\triangleright$  Before importing the backupSet.xml file please remove any unused destinations and backup schedule settings. Otherwise the following error will be displayed **"Failed to import XML file (Reason: Value of Name is empty!)"** when trying to import the backupSet.xml file.
- ➢ Setup of the following cloud storage destinations; OneDrive, OneDrive For Business, DropBox, and Google Drive are not supported in FreeBSD environment, as these cloud storage destinations require authentication using a web browser.

#### 4. **Importing the updated backupSet.xml file to AhsayOBM**

After you have edited the backupSet.xml file with your chosen backup settings you need to import the settings back to AhsayOBM so they can be uploaded to AhsayCBS backup server in order to create the backup set.

For example: to create a new file backup set called "bsdguide" with encryption enabled and user password encryption settings.

```
Main Menu
---------
   (1). List Backup Sets
   (2). Delete Backup Set
   (3). Export Backup Set Settings to XML
   (4). Import Backup Set Settings from XML
   (5). Generate new Backup Set Settings Template
   (6). Change Language [English]
   (7). Update Profile Settings
   (8). Quit
 ---------
Your Choice: 4
New backup set created.
Enable Encryption (Y/N) ? Y
Choose Encryption Type
----------------------
  (1). Default
  (2). User password
  (3). Custom
   ----------------------
Your Choice: 2
XML imported, uploading to server...
XML successfully uploaded to server
```
#### 5. **Verify the Backup Set Settings**

To verify the uploaded backup set settings are correct select **(1). List Backup Sets** and then select the backup set you wish to verify, for example backup set named bsdguide.

```
Main Menu
---------
  (1). List Backup Sets
  (2). Delete Backup Set
  (3). Export Backup Set Settings to XML
  (4). Import Backup Set Settings from XML
  (5). Generate new Backup Set Settings Template
  (6). Change Language [English]
  (7). Update Profile Settings
  (8). Quit
---------
Your Choice: 1
Select a Backup Set to show more details
    ----------------------------------------
 (1). bsdguide
 ----------------------------------------
Your Choice: 1
Name : bsdguide
Owner : FreeBSD13x64
Type : FILE
Selected Source : /usr/local/docs
Deselected Source : /root/.obm
Deselected Source : /usr/local/obm
Deslected SourceDestination Name : AhsayCBS, Type: OBS
Encryption Key : abc123$%
Encryption Algorithm : AES
Encryption Mode : CBC
Encryption Key Length: 256
Press Enter to continue...
```
#### **Congratulations! The backup set configuration is now complete!**

#### **NOTES**

- $\triangleright$  We would like to stress that it is very important to keep a separate record of your encryption key in a safe place, as you will not be able to restore your data without the correct encryption key.
- ➢ If you re-install AhsayOBM or install AhsayOBM on another machine the encryption key will be required for restoring data from the backup set.

#### 6. **Verify the Backup Schedule**

To verify if the scheduled backup settings are correct, check the AhsayOBM scheduler log (**debug.log**) located in **/root/.obm/log/Scheduler** folder.

```
# cat /root/.obm/log/Scheduler/debug.log
[2022/01/13 03:18:13][info] Scheduler Version='9.0.3.0'
[2022/01/13 03:18:13][info] OS Name='FreeBSD 13.0-RELEASE' 
Version='13.0-RELEASE'
[2022/01/13 03:18:13][info] Java Vendor='OpenJDK BSD Porting Team' 
Version='1.8.0_302'
[2022/01/13 03:18:13][info] Computer Name='FreeBSD13x64'
[2022/01/13 03:18:13][info] User='user6''
[2022/01/13 03:18:13][info] Starting UserScheduler ...
[2022/01/13 03:18:13][info] UserScheduler started.
[2022/01/13 03:23:14][info] Loading profile...
[2022/01/13 03:23:14][info] Loading profile from server ...
[2022/01/13 03:23:14][info] Loading profile from server ... Completed
[2022/01/13 03:23:14][info] Loading profile... Completed
[2022/01/13 03:23:14][info] Profile is reloaded from server. Reloading 
scheduler ...
[2022/01/13 03:28:15][info] [bsdguide (1642046388800)] Start scheduler.
[2022/01/13 03:28:15][info] Profile is updated. Reloading scheduler ... 
Completed
[2022/01/13 03:28:15][info] [bsdguide (1642046388800)] Next backup 
will run in 2 hr 37 min 47 sec.
```
The AhsayOBM scheduler service connects to the AhsayCBS backup server every 5 minutes to retrieve the latest profile updates. It will display a countdown of when the scheduled backup job(s) will be kicked off.

# **8 Overview on the Backup Process**

The following steps are performed during a file backup job. For an overview of the detailed process for Steps **3**, **5, 10** and **12**, please refer to the following chapters.

- $\bullet$ [Periodic Data Integrity Check \(PDIC\) Process](#page-47-0) **(Step 3)**
- $\bullet$ Backup Set Index Handling Process
	- $\odot$ [Start Backup Job](#page-49-0) **(Step 5)**
	- $\odot$ [Completed Backup Job](#page-50-0) **(Step 12)**

#### Q [Data Validation Check Process](#page-51-0) **(Step 10)**

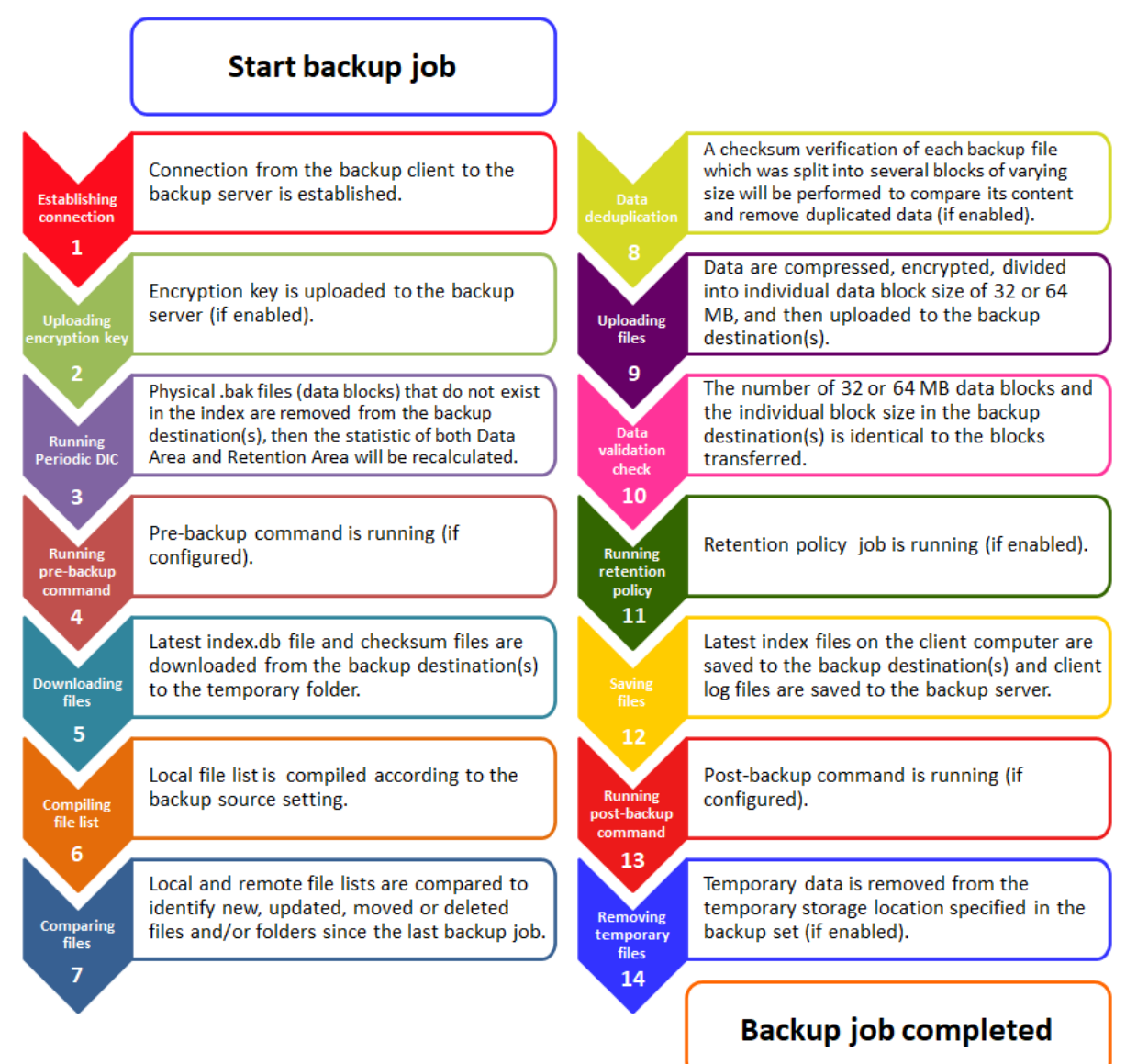

# <span id="page-47-0"></span>**8.1 Periodic Data Integrity Check (PDIC) Process**

The PDIC will run on the first backup job that falls on the corresponding day of the week from **Monday to Friday**.

To minimize the impact of the potential load of large number of PDIC jobs running at the same time on the AhsayCBS server, the schedule of a PDIC job for each backup set is automatically determined by the result of the following formula:

*PDIC schedule = %BackupSetID% modulo 5* or *%BackupSetID% mod 5*

The calculated **result** will map to the corresponding day of the week (i.e., from Monday to Friday).

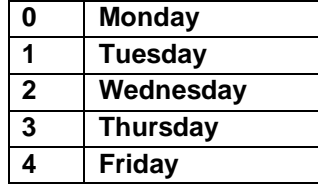

**NOTE: The PDIC schedule cannot be changed.**

**Example:**

Backup set ID: 1594627447932

*Calculation: 1594627447932 mod 5 = 2*

**2 Wednesday**

In this example:

- the PDIC will run on the first backup job that falls on Wednesday; or
- if there is no active backup job(s) running from Monday to Friday, then the PDIC will run on the next available backup job.

#### **NOTE**

Although according to the PDIC formula for determining the schedule is *%BackupSetID% mod 5*, this schedule only applies if the previous PDIC job was actually run more than 7 days prior.

Under certain conditions, the PDIC may not run strictly according to this formula. For example:

- 1. The PDIC job will run on the first backup job after upgrade to the latest client version from AhsayOBM v6, v7, or pre-8.3.6.0 version.
- 2. If backup jobs for a backup set are not run on a regular daily backup schedule (for example: on a weekly or monthly schedule), then the PDIC job will run if it detects that the previous PDIC job was run more than 7 days ago.
- 3. Every time a data integrity check (DIC) is run, the latest PDIC run date is reset, the next PDIC job will run after 7 days.

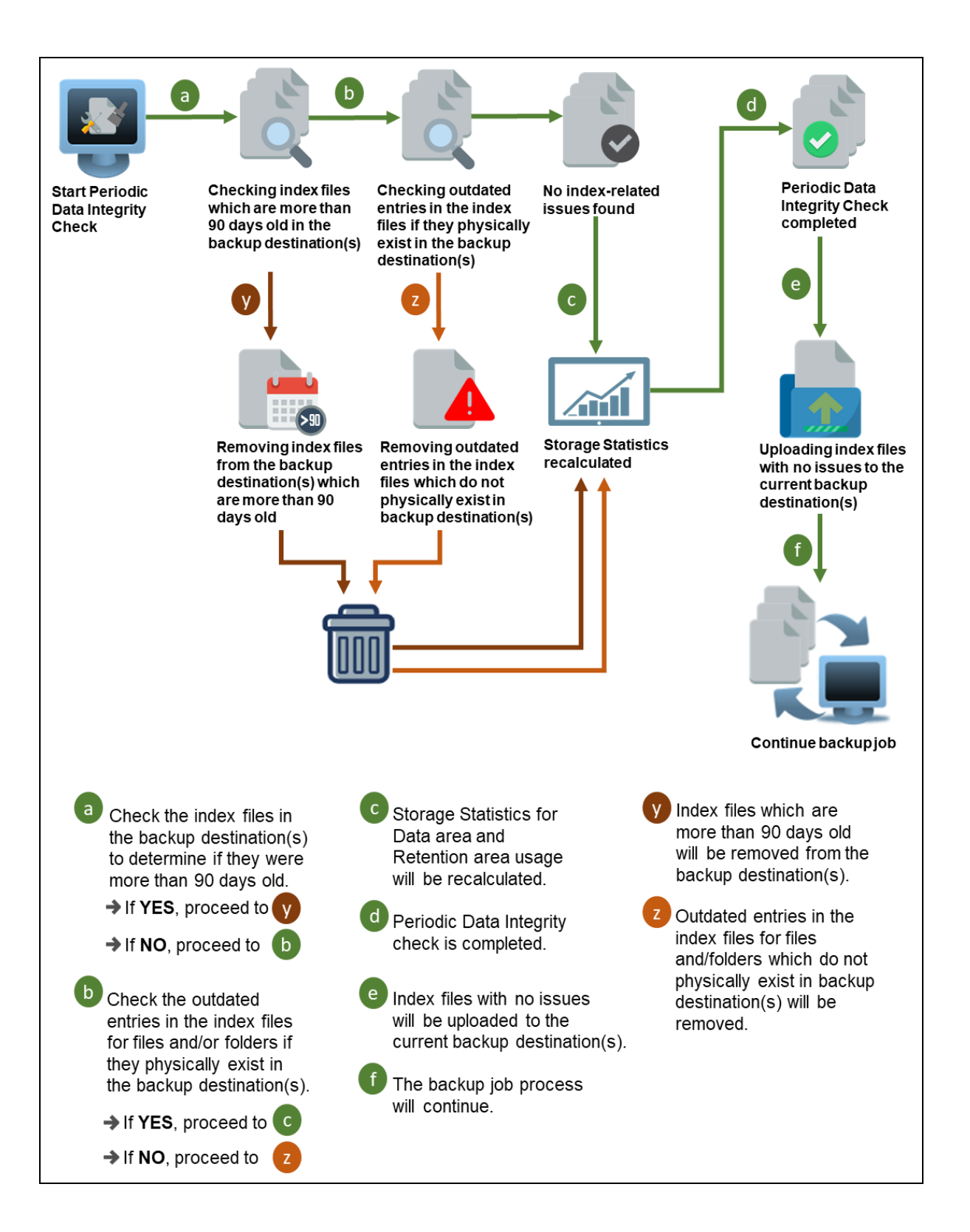

# **8.2 Backup Set Index Handling Process**

To minimize the possibility of index related issues affecting backups, each time index files are downloaded from and uploaded to backup destination(s); the file size, last modified date, and checksum is verified to ensure index file integrity.

### <span id="page-49-0"></span>**8.2.1 Start Backup Job**

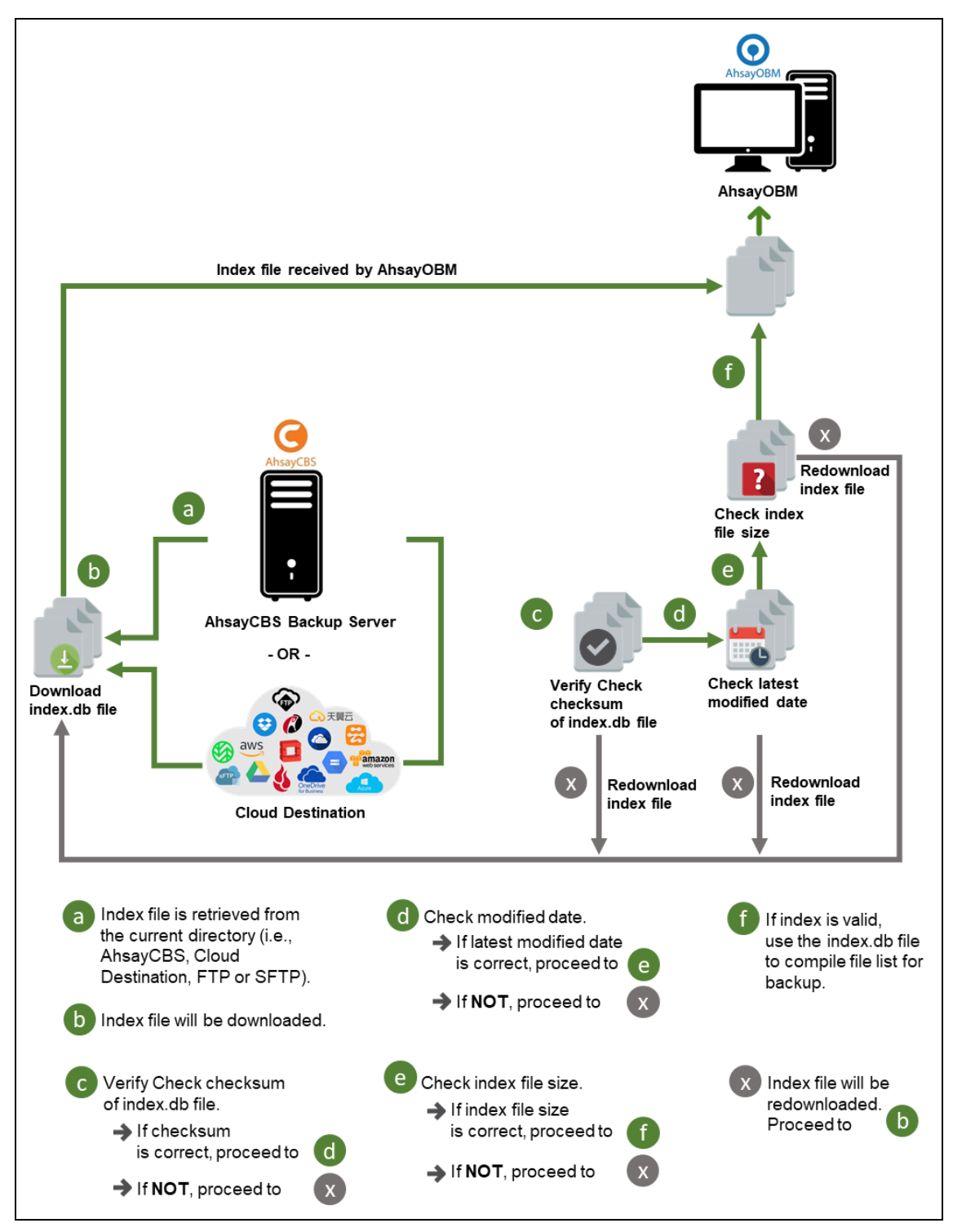

### <span id="page-50-0"></span>**8.2.2 Completed Backup Job**

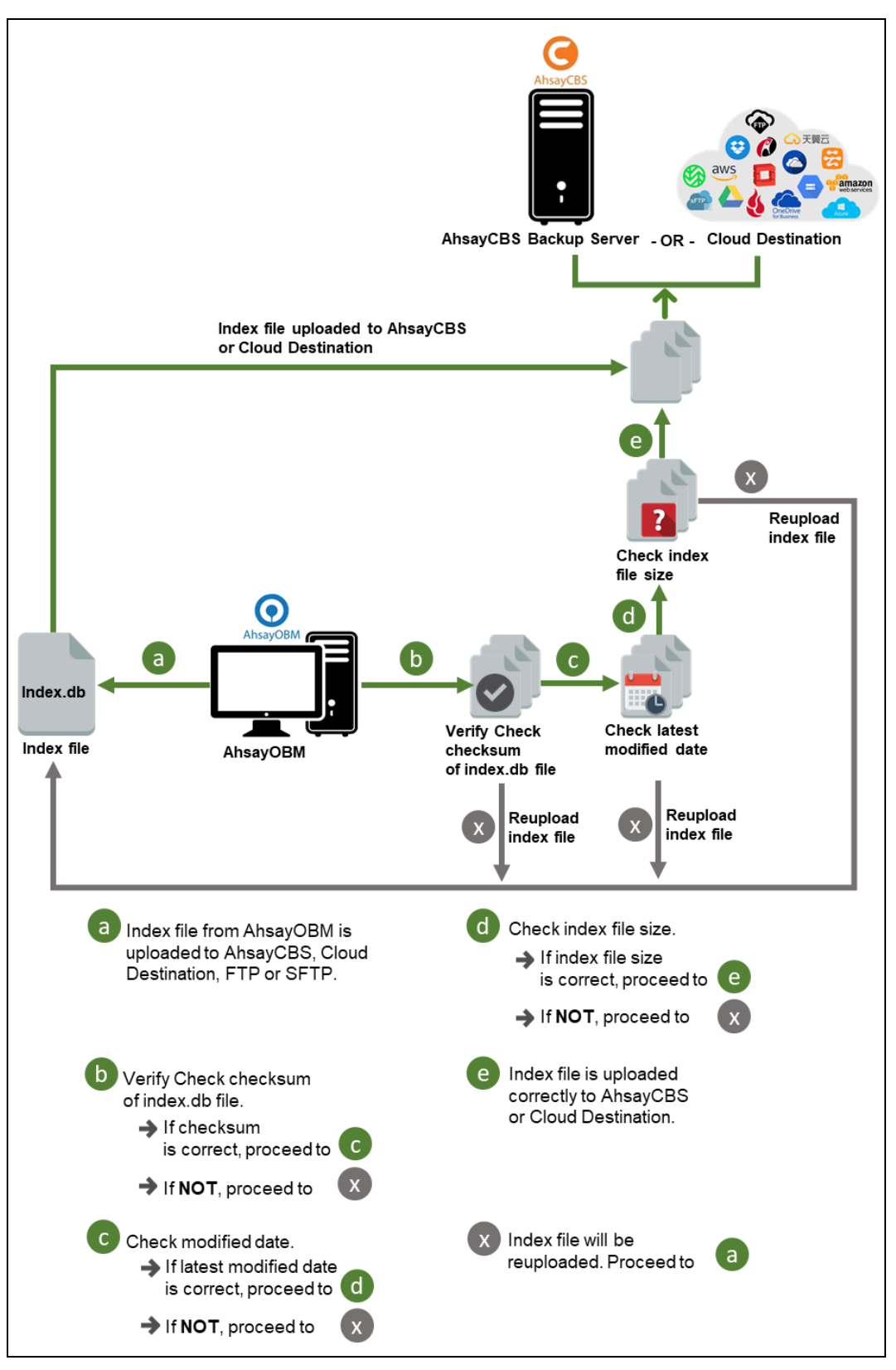

### <span id="page-51-0"></span>**8.3 Data Validation Check Process**

As an additional measure to ensure that all files transferred to the backup destination(s) are received and saved correctly, both the number of 32 or 64 MB data block files and the size of each block file are checked again after the files are transferred.

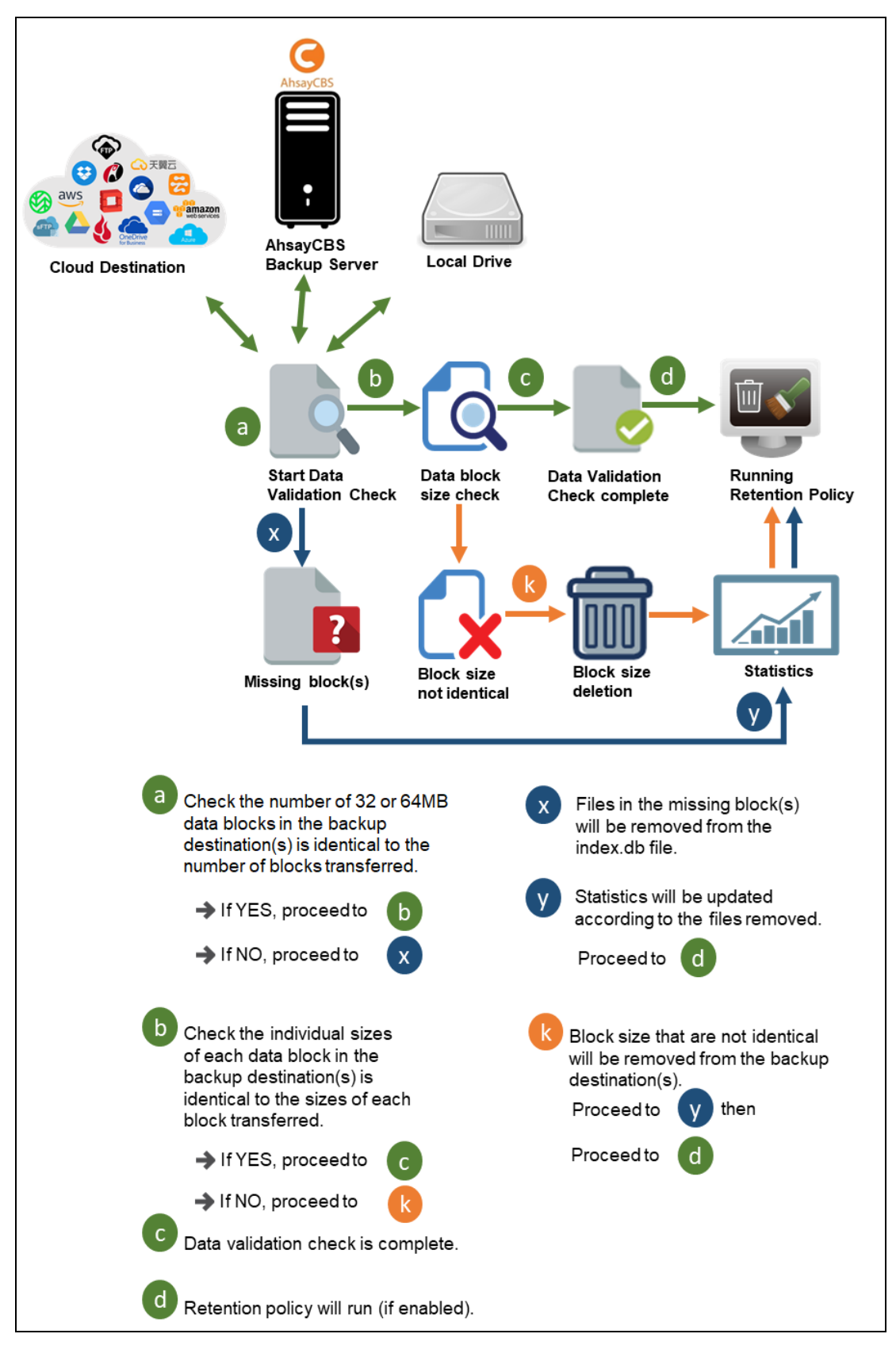

# **9 Running Backup Jobs**

Use the **RunBackupSet.sh** script to start a backup job manually.

```
# cd bin
# sh RunBackupSet.sh
-
Using APP_HOME : /usr/local/obm
Using SETTING_HOME :
Using JAVA_HOME : /usr/local/obm/jvm
Using JAVA_EXE : /usr/local/obm/jvm/bin/java
Using JAVA_OPTS : -Xrs -Xms128m -Xmx2048m -XX:MaxDirectMemorySize=512m 
-client -Dsun.nio.PageAlignDirectMemory=true
Using JNI_PATH : -Djava.library.path=.:./FbdX64
Using CLASSPATH : .:./cb.jar
-
Running Backup Set - '' ...
[2022/08/21 18:42:45] [info] [-] Start [ AhsayOBM v9.4.5.0 ]
[2022/08/21 18:42:46] [info] [1665467753925] Start Backup ... 
[Deduplication: enabled, Deduplication scope: All files within the same 
backup set, Migrate Data: disabled, Chunking: CDC(64 K-256 K)]
[2022/08/21 18:42:46] [info] [1665467753925] Using Temporary Directory 
/root/temp/1665467578628/OBS@1665467753925
[2022/08/21 18:42:48] [info] [1665467753925] Create new index since no 
valid job available in destination
[2022/08/21 18:42:48] [info] [-] Start running pre-commands
[2022/08/21 18:42:48] [info] [-] Finished running pre-commands
[2022/08/21 18:42:48] [info] [1665467753925] Downloading server file 
list...
[2022/08/21 18:42:49] [info] [1665467753925] Skip download index since 
local index "/root/temp/1665467578628/OBS@1665467753925/index" still exist 
even no valid job available in destination
[2022/08/21 18:42:49] [info] [1665467753925] Downloading server file 
list... Completed
[2022/08/21 18:42:50] [info] [1665467753925] Reading backup source from 
hard disk...
[2022/08/21 18:42:50] [info] [1665467753925] Reading backup source from 
hard disk... Completed
[2022/08/21 18:42:50] [info] [1665467753925] [New Directory]... /
[2022/08/21 18:42:50] [info] [1665467753925] [New Directory]... /usr
[2022/08/21 18:42:50] [info] [1665467753925] [New Directory]... /root
[2022/08/21 18:42:50] [info] [1665467753925] [New Directory]... /usr/local
[2022/08/21 18:42:50] [info] [1665467753925] [New Directory]... 
/root/Documents
[2022/08/21 18:42:50] [info] [1665467753925] [New File]... 100% of 
"/root/Documents/AhsayCBS_version7_UserGuide.docx"
[2022/08/21 18:42:50] [info] [1665467753925] [New File]... 100% of 
"/root/Documents/AhsayACB_UserGuideforWindows_version7.docx"
[2022/08/21 18:42:50] [info] [1665467753925] [New File]... 84% of 
"/root/Documents/AhsayCloudFileBackupSolution_v10.pptx"
[2022/08/21 18:42:50] [info] [1665467753925] [New File]... 100% of 
"/root/Documents/AhsayCloudFileBackupSolution_v10.pptx"
[2022/08/21 18:42:50] [info] [1665467753925] [New File]... 84% of 
"/root/Documents/AhsayCloudFileBackupSolution_v7.pptx"
[2022/08/21 18:42:50] [info] [1665467753925] [New File]... 100% of 
"/root/Documents/AhsayCloudFileBackupSolution_v7.pptx"
[2022/08/21 18:42:50] [info] [1665467753925] [New File]... 19% of 
"/root/Documents/AlertMessageFour.png"
[2022/08/21 18:42:50] [info] [1665467753925] [New File]... 39% of
```
*"/root/Documents/AlertMessageFour.png" [2022/08/21 18:42:50] [info] [1665467753925] [New File]... 59% of "/root/Documents/AlertMessageFour.png" [2022/08/21 18:42:50] [info] [1665467753925] [New File]... 78% of "/root/Documents/AlertMessageFour.png" [2022/08/21 18:42:50] [info] [1665467753925] [New File]... 98% of "/root/Documents/AlertMessageFour.png" [2022/08/21 18:42:50] [info] [1665467753925] [New File]... 100% of "/root/Documents/AlertMessageFour.png" [2022/08/21 18:42:51] [info] [1665467753925] [New File]... 84% of "/root/Documents/AhsayCloudFileBackupSolution\_v8.pptx" [2022/08/21 18:42:51] [info] [1665467753925] [New File]... 100% of "/root/Documents/AhsayCloudFileBackupSolution\_v8.pptx" [2022/08/21 18:42:51] [info] [1665467753925] [New File]... 19% of "/root/Documents/AlertMessageFive.png" [2022/08/21 18:42:51] [info] [1665467753925] [New File]... 19% of "/root/Documents/AlertMessageOne.png" [2022/08/21 18:42:51] [info] [1665467753925] [New File]... 39% of "/root/Documents/AlertMessageOne.png" [2022/08/21 18:42:51] [info] [1665467753925] [New File]... 59% of "/root/Documents/AlertMessageOne.png" [2022/08/21 18:42:51] [info] [1665467753925] [New File]... 78% of "/root/Documents/AlertMessageOne.png" [2022/08/21 18:42:51] [info] [1665467753925] [New File]... 98% of "/root/Documents/AlertMessageOne.png" [2022/08/21 18:42:51] [info] [1665467753925] [New File]... 100% of "/root/Documents/AlertMessageOne.png" [2022/08/21 18:42:51] [info] [1665467753925] [New File]... 39% of "/root/Documents/AlertMessageFive.png" [2022/08/21 18:42:51] [info] [1665467753925] [New File]... 59% of "/root/Documents/AlertMessageFive.png" [2022/08/21 18:42:51] [info] [1665467753925] [New File]... 78% of "/root/Documents/AlertMessageFive.png" [2022/08/21 18:42:51] [info] [1665467753925] [New File]... 98% of "/root/Documents/AlertMessageFive.png" [2022/08/21 18:42:51] [info] [1665467753925] [New File]... 100% of "/root/Documents/AlertMessageFive.png" [2022/08/21 18:42:51] [info] [1665467753925] [New File]... 100% of "/root/Documents/BackupSet\_2016.docx" [2022/08/21 18:42:51] [info] [1665467753925] [New File]... 19% of "/root/Documents/AlertMessageTwo.png" [2022/08/21 18:42:51] [info] [1665467753925] [New File]... 39% of "/root/Documents/AlertMessageTwo.png" [2022/08/21 18:42:51] [info] [1665467753925] [New File]... 59% of "/root/Documents/AlertMessageTwo.png" [2022/08/21 18:42:51] [info] [1665467753925] [New File]... 78% of "/root/Documents/AlertMessageTwo.png" [2022/08/21 18:42:51] [info] [1665467753925] [New File]... 98% of "/root/Documents/AlertMessageTwo.png" [2022/08/21 18:42:51] [info] [1665467753925] [New File]... 100% of "/root/Documents/AlertMessageTwo.png" [2022/08/21 18:42:51] [info] [1665467753925] [New File]... 100% of "/root/Documents/AhsayOBM\_version7\_QuickStartGuide.docx" [2022/08/21 18:42:51] [info] [1665467753925] [New File]... 19% of "/root/Documents/AlertMessageThree.png" [2022/08/21 18:42:51] [info] [1665467753925] [New File]... 39% of "/root/Documents/AlertMessageThree.png" [2022/08/21 18:42:51] [info] [1665467753925] [New File]... 59% of "/root/Documents/AlertMessageThree.png"*

```
[2022/08/21 18:42:51] [info] [1665467753925] [New File]... 78% of 
"/root/Documents/AlertMessageThree.png"
[2022/08/21 18:42:51] [info] [1665467753925] [New File]... 98% of 
"/root/Documents/AlertMessageThree.png"
[2022/08/21 18:42:51] [info] [1665467753925] [New File]... 100% of 
"/root/Documents/AlertMessageThree.png"
[2022/08/21 18:42:51] [info] [1665467753925] [New File]... 100% of
"/root/Documents/BackupSet_2017.docx"
[2022/08/21 18:42:51] [info] [1665467753925] [New File]... 100% of 
"/root/Documents/BackupSet_2018.docx"
[2022/08/21 18:42:51] [info] [1665467753925] [New File]... 100% of 
"/root/Documents/BackupSet_2015.docx"
[2022/08/21 18:42:51] [info] [1665467753925] [New File]... 100% of 
"/root/Documents/BackupSet_2019.docx"
[2022/08/21 18:42:51] [info] [1665467753925] [New File]... 100% of 
"/root/Documents/BackupSolution.txt"
[2022/08/21 18:42:51] [info] [1665467753925] [New File]... 84% of 
"/root/Documents/AhsayCloudFileBackupSolution_v9.pptx"
[2022/08/21 18:42:51] [info] [1665467753925] [New File]... 100% of 
"/root/Documents/AhsayCloudFileBackupSolution_v9.pptx"
[2022/08/21 18:42:51] [info] [1665467753925] [New File]... 100% of 
"/root/Documents/File snapshot testing1.txt"
[2022/08/21 18:42:51] [info] [1665467753925] [New File]... 100% of 
"/root/Documents/File snapshot testing.txt"
[2022/08/21 18:42:51] [info] [1665467753925] [New File]... 100% of 
"/root/Documents/LogFile_2018.txt"
[2022/08/21 18:42:51] [info] [1665467753925] [New File]... 100% of 
"/root/Documents/SpreadSheet_x_151.xlsx"
[2022/08/21 18:42:51] [info] [1665467753925] [New File]... 100% of 
"/root/Documents/File snapshot testing5.txt"
[2022/08/21 18:42:51] [info] [1665467753925] [New File]... 100% of 
"/root/Documents/LogFile_2017.txt"
[2022/08/21 18:42:51] [info] [1665467753925] [New File]... 100% of 
"/root/Documents/File snapshot testing4.txt"
[2022/08/21 18:42:51] [info] [1665467753925] [New File]... 100% of 
"/root/Documents/filteringsample.xls"
[2022/08/21 18:42:51] [info] [1665467753925] [New File]... 100% of 
"/root/Documents/filteringsample02.xls"
[2022/08/21 18:42:51] [info] [1665467753925] [New File]... 100% of 
"/root/Documents/LogFile.txt"
[2022/08/21 18:42:51] [info] [1665467753925] [New File]... 100% of 
"/root/Documents/SpreadSheet_x_153.xlsx"
[2022/08/21 18:42:51] [info] [1665467753925] [New File]... 100% of 
"/root/Documents/SpreadSheet_x_152.xlsx"
[2022/08/21 18:42:51] [info] [1665467753925] [New File]... 100% of 
"/root/Documents/File snapshot testing3.txt"
[2022/08/21 18:42:51] [info] [1665467753925] [New File]... 100% of 
"/root/Documents/version7_AhsayMOB_UserGuideAndroid.docx"
[2022/08/21 18:42:51] [info] [1665467753925] [New File]... 100% of 
"/root/Documents/File snapshot testing2.txt"
[2022/08/21 18:42:52] [info] [1665467753925] Start validating the presence 
and size of backup data in destination "AhsayCBS"...
[2022/08/21 18:42:52] [info] [1665467753925] File: 
"1665467578628/blocks/2022-08-21-18-42-29/0/000000.bak", Size: 189,200, OK
[2022/08/21 18:42:52] [info] [1665467753925] File: 
"1665467578628/blocks/2022-08-21-18-42-29/0/000001.bak", Size: 133,376, OK
[2022/08/21 18:42:52] [info] [1665467753925] Finished validating the 
presence and size of backup data in destination "AhsayCBS"
[2022/08/21 18:42:52] [info] [1665467753925] Total New Files = 33
```
*[2022/08/21 18:42:52] [info] [1665467753925] Total New Directories = 5 [2022/08/21 18:42:52] [info] [1665467753925] Total New Links = 0 [2022/08/21 18:42:52] [info] [1665467753925] Total Updated Files = 0 [2022/08/21 18:42:52] [info] [1665467753925] Total Attributes Changed Files = 0 [2022/08/21 18:42:52] [info] [1665467753925] Total Deleted Files = 0 [2022/08/21 18:42:52] [info] [1665467753925] Total Deleted Directories = 0 [2022/08/21 18:42:52] [info] [1665467753925] Total Deleted Links = 0 [2022/08/21 18:42:52] [info] [1665467753925] Total Moved Files = 0 [2022/08/21 18:42:52] [info] [1665467753925] Total Dedupe Saving for this job = 0 B [2022/08/21 18:42:52] [info] [1665467753925] Total Backup Data Size for this job = 487.51 KB [2022/08/21 18:42:52] [info] [1665467753925] Total Dedupe Saving for destination = 0 B [2022/08/21 18:42:52] [info] [1665467753925] Total Backup Data Size for destination = 487.51 KB [2022/08/21 18:42:52] [info] [-] Saving server information to destination. [2022/08/21 18:42:53] [info] [1665467753925] Saving encrypted backup file index to 1665467578628/blocks/2022-08-21-18-42-29 at destination AhsayCBS... [2022/08/21 18:42:53] [info] [-] Start running post-commands [2022/08/21 18:42:53] [info] [-] Finished running post-commands [2022/08/21 18:42:56] [info] [1665467753925] Deleting temporary file /root/temp/1665467578628/OBS@1665467753925 [2022/08/21 18:42:57] [info] [1665467753925] Backup Completed Successfully*

# **10 Restoring Data**

- 1. To restore files that have been backed up from your backup destination, you need to use the **Restore.sh** script by using a text editor like "vi" to configure the restore settings like :
	- Backup Set Name -> BACKUP SET=""
	- Backup Destination -> DESTINATION=""
	- Location of Restored Files -> RESTORE\_TO=""
	- Files/Folders to be Restored -> RESTORE\_FROM=""
	- Snapshot to be restored ->POINT\_IN\_TIME=""
	- Applying the original permission to the restore files ->RESTORE\_PERMISSION=""
	- Verifying in-file delta file checksum during restore ->VERIFY\_CHKSUM=""

```
# cd /usr/local/obm/bin
# vi Restore.sh
#!/bin/sh
################################ Restore.sh ################################
# You can use this shell script to restore backup files using command-line. #
# Just customize the "User Define Section" below with values for your restore#
# action. #
##############################################################################
######################## Start: User Defined Section #######################
# ------------------------------- BACKUP_SET -------------------------------
# | The name or ID of the backup set that you want to restore. |
# | If backup set name is not in English, please use ID instead. |
# | e.g. BACKUP_SET="1119083740107" |
# | or BACKUP_SET="FileBackupSet-1" |
# | |
# | You can leave this parameter blank if you have only 1 backup set. |
# ----------------------------------------------------------------------------
BACKUP_SET=""
# ----------------------------- DESTINATION --------------------------------
# | The name or ID of the backup destination that you want to restore from. |
# | If backup destination name is not in English, please use ID instead. | 
# | e.g. DESTINATION="1740107119083" |
# | or DESTINATION="Destination-1" |
# | |
# | You can leave this parameter blank if you have only 1 destination. |
# ----------------------------------------------------------------------------
DESTINATION=""
# ------------------------------- RESTORE_TO -------------------------------
# | Directory to where you want files to be restored |
# | set to "" to restore files to original location |
# | e.g. RESTORE_TO="/tmp" |
               # ----------------------------------------------------------------------------
RESTORE_TO="/root/restored"
# ----------------------------- RESTORE_FROM -------------------------------
# | File/Directory on the backup server that you would like to restore |
# | e.g. RESTORE_FROM="/Data" |
# ----------------------------------------------------------------------------
RESTORE_FROM="/usr/local/doc"
```
*# ---------------------------- POINT\_IN\_TIME ------------------------------- # | The point-in-time snapshot (successful backup) that you want to restore | # | from the backup server. Use "Current" for the latest backup snapshot | # | e.g. POINT\_IN\_TIME="2006-10-04-12-57-13" | # | or POINT\_IN\_TIME="Current" | # | You can retrieve the point in time by using the ListBackupJob.sh | # ---------------------------------------------------------------------------- POINT\_IN\_TIME="Current" # ------------------------- RESTORE\_PERMISSION ----------------------------- # | set to "Y" if you want to restore file permissions | # | set to "N" if you do NOT want to restore file permissions | # ---------------------------------------------------------------------------- RESTORE\_PERMISSION="N" # --------------------------- SKIP\_INVALID\_KEY ----------------------------- # | set to "Y" if you want to skip restore file with invalid key | # | set to "N" if you want to prompt user to input a correct key | # ---------------------------------------------------------------------------- SKIP\_INVALID\_KEY="N" # ----------------------------- SYNC\_OPTION -------------------------------- # | Delete extra files | # | set to "Y" if you want to enable sync option | # | set to "N" if you do NOT want to enable sync option | # | set to "" to prompt for selection | # ---------------------------------------------------------------------------- SYNC\_OPTION="N" # ------------------------ REPLACE\_EXISTING\_FILE --------------------------- # | set to "--all" to replace all existing file(s) of the same filename | # | set to "--none" to skip all existing file(s) with the same filename | # | set to "" to prompt for selection | # ---------------------------------------------------------------------------- REPLACE\_EXISTING\_FILE="--all" # ----------------------------- SETTING\_HOME ------------------------------- # | Directory to your setting home. | | Default to \${HOME}/.obm when not set. | # | e.g. SETTING\_HOME="\${HOME}/.obm" | # ---------------------------------------------------------------------------- SETTING\_HOME="" # -------------------------------- FILTER ---------------------------------- # | Filter out what files you want to restore | # | -Pattern=xxx-Type=yyy-Target=zzz | | where xxx is the filter pattern, | # | yyy is the filter type, whice can be one of the following: | # | [exact | exactMatchCase | contains | containsMatchCase| | # | startWith | startWithMatchCase | endWith | endWithMatchCase] | # | zzz is the filter target, which can be one of the following: | # | [toFile | toFileDir | toDir] | # | | # | e.g. FILTER="-Pattern=.txt-Type=exact-Target=toFile" | # ---------------------------------------------------------------------------- FILTER="" # ------------------------------- TEMP\_DIR --------------------------------- # | Directory to where you want to store restore files temporarily | # | set to "" to use the temporary directory in the backup set | # | e.g. TEMP\_DIR="/tmp" | # ---------------------------------------------------------------------------- TEMP\_DIR="/root/tmp" # ---------------------------- VERIFY\_CHKSUM ------------------------------- # | set to "Y" if you want to verify in-file delta file checksum during | # | restore | # | set to "N" if you do NOT want to verify in-file delta file checksum |*

```
# | during restore |
# ----------------------------------------------------------------------------
```
*VERIFY\_CHKSUM="N"*

2. After the Restore.sh script is configured the files can be restored by running the Restore.sh script.

```
# cd /usr/local/obm/bin
# sh Restore.sh
                        : /usr/local/obm<br>: bsdguide
Usinq BACKUP SET
Using RESTORE_FROM : /usr/local/doc
Using RESTORE TO
Using POINT_IN_TIME : Current
Using RESTORE_PERMISSION : N
Using TEMP_DIR : /root/tmp
Filter Pattern not set, filter would not apply to restore
[2022-01-13 06:23:17] Start [ AhsayOBM v9.0.3.17 ]
[2022-01-13 06:23:17] OS: FreeBSD 13.0-RELEASE (FreeBSD13x64); CPU Model: 
VMware-Intel(R) Xeon(R) Gold 5218R CPU @ 2.10GHz (2095.08-MHz K8-class 
CPU),Intel(R) Xeon(R) Gold 5218R CPU @ 2.10GHz (2095.08-MHz K8-class CPU);
Number of Processors: 2; Heap Size: 112.3MB (Current) / 1.8GB (Maximum);
Physical Memory: 471.2MB (Free) / 4GB (Total)
[2022-01-13 06:23:17] start,Start [ AhsayOBM v9.0.3.17 ],0,0,0,,0,0
[2022-01-13 06:23:17] Selected job: 2022-01-13-06-23-09
[2022-01-13 06:23:17] Selected source: [/usr/local/doc]
[2022-01-13 06:23:17] Info: [followLink=false marshalTargetPath=false
deleteForSync=false skipFaultKey=false verifyDeltaFileChecksum=false 
ignoreSegmentInfoCorruptedData=true restorePermission=false 
[RestoreLocation] type=RAW path=[/usr/local/restored]]
[2022-01-13 06:23:18] Downloading... 
"/usr/local/restored/usr/local/doc/AlertMessageFive.png" (Total 2K bytes)
[2022-01-13 06:23:18] Downloading... 
"/usr/local/restored/usr/local/doc/AlertMessageFour.png" (Total 2K bytes)
[2022-01-13 06:23:18] Downloading... 
"/usr/local/restored/usr/local/doc/AlertMessageOne.png" (Total 2K bytes)
[2022-01-13 06:23:18] Downloading... 
"/usr/local/restored/usr/local/doc/AlertMessageThree.png" (Total 2K bytes)
[2022-01-13 06:23:18] Downloading... 
"/usr/local/restored/usr/local/doc/AlertMessageTwo.png" (Total 2K bytes)
[2022-01-13 06:23:18] Downloading... 
"/usr/local/restored/usr/local/doc/BackupSet_2017.docx" (Total 14K bytes)
[2022-01-13 06:23:19] Downloading... 
"/usr/local/restored/usr/local/doc/BackupSet_2018.docx" (Total 14K bytes)
[2022-01-13 06:23:19] Downloading... 
"/usr/local/restored/usr/local/doc/BackupSet_2019.docx" (Total 14K bytes)
[2022-01-13 06:23:19] Downloading... 
"/usr/local/restored/usr/local/doc/SpreadSheet_x_151.xlsx" (Total 23K bytes)
[2022-01-13 06:23:19] Downloading... 
"/usr/local/restored/usr/local/doc/SpreadSheet_x_152.xlsx" (Total 23K bytes)
[2022-01-13 06:23:20] Restore Completed Successfully
[2022-01-13 06:23:20] end,RESTORE_STOP_SUCCESS,0,0,0,,0,0
```
### 3. Verify the files are restored on the machine.

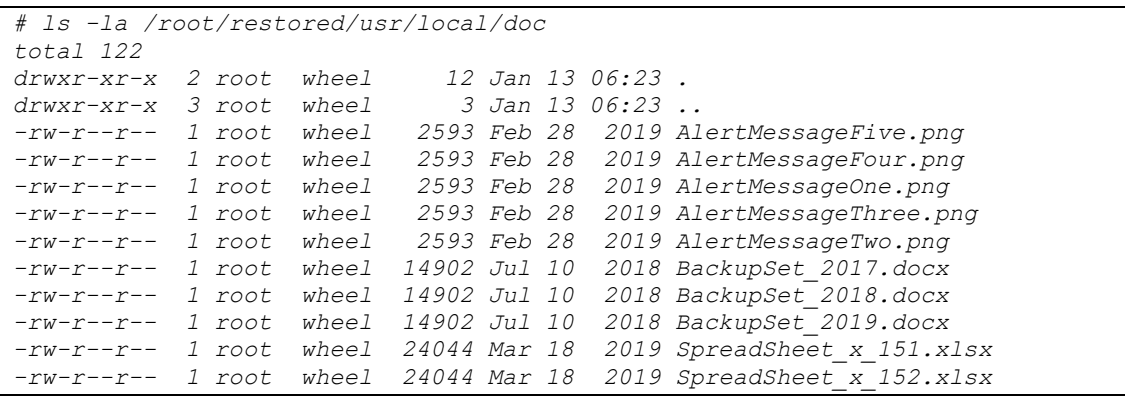

# **11 Contact Ahsay**

# **11.1Technical Assistance**

To contact Ahsay support representatives for technical assistance, visit the Partner Portal: <https://www.ahsay.com/partners/>

Also use the Ahsay Wikipedia for resource such as Hardware Compatibility List, Software Compatibility List, and other product information: <https://wiki.ahsay.com/>

# **11.2Documentation**

Documentations for all Ahsay products are available at: [https://www.ahsay.com/jsp/en/downloads/ahsay-downloads\\_documentation\\_guides.jsp](https://www.ahsay.com/jsp/en/home/index.jsp?pageContentKey=ahsay_downloads_documentation_guides)

You can send us suggestions for improvements or report on issues in the documentation by contacting us at: <https://www.ahsay.com/partners/>

Please specify the specific document title as well as the change required/suggestion when contacting us.

# **Appendix**

# <span id="page-61-0"></span>**Appendix A File Backup Set XML Template (Raw)**

```
<?xml version="1.0" encoding="UTF-8"?>
<Setting>
     <!-- This is the backup set setting -->
     <Key name="Backup Set Setting" allowMultiple="Y">
         <!-- Backup set type (Read Only) -->
         <Value data="FILE" name="Type" type="string" />
         <!-- Backup set name -->
         <Value data="" name="Name" type="string" />
         <!-- Temporary directory for storing backup files -->
         <Value data="" name="Temporary Working Directory" type="string" />
         <!-- Remove temporary files after backup -->
         <!-- Y: Yes -->
         <!-- N: No -->
         <Value data="Y" name="Delete temporary files after backup" type="boolean" />
         <!-- Support of opening backup data directly without restoration -->
         <!-- Y: Yes -->
         <!-- N: No -->
         <Value data="N" name="OpenDirect" type="boolean" />
         <!-- Select compression type -->
         <!-- GzipDefaultCompression : Normal -->
         <!-- GzipBestSpeedCompression: Fast (Compressed size larger than normal)-->
         <!-- SnappyDefaultCompression: Fast with optimization for local -->
         <!-- Leave the field blank for no compression -->
         <Value data="" name="Compression Type" type="string" />
         <!-- Backup files' permissions -->
         <!-- Y: Yes -->
         <!-- N: No -->
         <Value data="Y" name="Upload files permission" type="boolean" />
         <!-- Follow link of the backup files -->
         <!-- Y: Yes -->
         <!-- N: No -->
         <Value data="Y" name="Follow links" type="boolean" />
         <!-- This includes the files you want to backup -->
         <!-- Copy and paste the whole <Key> to add more selected sources -->
         <Key name="Selected Source" allowMultiple="Y">
             <!-- Please enter your file path, e.g. /root/Documents -->
             <Value data="" name="Path" type="string" />
         </Key>
         <!-- This excludes the files from the included source -->
         <!-- Copy and paste the whole <Key> to add more deselected sources -->
         <Key name="Deselected Source" allowMultiple="Y">
             <!-- Please enter your file path, e.g. /root/Documents -->
             <Value data="" name="Path" type="string" />
         </Key>
         <!-- Settings for your scheduled backups -->
         <Key name="Schedule Settings">
             <!-- Enable scheduled backup on this computer -->
             <!-- Y: Yes -->
             <!-- N: No -->
             <Value data="N" name="Enable" type="boolean" />
             <!-- Daily settings -->
             <!-- Copy and paste the whole <Key> to add more daily schedules -->
```

```
<Key name="Daily Schedule Settings" allowMultiple="Y">
    <!-- Name of schedule -->
    <Value data="Daily-Schedule" name="Name" type="string" />
    <!-- Start hour -->
    <!-- 0, 1, 2... 23 -->
    <!-- This value will be ignored if the schedule is set to be periodic 
    ("Interval" field contains value other than -1) -->
    <Value data="21" name="Hour" type="integer" />
    <!-- Start minute -->
    <!-- 0, 1, 2... 59 -->
    <!-- This value will be ignored if the schedule is set to be periodic 
    ("Interval" field contains value other than -1) -->
    <Value data="0" name="Minute" type="integer" />
    <!-- Duration of this backup in hours -->
    <!-- 1, 2, 3... -->
    <!-- A value of -1 means run until job finish -->
    <!-- Duration can only be -1 if the schedule is set to be periodic 
    ("Interval" field contains value other than -1) -->
    <Value data="-1" name="Duration" type="integer" />
    <!-- Interval -->
    <!-- 1 : 1 minute -->
    <!-- 2 : 2 minutes -->
    <!-- 3 : 3 minutes -->
    <!-- 4 : 4 minutes -->
    <!-- 5 : 5 minutes -->
    <!-- 6 : 6 minutes -->
    <!-- 10 : 10 minutes -->
    <!-- 12 : 12 minutes -->
    <!-- 15 : 15 minutes -->
    <!-- 20 : 20 minutes -->
    <!-- 30 : 30 minutes -->
    <!-- 60 : 1 hour -->
    <!-- 120: 2 hours -->
    <!-- 180: 3 hours -->
    <!-- 240: 4 hours -->
    <!-- 360: 6 hours -->
    <!-- 480: 8 hours -->
    <!-- 720: 12 hours -->
    <!-- A value of -1 means a non-periodic normal schedule -->
    <Value data="-1" name="Interval" type="integer" />
</Key>
<!-- Weekly settings -->
<!-- Copy and paste the whole <Key> to add more weekly schedules-->
<Key name="Weekly Schedule Settings" allowMultiple="Y">
    <!-- Name of schedule -->
    <Value data="Weekly-Schedule" name="Name" type="string" />
    <!-- Start hour -->
    <!-- 0, 1, 2... 23 -->
    <!-- This value will be ignored if the schedule is set to be periodic 
    ("Interval" field contains value other than -1) -->
    <Value data="21" name="Hour" type="integer" />
    <!-- Start minute -->
    <!-- 0, 1, 2... 59 -->
    <!-- This value will be ignored if the schedule is set to be periodic 
    ("Interval" field contains value other than -1) -->
    <Value data="0" name="Minute" type="integer" />
    <!-- Duration of this backup in hours -->
    <!-- 1, 2, 3... -->
    <!-- A value of -1 means run until job finish -->
```

```
<!-- Duration can only be -1 if the schedule is set to be periodic 
    ("Interval" field contains value other than -1) -->
    <Value data="-1" name="Duration" type="integer" />
    <!-- Interval -->
    <!-- 1 : 1 minute -->
    <!-- 2 : 2 minutes -->
    <!-- 3 : 3 minutes -->
    <!-- 4 : 4 minutes -->
    <!-- 5 : 5 minutes -->
    <!-- 6 : 6 minutes -->
    <!-- 10 : 10 minutes -->
    <!-- 12 : 12 minutes -->
    <!-- 15 : 15 minutes -->
    <!-- 20 : 20 minutes -->
    <!-- 30 : 30 minutes -->
    <!-- 60 : 1 hour -->
    <!-- 120: 2 hours -->
    <!-- 180: 3 hours -->
    <!-- 240: 4 hours -->
    <!-- 360: 6 hours -->
    <!-- 480: 8 hours -->
    <!-- 720: 12 hours -->
    <!-- A value of -1 means a non-periodic normal schedule -->
    <Value data="-1" name="Interval" type="integer" />
    <!-- Backup on these days of the week -->
    <!-- Y: Yes -->
    <!-- N: No -->
    <Value data="Y" name="Sunday" type="boolean" />
    <Value data="Y" name="Monday" type="boolean" />
    <Value data="Y" name="Tuesday" type="boolean" />
    <Value data="Y" name="Wednesday" type="boolean" />
    <Value data="Y" name="Thursday" type="boolean" />
    <Value data="Y" name="Friday" type="boolean" />
    <Value data="Y" name="Saturday" type="boolean" />
</Key>
<!-- Monthly settings -->
<!-- Copy and paste the whole <Key> to add more monthly schedules -->
<Key name="Monthly Schedule Settings" allowMultiple="Y">
    <!-- Name of schedule -->
    <Value data="Monthly-Schedule" name="Name" type="string"/>
    <!-- Start hour -->
    <!-- 0, 1, 2... 23 -->
    <Value data="21" name="Hour" type="integer" />
    <!-- Start minute -->
    <!-- 0, 1, 2... 59 -->
    <Value data="0" name="Minute" type="integer" />
    <!-- Duration of this backup in hours -->
    <!-- 1, 2, 3... -->
    <!-- A value of -1 means run until job finish -->
    <Value data="-1" name="Duration" type="integer" />
    <!-- Schedule date of month -->
    <!-- 1, 2, 3... 31 -->
    <!-- 32: Last -->
    <!-- Set to 0 if you want to use the format of occurrence + criteria, 
    e.g. Third Wednesday, instead -->
    <Value data="1" name="Schedule Date" type="integer" />
    <!-- Backup occurrence -->
    <!-- First / Second / Third / Fourth / Last -->
    <!-- If "Schedule Date" is not zero, this value will be ignored -->
```

```
<Value data="First" name="Occurrence" type="string" />
                 <!-- Backup criteria -->
                 <!-- Sunday / Monday / Tuesday / Wednesday / Thursday / Friday / 
                 Saturday / Weekday / Weekend -->
                 <!-- If "Schedule Date" is not zero, this value will be ignored -->
                 <Value data="Friday" name="Criteria" type="string" />
             </Key>
             <!-- Custom settings -->
             <!-- Copy and paste the whole <Key> to add more custom schedules-->
             <Key name="Custom Schedule Settings" allowMultiple="Y">
                 <!-- Name of schedule -->
                 <Value data="Custom" name="Name" type="string" />
                 <!-- Start hour -->
                 <!-- 0, 1, 2... 23 -->
                 <Value data="21" name="Hour" type="integer" />
                 <!-- Start minute -->
                 <!-- 0, 1, 2... 59 -->
                 <Value data="0" name="Minute" type="integer" />
                 <!-- Duration of this backup in hours -->
                 <!-- 1, 2, 3... -->
                 <!-- A value of -1 means run until job finish -->
                 <Value data="-1" name="Duration" type="integer" />
                 <!-- Date for performing custom schedule backup -->
                 <!-- Input in the format of YYYY-MM-DD -->
                 <Value data="2022-8-21" name="Schedule Date" type="string" />
             </Key>
         </Key>
         <!-- This is the collection of destinations -->
         <Key name="Destination Settings">
             <Value data="1" name="concurrency-level" type="integer" />
             <!-- AhsayCBS destination is where the files are backup to server -->
             <Key name="AhsayCBS Destination Settings" allowMultiple="Y">
             </Key>
             <!-- Local destination means backup files are stored in your computer -->
             <!-- Copy and paste the whole <Key> to add more local destinations -->
             <Key name="Local Destination Settings" allowMultiple="Y">
                 <!-- Name of your destination -->
                 <Value data="" name="Name" type="string" />
                 <!-- Directory to store your backup files -->
                 <!-- e.g. /tmp -->
                 <Value data="" name="Local Path" type="string" />
             </Key>
         </Key>
         <!-- This shows the deduplication setting -->
         <Key name="Deduplication Setting">
             <!-- Enable deduplication -->
             <!-- Y: Yes -->
             <!-- N: No -->
             <Value data="Y" name="Enable" type="boolean" />
             <!-- Deduplication scope -->
             <!-- F: Same file path within the same backup set -->
             <!-- B: All files within the same backup set -->
             <Value data="B" name="Deduplication level" type="string" />
         </Key>
     </Key>
</Setting>
```
# <span id="page-65-0"></span>**Appendix B File Backup Set XML Template (with explanation)**

This appendix explains all configurable items with their available options, highlighted in red, in this file backup set XML scripts.

### **Backup Set Setting**

The following items define the basic configurations of the file backup set.

- **Backup set type** enter the backup set type, for instance, File, MySQL etc.
- **Backup set name** name your backup set.
- **C** Temporary directory for storing backup files Enter the directory path where you would like to have the backup files stored temporarily. The temporary directory is used for various purposes, such as storage of temporary spooled file (for database specific backup type in AhsayOBM), remote file list, local file list, temporary delta file and other files of temporary nature.
- **Remove temporary files after backup** choose whether to remove temporary files after you finish backup.
- **C** Select compression type choose the backup compression mode among Normal, Fast, Fast with optimization for local or No compression.
- **Backup files' permissions** choose whether to backup operating system file permission of the data selected as backup source.
- **Follow link of the backup files –** choose whether to follow an NTFS junction point or NTFS symbolic link during backup. When the follow link option is enabled, not only is the symbolic link or junction point backed up, but directories and files that the junction point links to will also be backed up.

```
<!-- This is the backup set setting -->
<Key name="Backup Set Setting" allowMultiple="Y">
     <!-- Backup set type (Read Only) -->
     <Value data="FILE" name="Type" type="string" />
     <!-- Backup set name -->
     <Value data="" name="Name" type="string" />
     <!-- Temporary directory for storing backup files -->
     <Value data="" name="Temporary Working Directory" type="string" />
     <!-- Remove temporary files after backup -->
     <!-- Y: Yes -->
     <!-- N: No -->
     <Value data="Y" name="Delete temporary files after backup" type="boolean" />
     <!-- Support of opening backup data directly without restoration -->
     <!-- Y: Yes -->
     <!-- N: No -->
     <Value data="N" name="OpenDirect" type="boolean" />
     <!-- Select compression type -->
     <!-- GzipDefaultCompression : Normal -->
     <!-- GzipBestSpeedCompression: Fast (Compressed size larger than normal)-->
     <!-- SnappyDefaultCompression: Fast with optimization for local -->
     <!-- Leave the field blank for no compression -->
     <Value data="" name="Compression Type" type="string" />
     <!-- Backup files' permissions -->
     <!-- Y: Yes -->
     <!-- N: No -->
     <Value data="Y" name="Upload files permission" type="boolean" />
     <!-- Follow link of the backup files -->
```

```
<!-- Y: Yes -->
<!-- N: No -->
<Value data="Y" name="Follow links" type="boolean" />
```
### **Selected Source**

**O** Enter the file path where the files you would like to backup are located.

```
<!-- This includes the files you want to backup -->
<!-- Copy and paste the whole <Key> to add more selected sources -->
<Key name="Selected Source" allowMultiple="Y">
     <!-- Please enter your file path, e.g. /root/Documents -->
     <Value data="" name="Path" type="string" />
</Key>
```
### **Deselected Source**

**O** Enter the file path where files you would like to exclude from the backup are located.

```
<!-- This excludes the files from the included source -->
<!-- Copy and paste the whole <Key> to add more deselected sources -->
<Key name="Deselected Source" allowMultiple="Y">
     <!-- Please enter your file path, e.g. /root/Documents -->
     <Value data="" name="Path" type="string" />
</Key>
```
### **Schedule Settings**

**C** Choose whether you would like backup jobs to be run at the scheduled time you set.

```
<!-- Settings for your scheduled backups -->
<Key name="Schedule Settings">
     <!-- Enable scheduled backup on this computer -->
     <!-- Y: Yes -->
     <!-- N: No -->
     <Value data="N" name="Enable" type="boolean" />
```
### **Daily Schedule Settings**

Set backup jobs to run daily at the time you specified.

- **Start hour** the starting hour of the backup, from 0-23. If normal backup set "Interval" to -1.  $\bullet$
- $\bullet$ **Start minute** – the starting minute of the backup, from 0-59. If normal backup set "Interval" to -1.
- **Duration of this backup in hours** for how long, in hours, you would like this backup to run. Set to -1 if you would like the backup job to run until it finishes.
- **Interval** frequency in minutes or hours when the backup would start, from 1-30 in minutes and 60-720 in hours.

```
<!-- Daily settings -->
<!-- Copy and paste the whole <Key> to add more daily schedules -->
<Key name="Daily Schedule Settings" allowMultiple="Y">
     <!-- Name of schedule -->
     <Value data="Daily-Schedule" name="Name" type="string" />
     <!-- Start hour -->
     <!-- 0, 1, 2... 23 -->
     <!-- This value will be ignored if the schedule is set to be periodic 
     ("Interval" field contains value other than -1) -->
     <Value data="21" name="Hour" type="integer" />
     <!-- Start minute -->
     <!-- 0, 1, 2... 59 -->
     <!-- This value will be ignored if the schedule is set to be periodic 
     ("Interval" field contains value other than -1) -->
     <Value data="0" name="Minute" type="integer" />
     <!-- Duration of this backup in hours -->
     <!-- 1, 2, 3... -->
     <!-- A value of -1 means run until job finish -->
     <!-- Duration can only be -1 if the schedule is set to be periodic 
     ("Interval" field contains value other than -1) -->
     <Value data="-1" name="Duration" type="integer" />
     <!-- Interval -->
     <!-- 1 : 1 minute -->
     <!-- 2 : 2 minutes -->
     <!-- 3 : 3 minutes -->
     <!-- 4 : 4 minutes -->
     <!-- 5 : 5 minutes -->
     <!-- 6 : 6 minutes -->
     <!-- 10 : 10 minutes -->
     <!-- 12 : 12 minutes -->
     <!-- 15 : 15 minutes -->
     <!-- 20 : 20 minutes -->
     <!-- 30 : 30 minutes -->
     <!-- 60 : 1 hour -->
     <!-- 120: 2 hours -->
     <!-- 180: 3 hours -->
     <!-- 240: 4 hours -->
     <!-- 360: 6 hours -->
     <!-- 480: 8 hours -->
     <!-- 720: 12 hours -->
     <!-- A value of -1 means a non-periodic normal schedule -->
     <Value data="-1" name="Interval" type="integer" />
</Key>
```
### **Weekly Schedule Settings**

Set backup jobs to run weekly at the time you specified.

- $\bullet$ **Start hour** – the starting hour of the backup, from 0-23. If normal backup set "Interval" to -1
- **Start minute** the starting minute of the backup, from 0-59. If normal backup set "Interval" to -1.
- **D** Duration of this backup in hours the duration you would like this backup to perform, in hours. Set to -1 if you would like the backup job to run until it finishes.
- **Interval** frequency in minutes or hours when the backup would start, from 1-30 in minutes and 60-720 in hours.
- **Backup on these days of the week** choose to enable or disable backup on each day in week.

```
<!-- Weekly settings -->
<!-- Copy and paste the whole <Key> to add more weekly schedules-->
<Key name="Weekly Schedule Settings" allowMultiple="Y">
     <!-- Name of schedule -->
     <Value data="Weekly-Schedule" name="Name" type="string" />
     <!-- Start hour -->
     <!-- 0, 1, 2... 23 -->
     <!-- This value will be ignored if the schedule is set to be periodic 
     ("Interval" field contains value other than -1) -->
     <Value data="21" name="Hour" type="integer" />
     <!-- Start minute -->
     <!-- 0, 1, 2... 59 -->
     <!-- This value will be ignored if the schedule is set to be periodic 
     ("Interval" field contains value other than -1) -->
     <Value data="0" name="Minute" type="integer" />
     <!-- Duration of this backup in hours -->
     <!-- 1, 2, 3... -->
     <!-- A value of -1 means run until job finish -->
     <!-- Duration can only be -1 if the schedule is set to be periodic 
     ("Interval" field contains value other than -1) -->
     <Value data="-1" name="Duration" type="integer" />
     <!-- Interval -->
     <!-- 1 : 1 minute -->
     <!-- 2 : 2 minutes -->
     <!-- 3 : 3 minutes -->
     <!-- 4 : 4 minutes -->
     <!-- 5 : 5 minutes -->
     <!-- 6 : 6 minutes -->
     <!-- 10 : 10 minutes -->
     <!-- 12 : 12 minutes -->
     <!-- 15 : 15 minutes -->
     <!-- 20 : 20 minutes -->
     <!-- 30 : 30 minutes -->
     <!-- 60 : 1 hour -->
     <!-- 120: 2 hours -->
     <!-- 180: 3 hours -->
     <!-- 240: 4 hours -->
     <!-- 360: 6 hours -->
     <!-- 480: 8 hours -->
     <!-- 720: 12 hours -->
     <!-- A value of -1 means a non-periodic normal schedule -->
     <Value data="-1" name="Interval" type="integer" />
     <!-- Backup on these days of the week -->
     <!-- Y: Yes -->
     <!-- N: No -->
     <Value data="Y" name="Sunday" type="boolean" />
     <Value data="Y" name="Monday" type="boolean" />
     <Value data="Y" name="Tuesday" type="boolean" />
     <Value data="Y" name="Wednesday" type="boolean" />
     <Value data="Y" name="Thursday" type="boolean" />
     <Value data="Y" name="Friday" type="boolean" />
     <Value data="Y" name="Saturday" type="boolean" />
</Key>
```
### **Monthly Schedule Settings**

Set backup jobs to run monthly at the time you specified.

- **O** Start hour the starting hour of the backup, from 0-23.
- **O** Start minute the starting minute of the backup, from 0-59.
- **D** Duration of this backup in hours the duration you would like this backup to perform, in hours. Set to -1 if you would like the backup job to run until it finishes.
- **O** Schedule date of month set exact date in a month when you would like the backup to perform. Set to 0 if you would like the backup performed in a specified occurrence + criteria format, e.g. every third Wednesday of the month.

#### **Backup [Occurrence + Criteria] format**

You can set the backup to perform on a specified week (**Occurrence, First / Second / Third / Last**) and on a specified day of the week (**Criteria, Sun thru Sat**), for instance, the third Wednesday of the month.

- **Backup occurrence** set the week, i.e., First / Second / Third / Last. If you have set an exact date in the previous "Schedule date of month" configuration, this setting will be ignored.
- **Backup criteria** set a day of the week, i.e., Sunday thru Saturday. If you have set an exact date in the previous "Schedule date of month" configuration, this setting will be ignored.

```
<!-- Monthly settings -->
<!-- Copy and paste the whole <Key> to add more monthly schedules -->
<Key name="Monthly Schedule Settings" allowMultiple="Y">
     <!-- Name of schedule -->
     <Value data="Monthly-Schedule" name="Name" type="string"/>
     <!-- Start hour -->
     <!-- 0, 1, 2... 23 -->
     <Value data="21" name="Hour" type="integer" />
     <!-- Start minute -->
     <!-- 0, 1, 2... 59 -->
     <Value data="0" name="Minute" type="integer" />
     <!-- Duration of this backup in hours -->
     <!-- 1, 2, 3... -->
     <!-- A value of -1 means run until job finish -->
     <Value data="-1" name="Duration" type="integer" />
     <!-- Schedule date of month -->
     <!-- 1, 2, 3... 31 -->
     <!-- 32: Last -->
     <!-- Set to 0 if you want to use the format of occurrence + criteria, e.g. 
     Third Wednesday, instead -->
     <Value data="1" name="Schedule Date" type="integer" />
     <!-- Backup occurrence -->
     <!-- First / Second / Third / Fourth / Last -->
     <!-- If "Schedule Date" is not zero, this value will be ignored -->
     <Value data="First" name="Occurrence" type="string" />
     <!-- Backup criteria -->
     <!-- Sunday / Monday / Tuesday / Wednesday / Thursday / Friday / Saturday / 
     Weekday / Weekend -->
     <!-- If "Schedule Date" is not zero, this value will be ignored -->
     <Value data="Friday" name="Criteria" type="string" />
</Key>
```
### **Custom Schedule Settings**

Set backup jobs to run at the date and time you specified.

- **O** Start hour the starting hour of the backup, from 0-23.
- **O** Start minute the starting minute of the backup, from 0-59.
- **D** Duration of this backup in hours the duration you would like this backup to perform, in hours. Set to -1 if you would like the backup job to run until it finishes.
- **D** Date for performing custom schedule backup enter a specific date when you would like the backup to perform. The date format should be in YYYY-MM-DD.

```
<!-- Custom settings -->
<!-- Copy and paste the whole <Key> to add more custom schedules-->
<Key name="Custom Schedule Settings" allowMultiple="Y">
     <!-- Name of schedule -->
     <Value data="Custom" name="Name" type="string" />
     <!-- Start hour -->
     <!-- 0, 1, 2... 23 -->
     <Value data="21" name="Hour" type="integer" />
     <!-- Start minute -->
     <!-- 0, 1, 2... 59 -->
     <Value data="0" name="Minute" type="integer" />
     <!-- Duration of this backup in hours -->
     <!-- 1, 2, 3... -->
     <!-- A value of -1 means run until job finish -->
     <Value data="-1" name="Duration" type="integer" />
     <!-- Date for performing custom schedule backup -->
     <!-- Input in the format of YYYY-MM-DD -->
     <Value data="2022-8-21" name="Schedule Date" type="string" />
</Key>
```
### **Destination Settings**

- **C** Concurrency level set the number of destinations to run backup job concurrently
- **AhsayCBS Destination Settings** this option allows backup files to be stored on the server
- **C** Local Destination Settings this option allows backup files to be stored in your local computer. Enter the directory path where you would like the backup files to be stored.

```
<!-- This is the collection of destinations -->
<Key name="Destination Settings">
     <Value data="1" name="concurrency-level" type="integer" />
     <!-- AhsayCBS destination is where the files are backup to server -->
     <Key name="AhsayCBS Destination Settings" allowMultiple="Y">
     </Key>
     <!-- Local destination means backup files are stored in your computer -->
     <!-- Copy and paste the whole <Key> to add more local destinations -->
     <Key name="Local Destination Settings" allowMultiple="Y">
         <!-- Name of your destination -->
         <Value data="" name="Name" type="string" />
         <!-- Directory to store your backup files -->
         <!-- e.g. /tmp -->
         <Value data="" name="Local Path" type="string" />
     </Key>
</Key>
```
### **Deduplication setting**

A checksum verification of each backup file which was split into several blocks of varying size will be performed to compare its content and identify which block is duplicated. There are 2 deduplication scope in this setting.

- **O** Same file path within the same backup set deduplication applies to the current backup job and it applies to duplicated contents within a file.
- **All files within the same backup set** deduplication applies across different files in the backup set.

```
<!-- This shows the deduplication setting -->
<Key name="Deduplication Setting">
     <!-- Enable deduplication -->
     <!-- Y: Yes -->
     <!-- N: No -->
     <Value data="Y" name="Enable" type="boolean" />
     <!-- Deduplication scope -->
     <!-- F: Same file path within the same backup set -->
     <!-- B: All files within the same backup set -->
     <Value data="B" name="Deduplication level" type="string" />
</Key>
```
## **Appendix C Example File Backup Set Setting**

**Backup Set Name** bsdguide **Temporary Working Directory** //root/tmp **Remove temporary files after backup** | Yes **Compression Type Fast Backup file permissions Packup file permissions Follow Link** Yes **Daily schedule Daily schedule 1** 9:00 PM run until completed **Destination** AhsayCBS **Backup Source //wsr/local/doc Exclude** /root/.obm, /usr/local/obm, /root/tmp **Deduplication** Yes

Below are the configuration parameters of the file backup set example. This file backup set example has a normal backup schedule.

#### *\*Configurable items are highlighted in red.*

```
<?xml version="1.0" encoding="UTF-8"?>
<Setting>
   <!-- This is the backup set setting -->
    <Key name="Backup Set Setting" allowMultiple="Y" >
        <!-- Backup set type (Read Only) -->
       <Value data="FILE" name="Type" type="string" />
       <!-- Backup set name -->
       <Value data="bsdguide" name="Name" type="string" />
       <!-- Temporary directory for storing backup files -->
       <Value data="/root/tmp" name="Temporary Working Directory" type="string" />
        <!-- Remove temporary files after backup -->
       <!-- Y: Yes -->
       <!-- N: No -->
       <Value data="Y" name="Delete temporary files after backup" type="boolean" 
       />
       <!-- Support of opening backup data directly without restoration -->
       <!-- Y: Yes -->
        <!-- N: No -->
       <Value data="N" name="OpenDirect" type="boolean" />
       <!-- Select compression type -->
       <!-- GzipDefaultCompression : Normal -->
       <!-- GzipBestSpeedCompression: Fast (Compressed size larger than normal) --
        >
       <!-- SnappyDefaultCompression: Fast with optimization for local -->
       <!-- Leave the field blank for no compression -->
       <Value data=" GzipBestSpeedCompression" name="Compression Type" 
       type="string" />
       <!-- Backup files' permissions -->
        <!-- Y: Yes -->
        <!-- N: No -->
       <Value data="Y" name="Upload files permission" type="boolean" />
        <!-- Follow link of the backup files -->
        <!-- Y: Yes -->
        <!-- N: No -->
        <Value data="Y" name="Follow links" type="boolean" />
        <!-- This includes the files you want to backup -->
        <!-- Copy and paste the whole <Key> to add more selected sources-->
        <Key name="Selected Source" allowMultiple="Y">
           <!-- Please enter your file path, e.g. /root/Documents -->
        <Value data="/usr/local/doc" name="Path" type="string" />
        </Key>
        <!-- This excludes the files from the included source -->
        <!-- Copy and paste the whole <Key> to add more deselected sources -->
        <Key name="Deselected Source" allowMultiple="Y">
```

```
<!-- Please enter your file path, e.g. /root/Documents -->
    <Value data="/root/.obm" name="Path" type="string" />
</Key>
<Key name="Deselected Source">
    <!-- Please enter your file path, e.g. /root/Documents -->
    <Value data="/usr/local/obm" name="Path" type="string" />
</Key>
<Key name="Deselected Source">
   <!-- Please enter your file path, e.g. /root/Documents -->
    <Value data="/root/tmp " name="Path" type="string" />
</Key>
<!-- Settings for your scheduled backups -->
<Key name="Schedule Settings">
    <!-- Enable scheduled backup on this computer -->
    <!-- Y: Yes -->
   <!-- N: No -->
    <Value data="Y" name="Enable" type="boolean" />
   <!-- Daily settings -->
    <!-- Copy and paste the whole <Key> to add more daily schedules -->
    <Key name="Daily Schedule Settings" allowMultiple="Y" >
        <!-- Name of schedule -->
        <Value data="Daily-Schedule" name="Name" type="string" />
        <!-- Start hour -->
        <!-- 0, 1, 2... 23 -->
        <!-- This value will be ignored if the schedule is set to be 
        periodic ("Interval" field contains value other than -1) -->
        <Value data="21" name="Hour" type="integer" />
        <!-- Start minute -->
        <!-- 0, 1, 2... 59 -->
        <!-- This value will be ignored if the schedule is set to be 
        periodic ("Interval" field contains value other than -1) -->
        <Value data="0" name="Minute" type="integer" />
        <!-- Duration of this backup in hours -->
        <!-- 1, 2, 3... -->
        <!-- A value of -1 means run until job finish -->
       <Value data="-1" name="Duration" type="integer" />
        <!-- Interval -->
       <!-- 1 : 1 minute -->
        <!-- 2 : 2 minutes -->
        <!-- 3 : 3 minutes -->
        <!-- 4 : 4 minutes -->
       <!-- 5 : 5 minutes -->
        <!-- 6 : 6 minutes -->
       <!-- 10 : 10 minutes -->
        <!-- 12 : 12 minutes -->
        <!-- 15 : 15 minutes -->
        <!-- 20 : 20 minutes -->
        <!-- 30 : 30 minutes -->
       <!-- 60 : 1 hour -->
        <!-- 120: 2 hours -->
        <!-- 180: 3 hours -->
        <!-- 240: 4 hours -->
        <!-- 360: 6 hours --> 
        <!-- 480: 8 hours -->
        <!-- 720: 12 hours -->
        <!-- A value of -1 means a non-periodic normal schedule -->
        <Value data="-1" name="Interval" type="integer" />
    </Key>
</Key>
<!-- This is the collection of destinations -->
<Key name="Destination Settings">
    <Value data="1" name="Concurrency Level" type="integer" />
    <!-- AhsayCBS destination is where the files are backup to server -->
    <Key name="AhsayCBS Destination Settings" allowMultiple="Y">
    </Key>
</Key>
<!-- This shows the deduplication setting -->
<Key name="Deduplication Setting">
```

```
<!-- Enable deduplication -->
           <!-- Y: Yes -->
           <!-- N: No -->
           <Value data="Y" name="Enable" type="boolean" />
           <!-- Deduplication scope -->
           <!-- F: Same file path within the same backup set -->
           <!-- B: All files within the same backup set -->
           <Value data="B" name="Deduplication level" type="string" />
       </Key>
   </Key>
</Setting>
```
While this file backup set example has a periodic backup schedule.

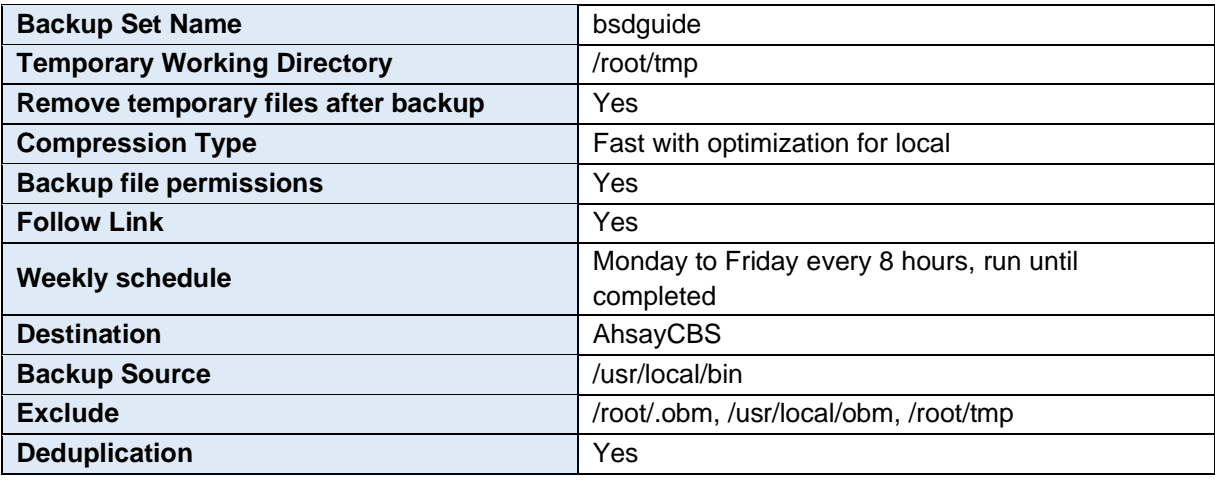

*\*Configurable items are highlighted in red.* 

```
<?xml version="1.0" encoding="UTF-8"?>
<Setting>
   <!-- This is the backup set setting -->
    <Key name="Backup Set Setting" allowMultiple="Y" >
        <!-- Backup set type (Read Only) -->
       <Value data="FILE" name="Type" type="string" />
        <!-- Backup set name -->
        <Value data="bsdguide" name="Name" type="string" />
       <!-- Temporary directory for storing backup files -->
       <Value data="/root/tmp" name="Temporary Working Directory" type="string" />
        <!-- Remove temporary files after backup -->
        <!-- Y: Yes -->
        <!-- N: No -->
       <Value data="Y" name="Delete temporary files after backup" type="boolean" 
       />
       <!-- Support of opening backup data directly without restoration -->
       <!-- Y: Yes -->
        <!-- N: No -->
        <Value data="N" name="OpenDirect" type="boolean" />
       <!-- Select compression type -->
       <!-- GzipDefaultCompression : Normal -->
       <!-- GzipBestSpeedCompression: Fast (Compressed size larger than normal) --
        >
       <!-- SnappyDefaultCompression: Fast with optimization for local -->
       <!-- Leave the field blank for no compression -->
       <Value data=" SnappyDefaultCompression" name="Compression Type" 
       type="string" />
       <!-- Backup files' permissions -->
        <!-- Y: Yes -->
        <!-- N: No -->
        <Value data="Y" name="Upload files permission" type="boolean" />
        <!-- Follow link of the backup files -->
        <!-- Y: Yes -->
        <!-- N: No -->
        <Value data="Y" name="Follow links" type="boolean" />
        <!-- This includes the files you want to backup -->
        <!-- Copy and paste the whole <Key> to add more selected sources-- >
        <Key name="Selected Source" allowMultiple="Y">
            <!-- Please enter your file path, e.g. /root/Documents -->
            <Value data="/usr/local/bin" name="Path" type="string" />
        </Key>
        <!-- This excludes the files from the included source -->
        <!-- Copy and paste the whole <Key> to add more deselected sources -->
        <Key name="Deselected Source" allowMultiple="Y">
            <!-- Please enter your file path, e.g. /root/Documents -->
           <Value data="/root/.obm" name="Path" type="string" />
        </Key>
```

```
<Key name="Deselected Source">
    <!-- Please enter your file path, e.g. /root/Documents -->
    <Value data="/usr/local/obm" name="Path" type="string" />
</Key>
<Key name="Deselected Source">
    <!-- Please enter your file path, e.g. /root/Documents -->
   <Value data="/root/tmp " name="Path" type="string" />
</Key>
<!-- Settings for your scheduled backups -->
<Key name="Schedule Settings">
    <!-- Enable scheduled backup on this computer -->
    <!-- Y: Yes -->
    <!-- N: No -->
   <Value data="Y" name="Enable" type="boolean" />
    <!-- Weekly settings -->
    <!-- Copy and paste the whole <Key> to add more weekly schedules -->
    <Key name="Weekly Schedule Settings" allowMultiple="Y">
        <!-- Name of schedule -->
        <Value data="Weekly-Schedule" name="Name" type="string" />
        <!-- Start hour -->
        <!-- 0, 1, 2... 23 -->
        <!-- This value will be ignored if the schedule is set to be 
        periodic ("Interval" field contains value other than -1) -->
        <Value data="21" name="Hour" type="integer" />
        <!-- Start minute -->
        <!-- 0, 1, 2... 59 -->
        <!-- This value will be ignored if the schedule is set to be 
        periodic ("Interval" field contains value other than -1) -->
       <Value data="0" name="Minute" type="integer" />
        <!-- Duration of this backup in hours -->
       <!-- 1, 2, 3... -->
        <!-- A value of -1 means run until job finish -->
        <!-- Duration can only be -1 if the schedule is set to be periodic 
            ("Interval" field contains value other than -1) -->
        <Value data="-1" name="Duration" type="integer"/>
        <!-- Interval -->
        <!-- 1 : 1 minute -->
        <!-- 2 : 2 minutes -->
        <!-- 3 : 3 minutes -->
        <!-- 4 : 4 minutes -->
        <!-- 5 : 5 minutes -->
       <!-- 6 : 6 minutes -->
        <!-- 10 : 10 minutes -->
        <!-- 12 : 12 minutes -->
        <!-- 15 : 15 minutes -->
        <!-- 20 : 20 minutes -->
       <!-- 30 : 30 minutes -->
        <!-- 60 : 1 hour -->
       <!-- 120: 2 hours -->
        <!-- 180: 3 hours -->
        <!-- 240: 4 hours -->
        <!-- 360: 6 hours -->
        <!-- 480: 8 hours -->
        <!-- 720: 12 hours -->
        <!-- A value of -1 means a non-periodic normal schedule -->
        <Value data="480" name="Interval" type="integer" />
        <!-- Backup on these days of the week -->
        <!-- Y: Yes -->
        <!-- N: No -->
        <Value data="N" name="Sunday" type="boolean" />
        <Value data="Y" name="Monday" type="boolean" />
        <Value data="Y" name="Tuesday" type="boolean" />
        <Value data="Y" name="Wednesday" type="boolean" />
        <Value data="Y" name="Thursday" type="boolean" />
        <Value data="Y" name="Friday" type="boolean" />
        <Value data="N" name="Saturday" type="boolean" />
    </Key>
</Key>
```

```
<!-- This is the collection of destinations -->
       <Key name="Destination Settings">
           <Value data="1" name="Concurrency Level" type="integer" />
           <!-- AhsayCBS destination is where the files are backup to server -->
           <Key name="AhsayCBS Destination Settings" allowMultiple="Y">
           </Key>
       </Key>
       <!-- This shows the deduplication setting -->
       <Key name="Deduplication Setting">
           <!-- Enable deduplication -->
           <!-- Y: Yes -->
           <!-- N: No -->
           <Value data="Y" name="Enable" type="boolean" />
           <!-- Deduplication scope -->
            <!-- F: Same file path within the same backup set -->
            <!-- B: All files within the same backup set -->
           <Value data="B" name="Deduplication level" type="string" />
       </Key>
   </Key>
</Setting>
```
## **Appendix D Uninstall AhsayOBM (sh)**

To uninstall AhsayOBM use the uninstall.sh script and then use the rm command to remove the remaining AhsayOBM files from the machine.

```
# /usr/local/obm/bin
# sh uninstall.sh
Log Time: Thu Jan 13 02:29:57 UTC 2022
Verifying current user privilege ...
Current user has enough privilege to "uninstall".
Uninstall Ahsay Online Backup Manager from /usr/local/obm
Shutting down Scheduler
Wait 5 seconds before Scheduler exits
Kill running Ahsay Online Backup Manager
Kill Process by Image Name: /usr/local/obm/jvm/bin/bJW
Ignore Process by Image Name:
Kill Process by Image Name: /usr/local/obm/jvm/bin/bschJW
Ignore Process by Image Name:
Kill Process by Image Name: /usr/local/obm/jvm/bin/java
Ignore Process by Image Name:
Removing Scheduler script obmscheduler from service
Uninstall Service for BSD type OS
Ahsay Online Backup Manager uninstall procedure is complete!
It is now safe to remove files from /usr/local/obm
# rm -fr /usr/local/obm
# rm -fr /root/.obm 
# rm -fr /root/tmp
```
Remove the obmscheduler script from /etc/rc.conf by using a text editor like vi.

```
hostname="FreeBSD104"
ifconfig_vmx0="inet 10.16.30.22 netmask 255.252.0.0"
defaultrouter="10.16.0.1"
sshd_enable="YES"
# Set dumpdev to "AUTO" to enable crash dumps, "NO" to disable
dumpdev="AUTO"
firewall_enable="NO"
cbs_enable="YES"
cbsnfs_enable="YES"
obmscheduler_enable="YES"
```
#### **NOTE**

Removing the /root/.obm will delete the profile, configuration files and encryption created in AhsayOBM. The temporary folder created must also be removed.

*# vi /etc/rc.conf*

# **Appendix E Handling of Non-regular Files**

The following non-regular files/folders such as device files, block files, virtual files systems, pseudo file systems etc will be automatically ignored if selected for backup. Backup log entries of these files/folders will not appear in the backup logs.

#### **Example**:

/proc /dev /sys /run

For AhsayOBM installations on FreeBSD, these devices will not be shown on the backup source screen.

## **Appendix F How to Create a Free Trial Account**

Users can create a free trial account when they login to AhsayOBM for the first time. Please ensure that the following requirements are met before creating your trial account:

 $\bullet$ A valid email address which will be used for receiving notices. A welcome message will also be sent upon creation of the account which specifies the User Setting and Quota set for backup in AhsayCBS.

While here are the limitations of a trial account:

- O The Free Trial button will only be displayed once, when the user login for the first time. If you cannot create a free trial account, kindly contact your backup service provider.
- $\bullet$ Only alphanumeric characters and selected special characters, A to Z, 0 to 9,  $\omega$ , - and  $\omega$ , are allowed to be used for the Login name. While there may be some limitations on password complexity and age which is determined by the backup service provider. Please contact your backup service provider for further details.
- $\bullet$ The add-on modules available and quota size are determined by your backup service provider.
- $\bullet$ The trial account period is determined by your backup service provider. Please contact your backup service provider for details.

```
NOTE
The Free Trial Registration option may not be available. This depends on the settings of your backup 
service provider. Please contact your backup service provider for more information.
```
Follow the steps below to create a Free Trial backup account in AhsayOBM.

1. Select (2).

```
Login Menu (No configuration files found)
-----------------------------------------
  (1). Login
  (2). Free Trial
 (3). Quit
-----------------------------------------
Your Choice: 2
```
2. Configure the backup server setting.

```
Backup Server URL : 10.90.10.11
Port : 80
Protocol? (1) Http (2) Https : 1
Enable Proxy (Y/N) ? n
```
3. Enter your login name, password and email address.

```
Register Trial User
Login Name : trial
Password : *******************
Re-Enter password : *******************
Email address : name@email.com
Please wait while verifying user account with server...
Your trial account (trial) has been created on server (10.90.10.11:80).
New configuration file has been created
```
4. Once trial account is created the Main Menu will be displayed.

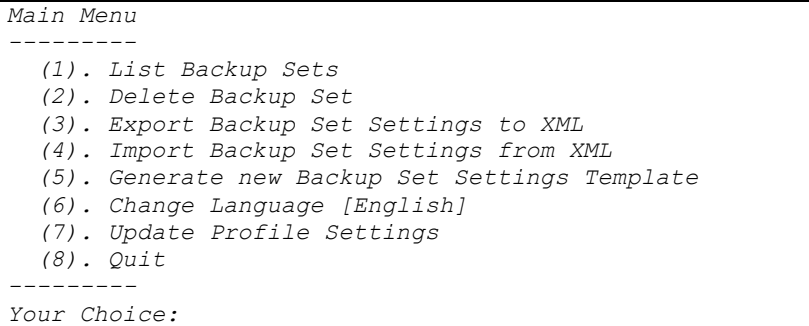

- 5. After creating the trial account, you need to check several things:
	- ➢ The expiry date of the trial account, which determines when it will be suspended.
	- ➢ The Language which will be used for sending reports.
	- $\triangleright$  And the Timezone, this is to ensure that your backup schedule will run at the correct time.

You can check this by logging in to AhsayCBS, go to **Backup / Restore > User > User Profile > General**. For more information please refer to the **AhsayCBS User's Guide**.

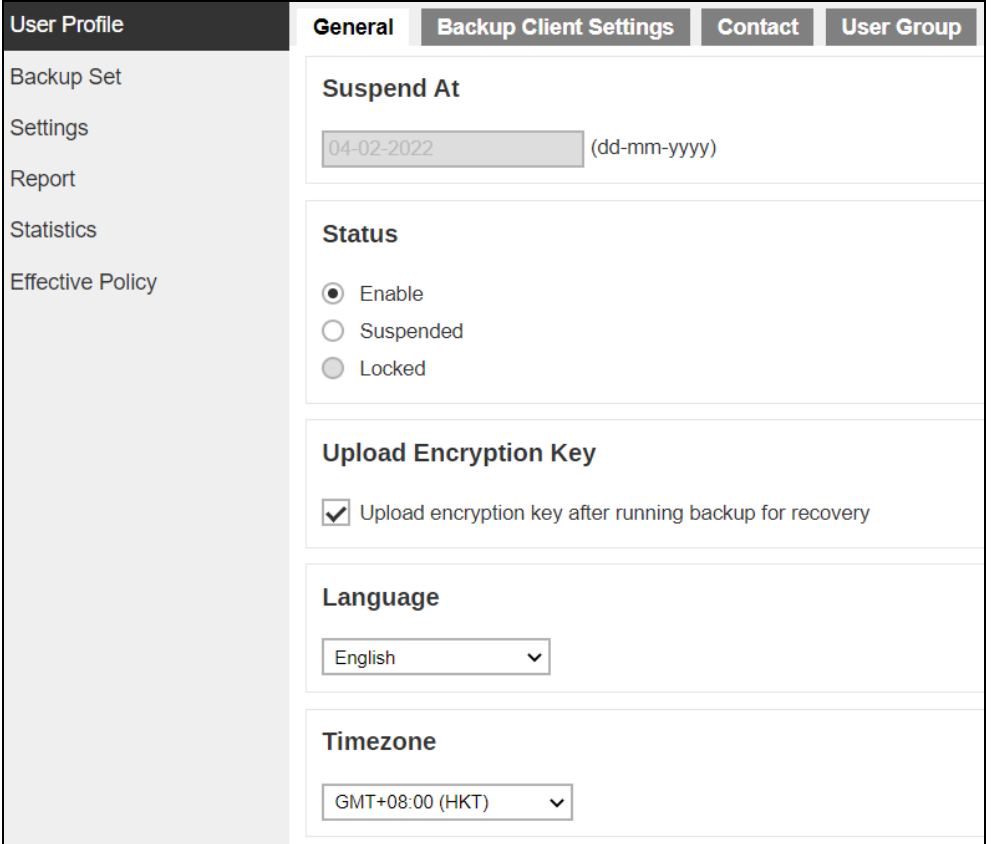

6. You also need to check the available add-on modules and quota by going to the **Backup Client Settings** tab.

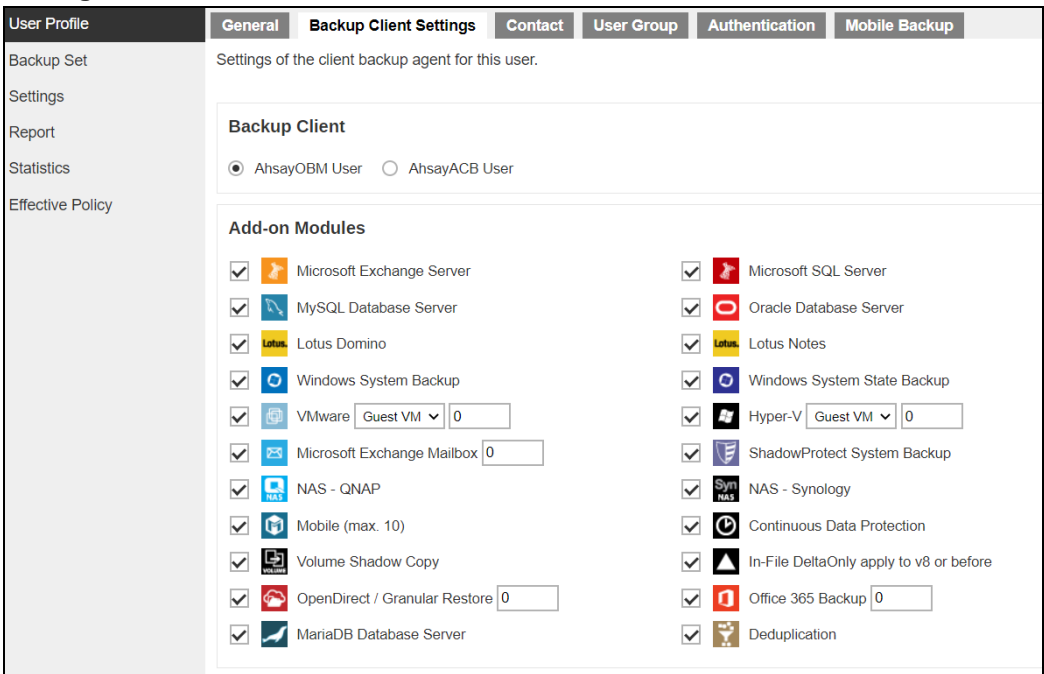

7. Lastly, you need to verify if your contact details are correct by going to the **Contact** tab. If you want to add more contact information, you can add it here.

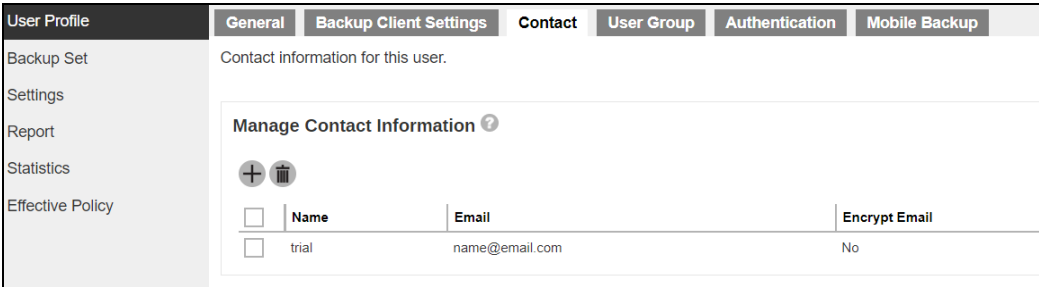

## **Appendix G How to Manually Upgrade AhsayOBM**

Before you proceed with the upgrade of AhsayOBM to the latest version please make sure that you have read the [requirements](#page-6-0) especially if upgrading from AhsayOBM v6 or v7.

To upgrade please see instructions below:

1. Download the new AhsayOBM version using curl.

```
Note: After pasting the URL, delete ?dlName=obm-linux-443-10.3.121.17-https-0O.sh
 # cd /usr/local/obm
 # curl -Ok https://10.3.121.17/cbs/download/obm-nix-443-10.3.121.17-https-0O.sh
 % Total % Received % Xferd Average Speed Time Time Time Current
                             Dload Upload Total
 100 22602 100 22602 0 0 329k 0 --:--:-- --:--:-- --:--:-- 329k
```
2. Execute the AhsayOBM install script by using the sh command. It will first backup the user setting files before uninstalling the previous version and removing the previous application files.

```
# sh obm-nix-443-10.3.121.17-https-0O.sh
Log Time: Thu Jan 13 07:45:21 UTC 2022
grep: /etc/*-release: No such file or directory
Host address: https://10.3.121.17:443
No JVM package is defined
Downloading file... app-common.tar.gz
 % Total % Received % Xferd Average Speed Time Time Time Current
  Dload Upload Total Spent Left Speed
100 42.5M 100 42.5M 0 0 28.5M 0 0:00:01 0:00:01 --:--:-- 28.4M
Download file completed
Untar component file to /tmp/_obm.191210155453
Downloading file... app-native-nix-x64.tar.gz
  % Total % Received % Xferd Average Speed Time Time Time Current
 Dload Upload Total Spent Left Speed
                     100 527k 100 527k 0 0 5734k 0 --:--:-- --:--:-- --:--:-- 5797k
Download file completed
Untar component file to /tmp/_obm.191210155453
Downloading file... app-nix-obm.tar.gz
 % Total % Received % Xferd Average Speed Time Time Time Current
                              Dload Upload Total Spent Left Speed
100 12090 100 12090 0 0 368k 0 --:--:-- --:--:-- --:--:-- 380k
Download file completed
Untar component file to /tmp/_obm.191210155453
Downloading file... aua-common.tar.gz
  % Total % Received % Xferd Average Speed Time Time Time Current
                              Dload Upload Total Spent Left Speed
100 17.6M 100 17.6M 0 0 28.9M 0 --:--:-- --:--:-- --:--:-- 29.0M
Download file completed
Untar component file to /tmp/_obm.191210155453
Downloading file... aua-native-nix-x64.tar.gz
 % Total % Received % Xferd Average Speed Time Time Time Current
Dload Upload Total Spent Left Speed<br>100 440k 100 440k 0 0 2545k 0 --:--:-- --:--:-- --:--:-- 2545k
                    100 440k 100 440k 0 0 2545k 0 --:--:-- --:--:-- --:--:-- 2545k
Download file completed
Untar component file to /tmp/_obm.191210155453
Downloading file... aua-nix-obm.tar.gz
 % Total % Received % Xferd Average Speed Time Time Time Current
                              Dload Upload Total Spent Left Speed
100 1038 100 1038 0 0 35793 0 --:--:-- --:--:-- --:--:-- 37071
Download file completed
Untar component file to /tmp/_obm.191210155453
Downloading file... util-common.tar.gz
 % Total % Received % Xferd Average Speed Time Time Time Current
Dload Upload Total Spent Left Speed<br>100 4830 100 4830 0 0 120k 0 --:--:-- --:--:--- --:--:-- 120k
                         100 4830 100 4830 0 0 120k 0 --:--:-- --:--:-- --:--:-- 120k
Download file completed
```
*Untar component file to /tmp/\_obm.191210155453 Downloading file... util-nix-obm.tar.gz % Total % Received % Xferd Average Speed Time Time Time Current Dload Upload Total Spent Left Speed 100 85206 100 85206 0 0 2521k 0 --:--:-- --:--:-- --:--:-- 2600k Download file completed Untar component file to /tmp/\_obm.191210155453 Downloading file... properties-common.tar.gz % Total % Received % Xferd Average Speed Time Time Time Current Dload Upload Total Spent Left Speed*<br>0 1483k 0 --:--:- 0:00:02 --:--- 1483l *100 3764k 0 3764k 0 0 1483k 0 --:--:-- 0:00:02 --:--:-- 1483k Download file completed Untar component file to /tmp/\_obm.191210155453 Downloading file... app-inst-nix-obm.tar.gz % Total % Received % Xferd Average Speed Time Time Time Current rd Average Speed Time*<br>Dload Upload Total<br>0 4668k 0 --:--:--*100 172k 100 172k 0 0 4668k 0 --:--:-- --:--:-- --:--:-- 4668k Download file completed Untar component file to /tmp/\_obm.191210155453 Downloading file... aua-inst-nix-obm.tar.gz % Total % Received % Xferd Average Speed Time Time Time Current Dload Upload Total Spent Left Speed*<br>Dload Upload Total Spent Left Speed<br>100 54745 100 54745 0 0 1843k 0 --:--:-- --:--:-- --:--:-- 1909l *100 54745 100 54745 0 0 1843k 0 --:--:-- --:--:-- --:--:-- 1909k Download file completed Untar component file to /tmp/\_obm.191210155453 Backup user setting files Backup log Backup home.txt Backup config.ini Backup afc.opt Backup cb.opt Backup mbs/config.ini Backup mbs/conf/server.xml Backup mbs/logs Backup finished Uninstall previous version... Log Time: Thu Jan 13 07:45:33 UTC 2022 Uninstall Ahsay Online Backup Manager from /usr/local/obm Shutting down Scheduler Wait 5 seconds before Scheduler exits Kill running Ahsay Online Backup Manager Kill Process by Image Name: /root/usr/local/obm/jvm/bin/bJW Ignore Process by Image Name: Kill Process by Image Name: /root/usr/local/obm/jvm/bin/bschJW Ignore Process by Image Name: Kill Process by Image Name: /root/usr/local/obm/jvm/bin/java Ignore Process by Image Name: Removing Scheduler script obmscheduler from service Uninstall Service for BSD type OS Remove script obmscheduler from /usr/local/etc/rc.d Remove shortcut /root/Desktop/obm.desktop Remove shortcut /usr/local/share/applications/obm.desktop Ahsay Online Backup Manager uninstall procedure is complete! It is now safe to remove files from /root/usr/local/obm Remove previous application files Remove directory aua Remove file autoDiscovery.xml Remove directory bin Remove file custom.xml Remove file install-191210153324.log Remove directory ipc Remove directory jvm Remove directory licenses Remove directory log Remove file obm-nix-443-10.90.10.11-https-0O.sh Remove directory termsofuse Remove directory util*

```
 Remove file version.txt
Remove application files finished
```
3. When asked to enter your java 1.8 home, enter /usr/local/openjdk8 which is the default OpenJDK 1.8 path but may be a different path depending on the installed java. The backed-up user settings will be restored. You will see **Done** once the installation is finished.

```
Please enter your java 1.8 home:
/usr/local/openjdk8
Copy java 1.8 from /usr/local/openjdk8
Install Application Path: /usr/local/obm
Restore Previous Setting backup...
    Restore log
    Restore home.txt
    Restore config.ini
    Restore application opt file (afc.opt)
    Restore application opt file (cb.opt)
    Restore mbs/config.ini
    Restore mbs/conf/server.xml
    Restore mbs/logs
 Previous Setting backup restored
Done
```
## **Appendix H Script Files**

#### **RunConfigurator.sh**

This script file is used to run AhsayOBM. To configure the parameters, open the script file in a text editor like vi.

# vi RunConfigurator.sh

Configure the following parameters:

**O** SETTING HOME – this is the directory to your setting home. If not set, the default directory is "\${HOME}/.obm".

e.g. SETTING HOME="/root/.obm"

**O** DEBUG MODE – this parameter is used to enable or disable the debug mode when opening AhsayOBM.

e.g. DEBUG MODE="--debug" or DEBUG MODE=""

```
# vi RunConfigurator.sh
#!/bin/sh
############################## RunConfigurator.sh ###############################
# You can use this shell to run the application
                                                   ######################### START: User Defined Section ##########################
# ----------------------------- SETTING HOME ----------------------------------
# | Directory to your setting home.
                                                   \overline{\phantom{a}}# | Default to ${HOME}/.obm when not set.
                                                   \overline{1}# | e.g. SETTING HOME="${HOME}/.obm"
                                                   \overline{1}\# -----------------
SETTING HOME=""
# | Enable/Disable debug mode
                                                   \overline{\phantom{a}}# | e.g. DEBUG MODE="--debug"
                                                   \overline{\phantom{a}}# | or DEBUG MODE=""
                                                   \overline{1}DEBUG MODE=""
########################## END: User Defined Section ###########################
RETRIEVE APP HOME PATH
#EXE DIR='pwd'
SCRIPT HOME='dirname "$0"'
cd "$SCRIPT HOME"
APP BIN='pwd'
APP HOME='dirname "$APP BIN"
RETRIEVE JAVA HOME PATH
##
```
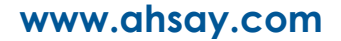

```
if [ "Darwin" = `uname` ]; then
    JAVA_HOME="/System/Library/Frameworks/JavaVM.framework/Home"
fi
if [ ! -x "$APP_HOME/jvm" ];
then
    echo "'$APP_HOME/jvm' does not exist!"
    if [ ! -n "$JAVA_HOME" ]; then
        echo "Please set JAVA_HOME!"
        exit 0
    else
        ln -sf "$JAVA_HOME" "$APP_HOME/jvm"
        echo "Created JAVA_HOME symbolic link at '$APP_HOME/jvm'"
   f_ifi
if [ ! -x "$APP_HOME/jvm" ];
then
    echo "Please create symbolic link for '$JAVA_HOME' to '$APP_HOME/jvm'"
    exit 0
fi
JAVA_HOME="$APP_HOME/jvm"
# Use alternative executable name to define the GUI execution
if [ "Darwin" = `uname` ]; then
    JAVA_EXE="$JAVA_HOME/bin/java"
else
    JAVA_EXE="$JAVA_HOME/bin/bJW"
fi
# Verify the JAVA_EXE whether it is a valid JAVA Executable or not.
STRING_JAVA_VERSION="java version,openjdk version"
OUTPUT_JAVA_VERSION=`"${JAVA_EXE}" -version 2>&1`
OUTPUT_JVM_SUPPORT=0
BACKUP_IFS=$IFS
IFS=","
for word in $STRING_JAVA_VERSION; do
    if [ `echo "${OUTPUT_JAVA_VERSION}" | grep "${word}" | grep -cv "grep ${word
}"` -le 0 ]
    then
      #echo "The Java Executable \"${JAVA_EXE}\" is not a valid Java Executable.
Exit \""`basename "$0"`"\" now."
      continue;
    else
      OUTPUT_JVM_SUPPORT=1
      break;
    fi
done
IFS=$BACKUP_IFS
if [ $OUTPUT_JVM_SUPPORT -eq 0 ]
then
    echo "The Java Executable \"${JAVA_EXE}\" is not a valid Java Executable. Ex
it \""`basename "$0"`"\" now."
    exit 1
fi
################################################################################
# S T A R T - U P #
```

```
# Set LD LIBRARY PATH for Lotus Notes on Linux
if \int "Linux" = 'uname' ]; then
   NOTES PROGRAM='cat "$APP HOME/bin/notesenv"
   LD LIBRARY PATH="$APP HOME/bin:$NOTES PROGRAM:$LD LIBRARY PATH"
   export NOTES PROGRAM
else
   LD LIBRARY PATH="$APP HOME/bin:$LD LIBRARY PATH"
f_iDEP LIB PATH="X64"
case \overline{''} uname -m \overline{''} in
   113 - 6186DEP LIB PATH="X86"
   - 77
\overline{e}sac
LD LIBRARY PATH="${APP BIN}/${DEP LIB PATH}":".":"${LD LIBRARY PATH}"
SHLIB PATH="$LD LIBRARY PATH"
export LD LIBRARY PATH SHLIB PATH
# Change to APP BIN for JAVA execution
cd "${APP BIN}"
# Reference path will be used to avoid empty space in the parent directory
I, TR HOME =.
JAVA OPTS="-Xrs -Xms128m -Xmx768m -client -Dsun.nio.PageAlignDirectMemory=true"
JNI PATH="-Djava.library.path=$LIB HOME"
CLASSPATH="$LIB HOME: $LIB HOME/cb.jar"
MAIN CLASS=Gui
# Execute Java VM Runtime for BackupManager
echo "Startup Ahsay Online Backup Manager ... "
"${JAVA EXE}" $JAVA OPTS $JNI PATH -cp $CLASSPATH $MAIN CLASS --config "${DEBUG
MODE}" \overline{\phantom{a}}${APP HOME}" "${SETTING HOME}"
R E S E TA \ N DE X T T#cd "${EXE DIR}"
exit 0
```
Once you have configured the parameters, save the changes. Use the sh command to run the script. The AhsayOBM Login Menu will be displayed.

```
# sh RunConfigurator.sh
Startup Ahsay Online Backup Manager ...
Config file found
Login Menu
__________
 (1). Login
 (2). Change Network Settings
 (3). Forgot Password
 (4). Quit
Your Choice:
```
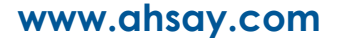

#### **ListBackupSet.sh**

This script file is used to display the list of backup set under your backup account. To configure the parameters, open the script file in a text editor like vi.

*# vi ListBackupSet.sh*

Configure the following parameters:

**O** SETTING HOME – this is the directory to your setting home. If not set, the default directory is "\${HOME}/.obm".

e.g. SETTING\_HOME="/root/.obm"

*# vi ListBackupSet.sh*

*#!/bin/sh*

```
############################## ListBackupSet.sh ##############################
# You can use this shell script to list all backup sets available under #
# your backup account. #
################################################################################
######################## Start: User Defined Section #########################
# ------------------------------ SETTING_HOME --------------------------------
# | Directory to your setting home. |
# | Default to ${HOME}/.obm when not set. |
# | e.g. SETTING_HOME="${HOME}/.obm" |
# ------------------------------------------------------------------------------
SETTING_HOME=""
########################## END: User Defined Section #########################
################################################################################
# R E T R I E V E A P P _ H O M E P A T H #
################################################################################
EXE_DIR=`pwd`
SCRIPT_HOME=`dirname "$0"`
cd "$SCRIPT_HOME"
APP_BIN=`pwd`
APP_HOME=`dirname "$APP_BIN"`
################################################################################
# R E T R I E V E J A V A _ H O M E P A T H #
################################################################################
if [ "Darwin" = `uname` ]; then
    JAVA_HOME="/System/Library/Frameworks/JavaVM.framework/Home"
fi
if [ ! -x "$APP_HOME/jvm" ];
then
    echo "'$APP_HOME/jvm' does not exist!"
    if [ ! -n "$JAVA_HOME" ]; then
       echo "Please set JAVA_HOME!"
       exit 0
    else
        ln -sf "$JAVA_HOME" "$APP_HOME/jvm"
```

```
 echo "Created JAVA_HOME symbolic link at '$APP_HOME/jvm'"
    f_ifi
if [ ! -x "$APP_HOME/jvm" ];
then
    echo "Please create symbolic link for '$JAVA_HOME' to '$APP_HOME/jvm'"
     exit 0
fi
JAVA_HOME="$APP_HOME/jvm"
JAVA_EXE="$JAVA_HOME/bin/java"
# Verify the JAVA_EXE whether it can be executed or not.
if [ ! -x "${JAVA_EXE}" ]
then
   echo "The Java Executable file \"${JAVA_EXE}\" cannot be executed. Exit 
\""`basename "$0"`"\" now."
    exit 1
fi
# Verify the JAVA_EXE whether it is a valid JAVA Executable or not.
STRING_JAVA_VERSION="java version,openjdk version"
OUTPUT_JAVA_VERSION=`"${JAVA_EXE}" -version 2>&1`
OUTPUT_JVM_SUPPORT=0
BACKUP_IFS=$IFS
IFS=","
for word in $STRING_JAVA_VERSION; do
    if [ `echo "${OUTPUT_JAVA_VERSION}" | grep "${word}" | grep -cv "grep 
${word}"` -le 0 ]
    then
      #echo "The Java Executable \"${JAVA_EXE}\" is not a valid Java Executable. 
Exit \""`basename "$0"`"\" now."
      continue;
     else
      OUTPUT_JVM_SUPPORT=1
      break;
     fi
done
IFS=$BACKUP_IFS
if [ $OUTPUT_JVM_SUPPORT -eq 0 ]
then
    echo "The Java Executable \"${JAVA_EXE}\" is not a valid Java Executable. 
Exit \""`basename "$0"`"\" now."
    exit 1
fi
################################################################################
                          # J A V A E X E C U T I O N #
################################################################################
# Change to APP_BIN for JAVA execution
cd "${APP_BIN}"
# Reference path will be used to avoid empty space in the parent directory
LIB_HOME=.
JAVA_OPTS="-Xrs -Xms128m -Xmx768m -client -Dsun.nio.PageAlignDirectMemory=true"
JNI_PATH="-Djava.library.path=$LIB_HOME"
CLASSPATH="$LIB_HOME:$LIB_HOME/cb.jar"
```

```
MAIN CLASS=ListBackupSet
echo "Using APP HOME : ${APP HOME}"
echo "Using SETTING HOME : ${SETTING HOME}"
# API Arguments: ListBackupSet [APP HOME] [SETTING HOME]
# Do not include double-quote for java options, jni path, classpath and main
class
# Only apply double-quote for path to java executable and execution arguments
"${JAVA EXE}" $JAVA OPTS $JNI PATH -cp $CLASSPATH $MAIN CLASS "${APP HOME}"
"${SETTING HOME}"
R \  \  E \  \  S \  \  E \  \  \, TE \quad X \quad I \quad TA \ N \ D#cd "${EXE_DIR}"
exit 0
```
Once you have configured the parameters, save the changes. Use the sh command to run the script. The list of backup sets will be displayed.

```
# sh ListBackupSet.sh
Using APP_HOME
                  : /usr/local/obm
Using SETTING HOME :
BackupSet Name= bsdguide, ID= 1642046388800
```
#### **ListBackupJob.sh**

This script file is used to display the list of backup jobs under a specific backup set. To configure the parameters, open the script file in a text editor like vi.

*# vi ListBackupJob.sh*

Configure the following parameters:

**O** SETTING\_HOME – this is the directory to your setting home. If not set, the default directory is "\${HOME}/.obm".

e.g. SETTING\_HOME="/root/.obm"

**BACKUP\_SET** – this is the name of the backup set which contains the backup job that you want to list. There are two (2) ways to specify the backup set; by using the *backup set name* or by *backup set ID*. If the backup set name is not in English, use the backup set ID. You can leave this blank if you only have one (1) backup set.

```
e.g. BACKUP_SET="1119083740107" or BACKUP_SET="FileBackupSet-1"
```
**BACKUP DEST** – this is the name of the destination of the backup set. There are two (2) ways to specify the destination; by using the *destination name* or *destination ID*. If the destination name is not in English, use the DestinationID. You can leave this blank if you only have one (1) backup destination.

e.g. BACKUP\_DEST="1119083740107" or BACKUP\_DEST="CBS"

```
# vi ListBackupJob.sh
#!/bin/sh
############################## ListBackupJob.sh ##############################
# You can use this shell script to list all backup job which ran under #
# this backup set. #
################################################################################
######################## Start: User Defined Section #########################
# ------------------------------ SETTING_HOME --------------------------------
# | Directory to your setting home. |
# | Default to ${HOME}/.obm when not set. |
# | e.g. SETTING_HOME="${HOME}/.obm" |
# ------------------------------------------------------------------------------
SETTING_HOME=""
# ------------------------------- BACKUP_SET ---------------------------------
# | The name or ID of the backup set that you want to run |
# | If backup set name is not in English, please use BackupSetID |
# | e.g. BACKUP_SET="1119083740107" |
# | or BACKUP_SET="FileBackupSet-1" |
# | |
# | You can leave this parameter blank if you have only 1 backup set. |
# ------------------------------------------------------------------------------
BACKUP_SET=""
# ------------------------------ BACKUP_DEST ---------------------------------
# | The name or ID of the destination that you want to run |
# | If destination name is not in English, please use DestinationID |
```

```
# | e.g. BACKUP DEST="1119083740107"
# | or BACKUP DEST="CBS"
## | You can leave this parameter blank if you have only 1 destination.
BACKUP DEST="######################### END: User Defined Section #########################
#S \ C \ R \ I \ P \ TU S A G E# Input Arguments will overwrite the above settings
# defined in 'User Defined Section'.
if \int \frac{2\pi}{4} -qe 1 ]; then
  if [-n "$1" ]; then
     BACKUP SET="$1"
  f_iif \int -n "$2" ]; then
     BACKUP DEST="$2"
  f^{\prime}fi
R E T R I E V E
                        A P P H O M EP A T H
##EXE DIR='pwd'
SCRIPT HOME='dirname "$0"'
cd "$SCRIPT HOME"
APP BIN='pwd'
APP HOME='dirname "$APP BIN"
#R E T R I E V E
                        J \enspace A \enspace V \enspace A \qquad H \enspace O \enspace M \enspace EP A T H#if [ "Darwin" = `uname` ]; then
  JAVA HOME="/System/Library/Frameworks/JavaVM.framework/Home"
f_iif ! -x "$APP_HOME/jvm" ];
then
  echo "'$APP HOME/jvm' does not exist!"
  if [ ! -n "$JAVA HOME" ]; then
     echo "Please set JAVA HOME!"
     exit 0else
     1n -sf "$JAVA HOME" "$APP HOME/jvm"
     echo "Created JAVA HOME symbolic link at '$APP HOME/jvm'"
  fi
f_iif ! -x "$APP HOME/jvm" ];then
```

```
 echo "Please create symbolic link for '$JAVA_HOME' to '$APP_HOME/jvm'"
     exit 0
fi
JAVA_HOME="$APP_HOME/jvm"
JAVA_EXE="$JAVA_HOME/bin/java"
# Verify the JAVA_EXE whether it can be executed or not.
if [ ! -x "${JAVA_EXE}" ]
then
    echo "The Java Executable file \"${JAVA_EXE}\" cannot be executed. Exit 
\""`basename "$0"`"\" now."
    exit 1
f_i# Verify the JAVA_EXE whether it is a valid JAVA Executable or not.
STRING_JAVA_VERSION="java version,openjdk version"
OUTPUT_JAVA_VERSION=`"${JAVA_EXE}" -version 2>&1`
OUTPUT_JVM_SUPPORT=0
BACKUP_IFS=$IFS
IFS=","
for word in $STRING_JAVA_VERSION; do
    if [ `echo "${OUTPUT_JAVA_VERSION}" | grep "${word}" | grep -cv "grep 
${word}"` -le 0 ]
    then
       #echo "The Java Executable \"${JAVA_EXE}\" is not a valid Java Executable. 
Exit \""`basename "$0"`"\" now."
      continue;
    else
      OUTPUT_JVM_SUPPORT=1
      break;
    fi
done
IFS=$BACKUP_IFS
if [ $OUTPUT_JVM_SUPPORT -eq 0 ]
then
    echo "The Java Executable \"${JAVA_EXE}\" is not a valid Java Executable. 
Exit \""`basename "$0"`"\" now."
    exit 1
fi
################################################################################
                   # J A V A E X E C U T I O N #
################################################################################
# Change to APP_BIN for JAVA execution
cd "${APP_BIN}"
# Reference path will be used to avoid empty space in the parent directory
LIB_HOME=.
JAVA_OPTS="-Xrs -Xms128m -Xmx768m -client -Dsun.nio.PageAlignDirectMemory=true"
JNI_PATH="-Djava.library.path=$LIB_HOME"
CLASSPATH="$LIB_HOME:$LIB_HOME/cb.jar"
MAIN_CLASS=ListBackupJob
echo "Using APP_HOME : ${APP_HOME}"
echo "Using SETTING_HOME : ${SETTING_HOME}"
echo "Using BACKUP_SET : ${BACKUP_SET}"
```

```
# API Arguments: ListBackupJob [APP_HOME] [BACKUP_SET] [BACKUP_DEST]
[SETTING HOME]
# Do not include double-quote for java options, jni path, classpath and
# main class.
# Only apply double-quote for path to java executable and execution arguments
"${JAVA EXE}" $JAVA OPTS $JNI PATH -cp $CLASSPATH $MAIN CLASS "--app-
home=\frac{2}{4}AP HOME}" "-backup-set=\frac{2}{4}BACKUP SET}" "-backup-dest=\frac{2}{4}BACKUP DEST}" "-
-setting-home=${SETTING HOME}"
E X I TR E S E T\#A \tN D#cd "${EXE DIR}"
ext 0
```
Once you have configured the parameters, save the changes. Use the sh command to run the script. The list of backup jobs of a specific backup set will be displayed.

# sh ListBackupJob.sh Using APP HOME : /usr/local/obm Using SETTING HOME : Using BACKUP SET : bsdguide [1642046388800]  $2022 - 01 - 13 - 06 - 16 - 02$ 

#### **RunBackupSet.sh**

This script file is used to manually run a backup. To configure the parameters, open the script file in a text editor like vi.

*# vi RunBackupSet.sh*

Configure the following parameters:

**BACKUP SET** – this is the name of the backup set which you want to backup. There are two (2) ways to specify the backup set; by using the *backup set name* or by *backup set ID*. If the backup set name is not in English, use the backup set ID. You can leave this blank if you only have one (1) backup set.

e.g. BACKUP\_SET="1119083740107" or BACKUP\_SET="FileBackupSet-1"

**BACKUP\_DESTS** – this is the name of the destination where you want your backup to be stored. There are two (2) ways to specify the destination; by using the *destination name* or *destination ID*. If the destination name is not in English, use the DestinationID. You can leave this blank if you only have one (1) backup destination.

e.g. BACKUP\_DESTS="1119083740107" or BACKUP\_DEST="CBS"

- **BACKUP\_TYPE** this is the backup set type. You do not need to change this if you are backing up a file backup set. There are four (4) options available for this: *FILE*, *DATABASE*, *DIFFERENTIAL* and *LOG*.
	- e.g. BACKUP TYPE="FILE" for file backup

BACKUP\_TYPE="DATABASE" for full database backup

BACKUP\_TYPE="DIFFERENTIAL" for differential database backup

BACKUP\_TYPE="LOG" for log database backup

**O** SETTING\_HOME – this is the directory to your setting home. If not set, the default directory is "\${HOME}/.obm".

e.g. SETTING\_HOME="/root/.obm"

- **DELTA\_MODE** this is the In-File Delta setting. There are three (3) options available for this: *Incremental*, *Differential* and *Full*.
	- e.g. DELTA\_MODE="I" for Incremental In-file delta backup

DELTA\_MODE="D" for Differential In-file delta backup

DELTA\_MODE="F" for full file backup

DELTA\_MODE="" for using backup set in-file delta setting

**CLEANUP\_MODE** – this is used to remove obsolete files from your backup destination after a backup has been run. There are two (2) options available for this: *ENABLE-CLEANUP* and *DISABLE-CLEANUP*.

e.g. CLEANUP\_MODE="ENABLE-CLEANUP" or CLEANUP\_MODE="DISABLE-CLEANUP"

**DEBUG\_MODE** – this is used to enable or disable debug for a backup job. There are two (2) options available for this: *ENABLE-DEBUG* and *DISABLE-DEBUG*.

e.g. DEBUG\_MODE="ENABLE-DEBUG" or DEBUG\_MODE="DISABLE-DEBUG"

```
# vi RunBackupSet.sh
```
#### *#!/bin/sh*

```
############################## RunBackupSet.sh ###############################
# You can use this shell script to run any of your backup sets from the #
# command line. Just customize the "User Defined Section" below with your #
# values for your backup action. #
################################################################################
######################### START: User Defined Section ##########################
# --------------------------------- BACKUP_SET ---------------------------------
# | The name or ID of the backup set that you want to run |
# | If backup set name is not in English, please use ID instead. |
# | e.g. BACKUP_SET="1119083740107" |
# | or BACKUP_SET="FileBackupSet-1" |
# | |
# | You can leave this parameter blank if you have only 1 backup set. |
# ------------------------------------------------------------------------------
BACKUP_SET=""
# -------------------------------- BACKUP_DESTS --------------------------------
# | The list of name or ID of the backup destinations that you want to run. |
# | If backup destination name is not in English, please use ID instead. |
# | e.g. BACKUP_DESTS="1740107119083" |
# | or BACKUP_DESTS="Destination-1,Destination-2" |
# | or BACKUP_DESTS="ALL" |
# | |
# | You can specify multiple destinations in comma-separated format, |
# | or use "ALL" to run backup for all destinations. |
# ------------------------------------------------------------------------------
BACKUP_DESTS="ALL"
# -------------------------------- BACKUP_TYPE ---------------------------------
# | Set backup type. You don't need to change this if you are backing up a |
# | file backup set. |
# | Options available: FILE/DATABASE/DIFFERENTIAL/LOG |
# | e.g. BACKUP_TYPE="FILE" for file backup |
# | or BACKUP_TYPE="DATABASE" for Full database backup |
# | or BACKUP_TYPE="DIFFERENTIAL" for Differential database backup |
# | or BACKUP_TYPE="LOG" for Log database backup |
# ------------------------------------------------------------------------------
BACKUP_TYPE="FILE"
# -------------------------------- SETTING_HOME --------------------------------
# | Directory to your setting home. |
# | Default to ${HOME}/.obm when not set. |
# | e.g. SETTING_HOME="${HOME}/.obm" |
# ------------------------------------------------------------------------------
SETTING_HOME=""
# --------------------------------- DELTA_MODE ---------------------------------
# | Set In-File Delta mode. |
# | Options available: Incremental/Differential/Full (I/D/F) |
# | e.g. DELTA_MODE="I" for Incremental In-file delta backup |
# | or DELTA_MODE="D" for Differential In-file delta backup |
# | or DELTA_MODE="F" for Full File backup |
```

```
# | or DELTA_MODE="" for using backup set in-file delta setting |
# ------------------------------------------------------------------------------
DELTA_MODE=""
# -------------------------------- CLEANUP_MODE --------------------------------
# | You can enable Cleanup mode to remove obsolete files from your backup |
# | destinations after backup. |
# | Options available: ENABLE-CLEANUP/DISABLE-CLEANUP |
# | e.g. CLEANUP_MODE="ENABLE-CLEANUP" |
# | or CLEANUP_MODE="DISABLE-CLEANUP" |
# ------------------------------------------------------------------------------
CLEANUP_MODE="DISABLE-CLEANUP"
# --------------------------------- DEBUG_MODE ---------------------------------
# | Set Debug mode. |
# | Options available: ENABLE-DEBUG/DISABLE-DEBUG |
# | e.g. DEBUG_MODE="ENABLE-DEBUG" |
# | or DEBUG_MODE="DISABLE-DEBUG" |
# ------------------------------------------------------------------------------
DEBUG_MODE="DISABLE-DEBUG"
########################## END: User Defined Section ###########################
################################################################################
              # S C R I P T U S A G E #
################################################################################
# Input Arguments will overwrite the above settings
# defined in 'User Defined Section'.
if [ $# -ge 1 ]; then
    if [ -n "$1" ]; then
       BACKUP_SET="$1"
   f_ifi
################################################################################
         # R E T R I E V E A P P _ H O M E P A T H #
################################################################################
EXE_DIR=`pwd`
SCRIPT_HOME=`dirname "$0"`
cd "$SCRIPT_HOME"
APP_BIN=`pwd`
APP_HOME=`dirname "$APP_BIN"`
################################################################################
# R E T R I E V E J A V A _ H O M E P A T H #
################################################################################
if [ "Darwin" = `uname` ]; then
    JAVA_HOME="/System/Library/Frameworks/JavaVM.framework/Home"
fi
if [ ! -x "$APP_HOME/jvm" ];
then
   echo "'$APP_HOME/jvm' does not exist!"
```

```
 if [ ! -n "$JAVA_HOME" ]; then
         echo "Please set JAVA_HOME!"
         exit 0
     else
         ln -sf "$JAVA_HOME" "$APP_HOME/jvm"
         if [ ! -x "$APP_HOME/jvm" ];
         then
            echo "Please create symbolic link for '$JAVA_HOME' to 
'$APP_HOME/jvm'"
            exit 0
         else
            echo "Created JAVA_HOME symbolic link at '$APP_HOME/jvm'"
         fi
    f_ifi
JAVA_HOME="$APP_HOME/jvm"
JAVA_EXE="$JAVA_HOME/bin/java"
# Verify the JAVA_EXE whether it can be executed or not.
if [ ! -x "${JAVA_EXE}" ]
then
    echo "The Java Executable file \"${JAVA_EXE}\" cannot be executed. Exit 
\""`basename "$0"`"\" now."
    exit 1
fi
# Verify the JAVA_EXE whether it is a valid JAVA Executable or not.
STRING_JAVA_VERSION="java version,openjdk version"
OUTPUT_JAVA_VERSION=`"${JAVA_EXE}" -version 2>&1`
OUTPUT_JVM_SUPPORT=0
BACKUP_IFS=$IFS
IFS=","
for word in $STRING_JAVA_VERSION; do
    if [ `echo "${OUTPUT_JAVA_VERSION}" | grep "${word}" | grep -cv "grep 
${word}"` -le 0 ]
     then
       #echo "The Java Executable \"${JAVA_EXE}\" is not a valid Java Executable. 
Exit \""`basename "$0"`"\" now."
      continue;
     else
      OUTPUT_JVM_SUPPORT=1
      break;
    fi
done
IFS=$BACKUP_IFS
if [ $OUTPUT_JVM_SUPPORT -eq 0 ]
then
    echo "The Java Executable \"${JAVA_EXE}\" is not a valid Java Executable. 
Exit \""`basename "$0"`"\" now."
    exit 1
fi
################################################################################
# E X E C U T I O N J A V A P R O P E R T I E S #
################################################################################
# Set LD_LIBRARY_PATH for Lotus Notes on Linux
if [ "Linux" = `uname` ];
then
```

```
www.ahsay.com 95
```

```
NOTES PROGRAM='cat "$APP HOME/bin/notesenv"
    LD LIBRARY PATH="$APP HOME/bin:$NOTES PROGRAM:$LD LIBRARY PATH"
    export NOTES PROGRAM
else
   LD LIBRARY PATH="$APP HOME/bin:$LD LIBRARY PATH"
f^{\prime}DEP LIB PATH="X64"
case "'uname -m'" in
   113 - 6186DEP LIB PATH="X86"
    \cdot ;
\triangleSAC
LD LIBRARY PATH="${APP BIN}/${DEP LIB PATH}":".":"${LD LIBRARY PATH}"
SHLIB PATH="$LD LIBRARY PATH"
export LD LIBRARY PATH SHLIB PATH
J A V A
                                       E X E C U T I O N
# Change to APP BIN for JAVA execution
cd "${APP BIN}"
# Reference path will be used to avoid empty space in the parent directory
LIB HOME=.
JAVA OPTS="-Xrs -Xms128m -Xmx768m -XX:MaxDirectMemorySize=512m -client -
Dsun.nio.PageAlignDirectMemory=true"
JNI PATH="-Djava.library.path=$LIB HOME"
CLASSPATH="$LIB HOME: $LIB HOME/cb.jar"
MAIN CLASS=RunBackupSet
echo "-"echo "Using APP HOME : $APP HOME"
echo "Using SETTING HOME : $SETTING HOME"
echo "Using JAVA_HOME : $JAVA_HOME"<br>echo "Using JAVA EXE : $JAVA EXE"
echo "Using JAVA_OPTS : $JAVA_OPTS"<br>echo "Using JNI_PATH : $JNI_PATH"<br>echo "Using CLASSPATH : $CLASSPATH"
\overline{C} \overline{C} \overline{echo "-"
echo "Running Backup Set - '$BACKUP SET' ..."
# API Arguments: RunBackupSet [APP HOME] [BACKUP SET] [BACKUP DESTS]
[BACKUP TYPE] [SETTING HOME] [DELTA MODE] [CLEANUP MODE] [DEBUG MODE]
# Do not include double-quote for java options, jni path, classpath and
# main class.
# Only apply double-quote for path to java executable and execution arguments
"${JAVA EXE}" $JNI PATH -cp $CLASSPATH $JAVA OPTS $MAIN CLASS "${APP HOME}"
"${BACKUP SET}" "${BACKUP DESTS}" "${BACKUP TYPE}" "${SETTING HOME}"
"${DELTA MODE}" "${CLEANUP MODE}" "${DEBUG MODE}"
E \quad X \quad I \quad TR E S E TA N D
cd "${EXE DIR}"
exit 0
```
Once you have configured the parameters, save the changes. Use the **sh** command to run the script. The backup will be run manually.

*# sh RunBackupSet.sh - Using APP\_HOME : /usr/local/obm Using SETTING\_HOME : Using JAVA\_HOME : /usr/local/obm/jvm Using JAVA\_EXE : /usr/local/obm/jvm/bin/java Using JAVA\_OPTS : -Xrs -Xms128m -Xmx2048m -XX:MaxDirectMemorySize=512m client -Dsun.nio.PageAlignDirectMemory=true Using JNI\_PATH : -Djava.library.path=.:./FbdX64 Using CLASSPATH : .:./cb.jar - Running Backup Set - '' ... [2022/08/21 18:42:45] [info] [-] Start [ AhsayOBM v9.4.5.0 ] [2022/08/21 18:42:46] [info] [1665467753925] Start Backup ... [Deduplication: enabled, Deduplication scope: All files within the same backup set, Migrate Data: disabled, Chunking: CDC(64 K-256 K)] [2022/08/21 18:42:46] [info] [1665467753925] Using Temporary Directory /root/temp/1665467578628/OBS@1665467753925 [2022/08/21 18:42:48] [info] [1665467753925] Create new index since no valid job available in destination [2022/08/21 18:42:48] [info] [-] Start running pre-commands [2022/08/21 18:42:48] [info] [-] Finished running pre-commands [2022/08/21 18:42:48] [info] [1665467753925] Downloading server file list... [2022/08/21 18:42:49] [info] [1665467753925] Skip download index since local index "/root/temp/1665467578628/OBS@1665467753925/index" still exist even no valid job available in destination [2022/08/21 18:42:49] [info] [1665467753925] Downloading server file list... Completed [2022/08/21 18:42:50] [info] [1665467753925] Reading backup source from hard disk... [2022/08/21 18:42:50] [info] [1665467753925] Reading backup source from hard disk... Completed [2022/08/21 18:42:50] [info] [1665467753925] [New Directory]... / [2022/08/21 18:42:50] [info] [1665467753925] [New Directory]... /usr [2022/08/21 18:42:50] [info] [1665467753925] [New Directory]... /root [2022/08/21 18:42:50] [info] [1665467753925] [New Directory]... /usr/local [2022/08/21 18:42:50] [info] [1665467753925] [New Directory]... /root/Documents [2022/08/21 18:42:50] [info] [1665467753925] [New File]... 100% of "/root/Documents/AhsayCBS\_version7\_UserGuide.docx" [2022/08/21 18:42:50] [info] [1665467753925] [New File]... 100% of "/root/Documents/AhsayACB\_UserGuideforWindows\_version7.docx" [2022/08/21 18:42:50] [info] [1665467753925] [New File]... 84% of "/root/Documents/AhsayCloudFileBackupSolution\_v10.pptx" [2022/08/21 18:42:50] [info] [1665467753925] [New File]... 100% of "/root/Documents/AhsayCloudFileBackupSolution\_v10.pptx" [2022/08/21 18:42:50] [info] [1665467753925] [New File]... 84% of "/root/Documents/AhsayCloudFileBackupSolution\_v7.pptx" [2022/08/21 18:42:50] [info] [1665467753925] [New File]... 100% of "/root/Documents/AhsayCloudFileBackupSolution\_v7.pptx" [2022/08/21 18:42:50] [info] [1665467753925] [New File]... 19% of "/root/Documents/AlertMessageFour.png" [2022/08/21 18:42:50] [info] [1665467753925] [New File]... 39% of "/root/Documents/AlertMessageFour.png" [2022/08/21 18:42:50] [info] [1665467753925] [New File]... 59% of "/root/Documents/AlertMessageFour.png" [2022/08/21 18:42:50] [info] [1665467753925] [New File]... 78% of "/root/Documents/AlertMessageFour.png"*

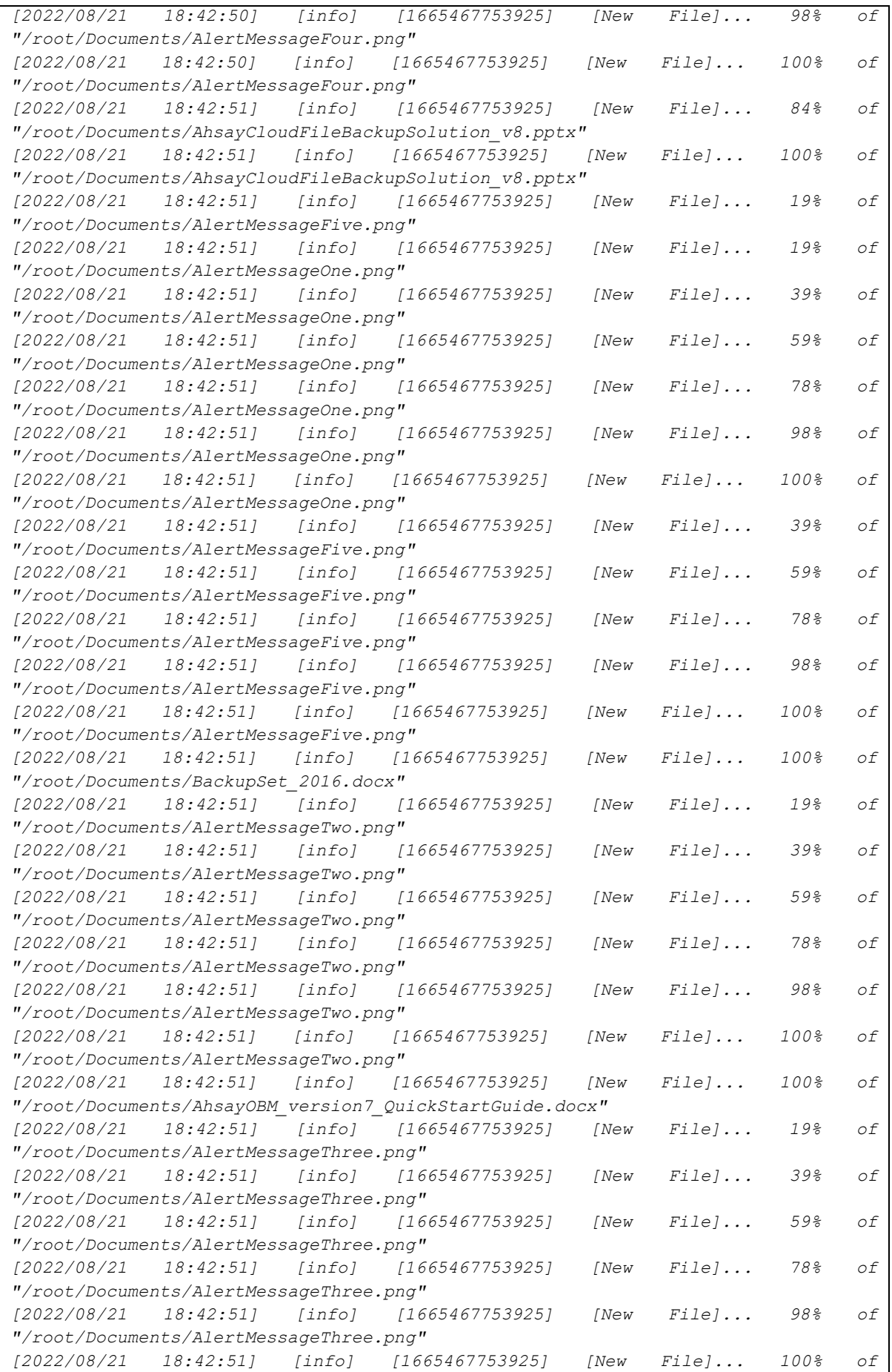

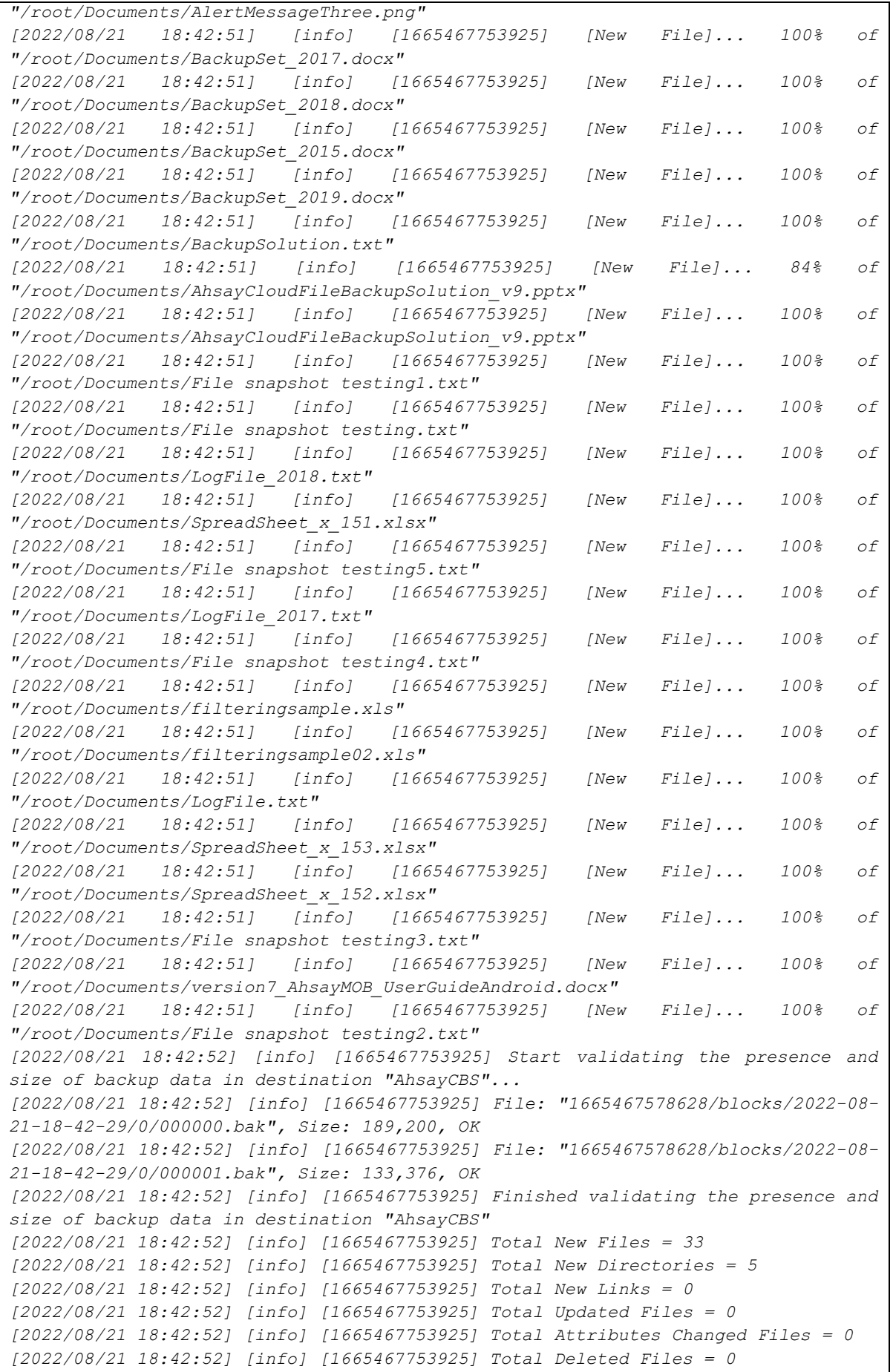

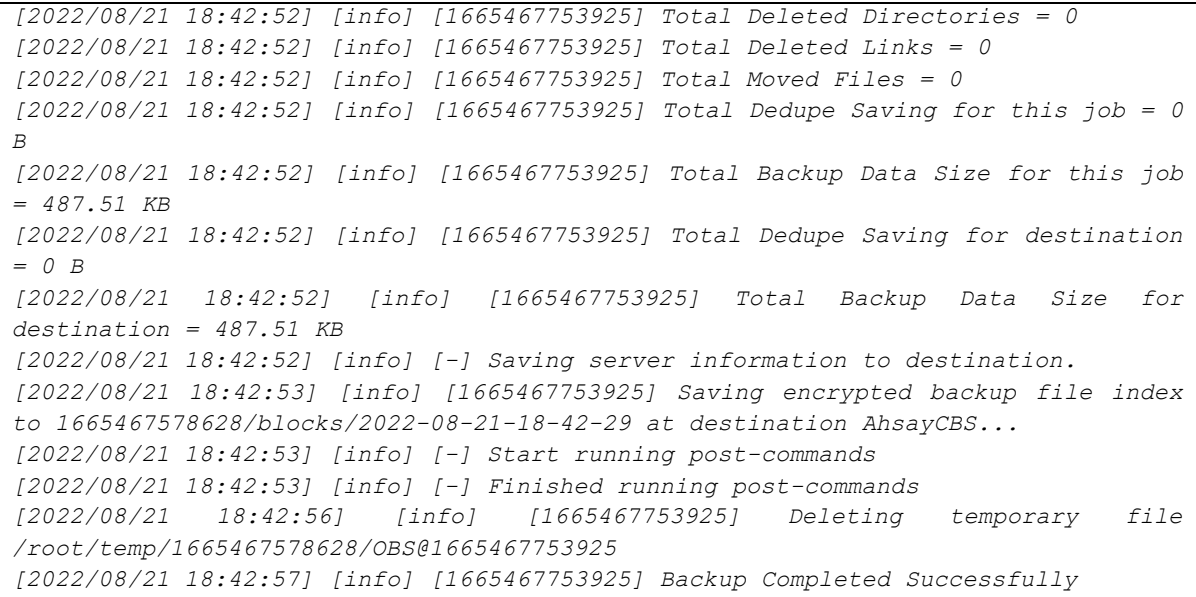

#### **Restore.sh**

This script file is used to restore backup files to its original or alternate location. To configure the parameters, open the script file in a text editor like vi.

*# vi Restore.sh*

Configure the following parameters:

**BACKUP SET** – this is the name of the backup set which you want to restore. There are two (2) ways to specify the backup set; by using the *backup set name* or by *backup set ID*. If the backup set name is not in English, use the backup set ID. You can leave this blank if you only have one (1) backup set.

e.g. BACKUP\_SET="1119083740107" or BACKUP\_SET="FileBackupSet-1"

**DESTINATION** – this is the name of the destination where the backup set was stored. There are two (2) ways to specify the destination; by using the *destination name* or *destination ID*. If the destination name is not in English, use the DestinationID. You can leave this blank if you only have one (1) backup destination.

e.g. DESTINATION="1119083740107" or DESTINATION="CBS"

**RESTORE\_TO** – this is the directory where you want to restore the backup file. You do not need to change this if you want the backup file to be restored to its original location.

e.g. RESTORE\_TO="" or RESTORE\_TO-"/tmp"

**C** RESTORE\_FROM – this is the file or directory that you would like to restore.

e.g. RESTORE\_FROM="/Data"

**POINT\_IN\_TIME** – this is the specific successful backup that you want to restore. You can use *Current* if you want to use the latest backup snapshot. You can see the point in time snapshot by using the *ListBackupJob.sh* script file.

e.g. POINT\_IN\_TIME="Current" or POINT\_IN\_TIME="2006-10-04-12-57-13"

**C** RESTORE\_PERMISSION – you can set the file permission here.

e.g. RESTORE\_PERMISSION="N" or RESTORE\_PERMISSION="Y"

**SKIP\_INVALID\_KEY** – you can set here if you want to skip restoring the backup file with an invalid key. There are two (2) options for this: *Y* or *N*.

e.g. SKIP\_INVALID\_KEY="N"

**O** SYNC\_OPTION – this is the sync options if you want to delete extra files.

e.g. SYNC\_OPTIONS="Y" if you want to enable sync options

SYNC\_OPTIONS="N" if you do not want to enable sync options

SYNC\_OPTIONS="" if you want to prompt for selection

**REPLACE\_EXISTING\_FILE** – you can set here if you want files with the same filename to be replaced. There are three (3) options for this: *--all, --none* or blank.

e.g. REPLACE\_EXISTING\_FILE="—all" if you want to replace existing files with the same filename

REPLACE\_EXISTING\_FILE="--none" if you want to keep all existing files with the same filename

REPLACE\_EXISTING\_FILE="" if you want to be prompted for selection

**SETTING\_HOME** – this is the directory to your setting home. If not set, the default directory is "\${HOME}/.obm".

e.g. SETTING\_HOME="/root/.obm"

**C** FILTER – you can filter the files that you want to be restored. You can use this format to set the filter *-Pattern=xxx-Type=yyy-Target=zzz.*

xxx is the filter pattern

yyy is the filter type, you have eight (8) options available for this: *exact, exactMatchCase, contains, containsMatchCase, startWith*, *startWithMatchCase*, *endWith* and *endWithMatchCase*.

zzz is the filter target, you have three (3) options available for this: *toFile, toFileDir* and *toDir*.

e.g. FILTER="-Pattern=.txt-Type=exact-Target=toFile"

**O** TEMP\_DIR – this is the directory where the restore files will be stored temporarily. If set to "" the temporary directory in the backup set will be used.

e.g. TEMP\_DIR="/tmp"

**VERIFY\_CHKSUM** – you can set here if you want the in-file delta file checksum to be verified during restore. There are two (2) options available for this: *Y* or *N*.

e.g. VERIFY\_CHKSUM="N" or VERIFY\_CHKSUM="Y"

```
# vi Restore.sh
#!/bin/sh
################################# Restore.sh #################################
# You can use this shell script to restore backup files using command-line. #
# Just customize the "User Define Section" below with values for your restore #
# action. #
################################################################################
######################### Start: User Defined Section ########################
# ------------------------------- BACKUP_SET ---------------------------------
# | The name or ID of the backup set that you want to restore. |
# | If backup set name is not in English, please use ID instead. |
# | e.g. BACKUP_SET="1119083740107" |
# | or BACKUP_SET="FileBackupSet-1" |
# | |
# | You can leave this parameter blank if you have only 1 backup set. |
# ------------------------------------------------------------------------------
BACKUP_SET=""
# ------------------------------ DESTINATION ---------------------------------
# | The name or ID of the backup destination that you want to restore from. |
# | If backup destination name is not in English, please use ID instead. |
# | e.g. DESTINATION="1740107119083" |
# | or DESTINATION="Destination-1" |
# | |
# | You can leave this parameter blank if you have only 1 destination. |
# ------------------------------------------------------------------------------
DESTINATION=""
# ------------------------------- RESTORE_TO ---------------------------------
 # | Directory to where you want files to be restored |
```
*# | set to "" to restore files to original location | # | e.g. RESTORE\_TO="/tmp" | # ------------------------------------------------------------------------------ RESTORE\_TO="" # ------------------------------ RESTORE\_FROM -------------------------------- # | File/Directory on the backup server that you would like to restore | # | e.g. RESTORE\_FROM="/Data" | # ------------------------------------------------------------------------------ RESTORE\_FROM="" # ----------------------------- POINT\_IN\_TIME -------------------------------- # | The point-in-time snapshot (successful backup) that you want to restore | # | from the backup server. Use "Current" for the latest backup snapshot | # | e.g. POINT\_IN\_TIME="2006-10-04-12-57-13" | # | or POINT\_IN\_TIME="Current" | # | | # | You can retrieve the point in time by using the ListBackupJob.sh | # ------------------------------------------------------------------------------ POINT\_IN\_TIME="Current" # -------------------------- RESTORE\_PERMISSION ------------------------------ # | set to "Y" if you want to restore file permissions | # | set to "N" if you do NOT want to restore file permissions | # ------------------------------------------------------------------------------ RESTORE\_PERMISSION="N" # ---------------------------- SKIP\_INVALID\_KEY ------------------------------ # | set to "Y" if you want to skip restore file with invalid key | # | set to "N" if you want to prompt user to input a correct key | # ------------------------------------------------------------------------------ SKIP\_INVALID\_KEY="N" # ------------------------------ SYNC\_OPTION --------------------------------- # | Delete extra files | # | set to "Y" if you want to enable sync option | # | set to "N" if you do NOT want to enable sync option | # | set to "" to prompt for selection | # ------------------------------------------------------------------------------ SYNC\_OPTION="N" # ------------------------- REPLACE\_EXISTING\_FILE ---------------------------- # | set to "--all" to replace all existing file(s) of the same filename | # | set to "--none" to skip all existing file(s) with the same filename | # | set to "" to prompt for selection | # ------------------------------------------------------------------------------ REPLACE\_EXISTING\_FILE="--all" # ------------------------------ SETTING\_HOME -------------------------------- # | Directory to your setting home. | # | Default to \${HOME}/.obm when not set. | # | e.g. SETTING\_HOME="\${HOME}/.obm" | # ------------------------------------------------------------------------------ SETTING\_HOME="" # --------------------------------- FILTER ----------------------------------- # | Filter out what files you want to restore | # | -Pattern=xxx-Type=yyy-Target=zzz | # | where xxx is the filter pattern, |*
*# | yyy is the filter type, whice can be one of the following: | # | [exact | exactMatchCase | contains | containsMatchCase| | # | startWith | startWithMatchCase | endWith | endWithMatchCase] | # | zzz is the filter target, which can be one of the following: | # | [toFile | toFileDir | toDir] | # | | # | e.g. FILTER="-Pattern=.txt-Type=exact-Target=toFile" | # ------------------------------------------------------------------------------ FILTER="" # -------------------------------- TEMP\_DIR ---------------------------------- # | Directory to where you want to store restore files temporarily | # | set to "" to use the temporary directory in the backup set | # | e.g. TEMP\_DIR="/tmp" | # ------------------------------------------------------------------------------ TEMP\_DIR="" # ----------------------------- VERIFY\_CHKSUM -------------------------------- # | set to "Y" if you want to verify in-file delta file checksum during restore| # | set to "N" if you do NOT want to verify in-file delta file checksum during | # | restore | # ------------------------------------------------------------------------------ VERIFY\_CHKSUM="N" ########################## END: User Defined Section ######################### ################################################################################ # R E T R I E V E A P P \_ H O M E P A T H # ################################################################################ EXE\_DIR=`pwd` SCRIPT\_HOME=`dirname "\$0"` cd "\$SCRIPT\_HOME" APP\_BIN=`pwd` APP\_HOME=`dirname "\$APP\_BIN"` ################################################################################ # R E T R I E V E J A V A \_ H O M E P A T H # ################################################################################ if [ "Darwin" = `uname` ]; then JAVA\_HOME="/System/Library/Frameworks/JavaVM.framework/Home" fi if [ ! -x "\$APP\_HOME/jvm" ]; then echo "'\$APP\_HOME/jvm' does not exist!" if [ ! -n "\$JAVA\_HOME" ]; then echo "Please set JAVA\_HOME!" exit 0 else ln -sf "\$JAVA\_HOME" "\$APP\_HOME/jvm" echo "Created JAVA\_HOME symbolic link at '\$APP\_HOME/jvm'" fi fi if [ ! -x "\$APP\_HOME/jvm" ]; then echo "Please create symbolic link for '\$JAVA\_HOME' to '\$APP\_HOME/jvm'" exit 0*

```
fi
JAVA_HOME="$APP_HOME/jvm"
JAVA_EXE="$JAVA_HOME/bin/java"
# Verify the JAVA_EXE whether it can be executed or not.
if [ ! -x "${JAVA_EXE}" ]
then
    echo "The Java Executable file \"${JAVA_EXE}\" cannot be executed. Exit 
\""`basename "$0"`"\" now."
    exit 1
fi
# Verify the JAVA_EXE whether it is a valid JAVA Executable or not.
STRING_JAVA_VERSION="java version,openjdk version"
OUTPUT_JAVA_VERSION=`"${JAVA_EXE}" -version 2>&1`
OUTPUT_JVM_SUPPORT=0
BACKUP_IFS=$IFS
IFS=","
for word in $STRING_JAVA_VERSION; do
    if [ `echo "${OUTPUT_JAVA_VERSION}" | grep "${word}" | grep -cv "grep 
${word}"` -le 0 ]
     then
       #echo "The Java Executable \"${JAVA_EXE}\" is not a valid Java Executable. 
Exit \""`basename "$0"`"\" now."
      continue;
    else
      OUTPUT_JVM_SUPPORT=1
      break;
    fi
done
IFS=$BACKUP_IFS
if [ $OUTPUT_JVM_SUPPORT -eq 0 ]
then
    echo "The Java Executable \"${JAVA_EXE}\" is not a valid Java Executable. 
Exit \""`basename "$0"`"\" now."
    exit 1
fi
################################################################################
                   # J A V A E X E C U T I O N #
################################################################################
# Set LD_LIBRARY_PATH for Lotus Notes on Linux
if [ "Linux" = `uname` ];
then
    NOTES_PROGRAM=`cat "$APP_BIN/notesenv"`
    LD_LIBRARY_PATH="$APP_BIN:$NOTES_PROGRAM:$LD_LIBRARY_PATH"
    export NOTES_PROGRAM
else
    LD_LIBRARY_PATH="$APP_BIN:$LD_LIBRARY_PATH"
fi
# The Restore Action must be execute at path $APP_HOME/bin
cd "${APP_BIN}"
DEP_LIB_PATH="X64"
case "`uname -m`" in
```

```
 i[3-6]86)
         DEP_LIB_PATH="X86"
    ;;
esac
LD_LIBRARY_PATH="${APP_BIN}/${DEP_LIB_PATH}":".":"${LD_LIBRARY_PATH}"
SHLIB_PATH="$LD_LIBRARY_PATH"
export LD_LIBRARY_PATH SHLIB_PATH
# Reference path will be used to avoid empty space in the parent directory
LIB_HOME=.
JAVA_OPTS="-Xrs -Xms128m -Xmx768m -XX:MaxDirectMemorySize=512m -client -
Dsun.nio.PageAlignDirectMemory=true"
JNI_PATH="-Djava.library.path=$LIB_HOME"
CLASSPATH="$LIB_HOME:$LIB_HOME/cb.jar"
MAIN_CLASS=Restore
echo "Using APP_HOME: : ${APP_HOME}"
echo "Using BACKUP_SET : ${BACKUP_SET}"
echo "Using RESTORE_FROM : ${RESTORE_FROM}"
echo "Using RESTORE_TO : ${RESTORE_TO}"
echo "Using POINT_IN_TIME : ${POINT_IN_TIME}"
echo "Using RESTORE_PERMISSION : ${RESTORE_PERMISSION}"
echo "Using TEMP_DIR : ${TEMP_DIR}"
# Do not include double-quote for java options, jni path, classpath and
# main class.
# Only apply double-quote for path to java executable and execution arguments
"${JAVA_EXE}" $JAVA_OPTS $JNI_PATH -cp $CLASSPATH $MAIN_CLASS --
to="${RESTORE_TO}" --from="${RESTORE_FROM}" --backup-set="${BACKUP_SET}" --
backup-dest="${DESTINATION}" "${REPLACE_EXISTING_FILE}" --
date="${POINT_IN_TIME}" --set-permission="${RESTORE_PERMISSION}" --skip-invalid-
key="${SKIP_INVALID_KEY}" --sync="${SYNC_OPTION}" --filter="${FILTER}" --temp-
dir="${TEMP_DIR}" --verify-delta-file-chksum="${VERIFY_CHKSUM}" --app-
home="${APP_HOME}" --setting-home="${SETTING_HOME}"
################################################################################
                   # R E S E T A N D E X I T #
################################################################################
cd "${EXE_DIR}"
exit 0
```
Once you have configured the parameters, save the changes. Use the **sh** command to run the script. The restore will be run manually.

```
# sh Restore.sh
Using APP_HOME: : /usr/local/obm
Using BACKUP SET
Using RESTORE_FROM : /usr/local/doc
Using RESTORE_TO : /root/restored
Using POINT IN TIME
Using RESTORE_PERMISSION : N
Using TEMP_DIR : /root/tmp
Filter Pattern not set, filter would not apply to restore
[2022-01-13 06:23:17] Start [ AhsayOBM v9.0.3.17 ]
[2022-01-13 06:23:17] OS: FreeBSD 13.0-RELEASE (FreeBSD13x64); CPU Model: VMware-
Intel(R) Xeon(R) Gold 5218R CPU @ 2.10GHz (2095.08-MHz K8-class CPU),Intel(R) 
Xeon(R) Gold 5218R CPU @ 2.10GHz (2095.08-MHz K8-class CPU); Number of 
Processors: 2; Heap Size: 112.3MB (Current) / 1.8GB (Maximum); Physical Memory: 
471.2MB (Free) / 4GB (Total)
[2022-01-13 06:23:17] start,Start [ AhsayOBM v9.0.3.17 ],0,0,0,,0,0
[2022-01-13 06:23:17] Selected job: 2022-01-13-06-23-09
[2022-01-13 06:23:17] Selected source: [/usr/local/doc]
[2022-01-13 06:23:17] Info: [followLink=false marshalTargetPath=false 
deleteForSync=false skipFaultKey=false verifyDeltaFileChecksum=false 
ignoreSegmentInfoCorruptedData=true restorePermission=false [RestoreLocation] 
type=RAW path=[/usr/local/restored]]
[2022-01-13 06:23:18] Downloading... 
"/usr/local/restored/usr/local/doc/AlertMessageFive.png" (Total 2K bytes)
[2022-01-13 06:23:18] Downloading... 
"/usr/local/restored/usr/local/doc/AlertMessageFour.png" (Total 2K bytes)
[2022-01-13 06:23:18] Downloading... 
"/usr/local/restored/usr/local/doc/AlertMessageOne.png" (Total 2K bytes)
[2022-01-13 06:23:18] Downloading... 
"/usr/local/restored/usr/local/doc/AlertMessageThree.png" (Total 2K bytes)
[2022-01-13 06:23:18] Downloading... 
"/usr/local/restored/usr/local/doc/AlertMessageTwo.png" (Total 2K bytes)
[2022-01-13 06:23:18] Downloading... 
"/usr/local/restored/usr/local/doc/BackupSet_2017.docx" (Total 14K bytes)
[2022-01-13 06:23:19] Downloading... 
"/usr/local/restored/usr/local/doc/BackupSet_2018.docx" (Total 14K bytes)
[2022-01-13 06:23:19] Downloading...
"/usr/local/restored/usr/local/doc/BackupSet_2019.docx" (Total 14K bytes)
[2022-01-13 06:23:19] Downloading... 
"/usr/local/restored/usr/local/doc/SpreadSheet_x_151.xlsx" (Total 23K bytes)
[2022-01-13 06:23:19] Downloading... 
"/usr/local/restored/usr/local/doc/SpreadSheet_x_152.xlsx" (Total 23K bytes)
[2022-01-13 06:23:20] Restore Completed Successfully
[2022-01-13 06:23:20] end,RESTORE_STOP_SUCCESS,0,0,0,,0,0
```
**www.ahsay.com 107**

## **Decrypt.sh**

This script file is used to decrypt backup files. To configure the parameters, open the script file in a text editor like vi.

*# vi Decrypt.sh*

Configure the following parameters:

**C** SOURCE\_DIR – this is the path of the folder that contains the backup files that you want to decrypt.

e.g. SOURCE\_DIR="/usr/local/cbs/user/LinuxTest/1563436721634/blocks"

**C** ENCRYPT\_KEY – this is the encryption key the backup set. You can leave this blank if you backup set is not encypted.

e.g. ENCRYPT\_KEY="RU5DUllQVF9LRVk="

**DECRYPT\_TO** – this is the directory where you want to store the decrypted backup file.

e.g. DECRYPT\_TO="/tmp"

**DECRYPT FROM** – this is the file or directory that you would like to decrypt.

e.g. RESTORE\_FROM="/Data"

**POINT\_IN\_TIME** – this is the specific successful backup that you want to decrypt. You can use *Current* if you want to use the latest backup snapshot. You can see the point in time snapshot by using the *ListBackupJob.sh* script file.

e.g. POINT\_IN\_TIME="Current" or POINT\_IN\_TIME="2006-10-04-12-57-13"

**C** RESTORE\_PERMISSION – you can set the file permission here.

e.g. RESTORE\_PERMISSION="N" or RESTORE\_PERMISSION="Y"

**SKIP\_INVALID\_KEY** – you can set here if you want to skip decrypting the backup file with an invalid key. There are two (2) options for this: *Y* or *N*.

e.g. SKIP\_INVALID\_KEY="N"

**O** SYNC\_OPTION – this is the sync options if you want to delete extra files.

e.g. SYNC\_OPTIONS="Y" if you want to enable sync options

SYNC\_OPTIONS="N" if you do not want to enable sync options

SYNC\_OPTIONS="" if you want to prompt for selection

**REPLACE\_EXISTING\_FILE** – you can set here if you want files with the same filename to be replaced. There are three (3) options for this: *--all, --none* or blank.

e.g. REPLACE\_EXISTING\_FILE="—all" if you want to replace existing files with the same filename

REPLACE\_EXISTING\_FILE="—none" if you want to keep all existing files with the same filename

REPLACE\_EXISTING\_FILE="" if you want to be prompted for selection

**O** SETTING\_HOME – this is the directory to your setting home. If not set, the default directory is "\${HOME}/.obm".

e.g. SETTING\_HOME="/root/.obm"

**C** FILTER – you can filter the files that you want to be restored. You can use this format to set the filter *-Pattern=xxx-Type=yyy-Target=zzz.*

xxx is the filter pattern

yyy is the filter type, you have eight (8) options available for this: *exact, exactMatchCase, contains, containsMatchCase, startWith*, *startWithMatchCase*, *endWith* and *endWithMatchCase*.

zzz is the filter target, you have three (3) options available for this: *toFile, toFileDir* and *toDir*.

e.g. FILTER="-Pattern=.txt-Type=exact-Target=toFile"

**O** TEMP\_DIR – this is the directory where the restore files will be stored temporarily. If set to "" the temporary directory in the backup set will be used.

e.g. TEMP\_DIR="/tmp"

**VERIFY\_CHKSUM** – you can set here if you want the in-file delta file checksum to be verified during restore. There are two (2) options available for this: *Y* or *N*.

e.g. VERIFY\_CHKSUM="N" or VERIFY\_CHKSUM="Y"

```
# vi Decrypt.sh
#!/bin/sh
################################# Decrypt.sh #################################
# You can use this shell script to decrypt backup files using command-line. #
# Just customize the "User Define Section" below with values for your decrypt #
# action. #
################################################################################
######################### Start: User Defined Section ########################
# ------------------------------- SOURCE_DIR ---------------------------------
# | The path to the [<backup set ID>/blocks] folder which contains |
# | the backup files that you want to decrypt. |
# | This folder should located under backup destination physically. |
# | e.g. SET SOURCE_DIR="/Users/john/backupdata/1498444438340/blocks" |
# | where directory "/Users/john/backupdata" is path of local destination |
# ------------------------------------------------------------------------------
SOURCE_DIR=""
# ------------------------------- ENCRYPT_KEY --------------------------------
# | The encrypting key of the backup data. |
# | e.g. SET ENCRYPT_KEY="RU5DUllQVF9LRVk=" |
# | |
# | You can leave this parameter blank if backup data is not encrypted. |
# ------------------------------------------------------------------------------
ENCRYPT_KEY=""
# ------------------------------- DECRYPT_TO ---------------------------------
# | Directory to where you want files to be decrypted |
# | e.g. DECRYPT_TO="/tmp" |
# ------------------------------------------------------------------------------
DECRYPT_TO=""
# ------------------------------ DECRYPT_FROM --------------------------------
# | File/Directory on the backup data that you would like to decrypt |
# | e.g. DECRYPT_FROM="/Data" |
 # ------------------------------------------------------------------------------
```
*DECRYPT\_FROM="" # ----------------------------- POINT\_IN\_TIME -------------------------------- # | The point-in-time snapshot (successful backup) that you want to decrypt | # | from the backup data. Use "Current" for the latest backup snapshot | # | e.g. POINT\_IN\_TIME="2006-10-04-12-57-13" | # | or POINT\_IN\_TIME="Current" | # | | # | You can retrieve the point in time by using the ListBackupJob.sh | # ------------------------------------------------------------------------------ POINT\_IN\_TIME="Current" # -------------------------- RESTORE\_PERMISSION ------------------------------ # | set to "Y" if you want to restore file permissions | # | set to "N" if you do NOT want to restore file permissions | # ------------------------------------------------------------------------------ RESTORE\_PERMISSION="N" # ---------------------------- SKIP\_INVALID\_KEY ------------------------------ # | set to "Y" if you want to skip decrypt file with invalid key | # | set to "N" if you want to prompt to input a correct key | # ------------------------------------------------------------------------------ SKIP\_INVALID\_KEY="N" # ------------------------------ SYNC\_OPTION --------------------------------- # | Delete extra files | # | set to "Y" if you want to enable sync option | # | set to "N" if you do NOT want to enable sync option | # | set to "" to prompt for selection | # ------------------------------------------------------------------------------ SYNC\_OPTION="N" # ------------------------- REPLACE\_EXISTING\_FILE ---------------------------- # | set to "--all" to replace all existing file(s) of the same filename | # | set to "--none" to skip all existing file(s) with the same filename | # | set to "" to prompt for selection | # ------------------------------------------------------------------------------ REPLACE\_EXISTING\_FILE="--all" # ------------------------------ SETTING\_HOME -------------------------------- # | Directory to your setting home. Log files will be located inside. | # | Default to \${HOME}/.obm when not set. | # | e.g. SETTING\_HOME="/Users/john/.obm" | # ------------------------------------------------------------------------------ SETTING\_HOME="" # --------------------------------- FILTER ----------------------------------- # | Filter out what files you want to decrypt | # | -Pattern=xxx-Type=yyy-Target=zzz | # | where xxx is the filter pattern, | # | yyy is the filter type, whice can be one of the following: | # | [exact | exactMatchCase | contains | containsMatchCase| | # | startWith | startWithMatchCase | endWith | endWithMatchCase] | # | zzz is the filter target, which can be one of the following: | # | [toFile | toFileDir | toDir] | # | | # | e.g. FILTER="-Pattern=.txt-Type=exact-Target=toFile" | # ------------------------------------------------------------------------------ FILTER=""*

*# -------------------------------- TEMP\_DIR ---------------------------------- # | Directory to where you want to store decrypt files temporarily | # | e.g. TEMP\_DIR="/tmp" | # ------------------------------------------------------------------------------ TEMP\_DIR="" # ----------------------------- VERIFY\_CHKSUM -------------------------------- # | set to "Y" if you want to verify in-file delta file checksum during decrypt| # | set to "N" if you do NOT want to verify in-file delta file checksum during | # | decrypt | # ------------------------------------------------------------------------------ VERIFY\_CHKSUM="N" ########################## END: User Defined Section ######################### ################################################################################ # R E T R I E V E A P P \_ H O M E P A T H # ################################################################################ EXE\_DIR=`pwd` SCRIPT\_HOME=`dirname "\$0"` cd "\$SCRIPT\_HOME" APP\_BIN=`pwd` APP\_HOME=`dirname "\$APP\_BIN"` ################################################################################ # R E T R I E V E J A V A \_ H O M E P A T H # ################################################################################ if [ "Darwin" = `uname` ]; then JAVA\_HOME="/System/Library/Frameworks/JavaVM.framework/Home" fi if [ ! -x "\$APP\_HOME/jvm" ]; then echo "'\$APP\_HOME/jvm' does not exist!" if [ ! -n "\$JAVA\_HOME" ]; then echo "Please set JAVA\_HOME!" exit 0 else ln -sf "\$JAVA\_HOME" "\$APP\_HOME/jvm" echo "Created JAVA\_HOME symbolic link at '\$APP\_HOME/jvm'" fi fi if [ ! -x "\$APP\_HOME/jvm" ]; then echo "Please create symbolic link for '\$JAVA\_HOME' to '\$APP\_HOME/jvm'" exit 0 fi JAVA\_HOME="\$APP\_HOME/jvm" JAVA\_EXE="\$JAVA\_HOME/bin/java" # Verify the JAVA\_EXE whether it can be executed or not. if [ ! -x "\${JAVA\_EXE}" ] then echo "The Java Executable file \"\${JAVA\_EXE}\" cannot be executed. Exit* 

```
\langle""'basename "\S0"'"\langle" now."
   \alpha x i t 1
fi
# Verify the JAVA EXE whether it is a valid JAVA Executable or not.
STRING JAVA VERSION="java version, openjdk version"
OUTPUT JAVA VERSION=`"${JAVA EXE}" -version 2>&1`
OUTPUT JVM SUPPORT=0
BACKUP IFS=$IFS
TFS =", "
for word in $STRING JAVA VERSION; do
   if [ 'echo "${OUTPUT_JAVA_VERSION}" | grep "${word}" | grep -cv "grep
$[word]" -le 0 ]
   then
     #echo "The Java Executable \"${JAVA EXE}\" is not a valid Java Executable.
Exit \langle""'basename "$0"'"\langle" now."
     continue;
   else
    OUTPUT JVM SUPPORT=1
     break:
   f_idone
IFS=$BACKUP IFS
if [$OUTPUT JVM SUPPORT -eq 0 ]
thenecho "The Java Executable \"${JAVA EXE}\" is not a valid Java Executable.
Exit \""'basename "$0"'"\" now."
   exit 1
f_iE X E C U T I O NJ A V A
# Set LD LIBRARY PATH for Lotus Notes on Linux
if \left[\right] "Linux" = \left[\right] uname \right];
then
   NOTES PROGRAM='cat "$APP BIN/notesenv"
   LD LIBRARY PATH="$APP BIN:$NOTES PROGRAM:$LD LIBRARY PATH"
   export NOTES PROGRAM
else
   LD LIBRARY PATH="$APP BIN:$LD LIBRARY PATH"
f^{\prime}# The Decrypt Action must be execute at path $APP HOME/bin
cd "${APP BIN}"
DEP LIB PATH="X64"
case "'uname -m'" in
   113 - 6186DEP LIB PATH="X86"
   \mathcal{L}esac
LD LIBRARY PATH="${APP BIN}/${DEP LIB PATH}":".":"${LD LIBRARY PATH}"
SHLIB PATH="$LD LIBRARY PATH"
export LD LIBRARY PATH SHLIB PATH
# Reference path will be used to avoid empty space in the parent directory
```

```
www.ahsay.com
```

```
LIB_HOME=.
JAVA_OPTS="-Xrs -Xms128m -Xmx768m -XX:MaxDirectMemorySize=512m -client -
Dsun.nio.PageAlignDirectMemory=true"
JNI_PATH="-Djava.library.path=$LIB_HOME"
CLASSPATH="$LIB_HOME:$LIB_HOME/cb.jar"
MAIN_CLASS=Decrypt
echo "Using APP_HOME: : ${APP_HOME}"
echo "Using SETTING_HOME: : ${SETTING_HOME}"
echo "Using SOURCE_DIR : ${SOURCE_DIR}"
echo "Using DECRYPT_FROM : ${DECRYPT_FROM}"
echo "Using DECRYPT_TO : ${DECRYPT_TO}"
echo "Using POINT_IN_TIME : ${POINT_IN_TIME}"
echo "Using RESTORE_PERMISSION : ${RESTORE_PERMISSION}"
echo "Using TEMP_DIR : ${TEMP_DIR}"
# Do not include double-quote for java options, jni path, classpath and
# main class.
# Only apply double-quote for path to java executable and execution arguments
"${JAVA_EXE}" $JAVA_OPTS $JNI_PATH -cp $CLASSPATH $MAIN_CLASS --
to="${DECRYPT_TO}" --from="${DECRYPT_FROM}" --source-dir="${SOURCE_DIR}" --
key="${ENCRYPT_KEY}" "${REPLACE_EXISTING_FILE}" --date="${POINT_IN_TIME}" --set-
permission="${RESTORE_PERMISSION}" --skip-invalid-key="${SKIP_INVALID_KEY}" --
sync="${SYNC_OPTION}" --filter="${FILTER}" --temp-dir="${TEMP_DIR}" --verify-
delta-file-chksum="${VERIFY_CHKSUM}" --app-home="${APP_HOME}" --setting-
home="${SETTING_HOME}"
################################################################################
# R E S E T A N D E X I T #
################################################################################
cd "${EXE_DIR}"
exit 0
```
Once you have configured the parameters, save the changes. Use the **sh** command to run the script. The decryption will be run manually.

*# sh Decrypt.sh Using APP\_HOME: : /usr/local/obm Using SETTING\_HOME: : Using SOURCE\_DIR : /usr/local/backup/1642062332539/blocks*  $U$ *sing DECRYPT FROM Using DECRYPT\_TO : /tmp Using POINT\_IN\_TIME : Current Using RESTORE\_PERMISSION : N Using TEMP\_DIR : /root/tmp Filter Pattern not set, filter would not apply to decrypt [2022-01-13 08:48:53] Start [ AhsayOBM v9.0.3.17 ] [2022-01-13 08:48:53] OS: FreeBSD 13.0-RELEASE (FreeBSD13x64); CPU Model: VMware-Intel(R) Xeon(R) Gold 5218R CPU @ 2.10GHz (2095.08-MHz K8-class CPU),Intel(R) Xeon(R) Gold 5218R CPU @ 2.10GHz (2095.08-MHz K8-class CPU); Number of Processors: 2; Heap Size: 31.2MB (Current) / 1.8GB (Maximum); Physical Memory: 328MB (Free) / 4GB (Total) [2022-01-13 08:48:53] start,Start [ AhsayOBM v9.0.3.17 ],0,0,0,,0,0 [2022-01-13 08:48:53] Selected job: 2022-01-13-08-48-45 [2022-01-13 08:48:53] Selected source: [/usr/local/doc] [2022-01-13 08:48:53] Info: [followLink=false marshalTargetPath=false deleteForSync=false skipFaultKey=false verifyDeltaFileChecksum=false ignoreSegmentInfoCorruptedData=true restorePermission=false [RestoreLocation] type=RAW path=[/tmp]] [2022-01-13 08:48:55] Downloading... "/tmp/usr/local/doc/AlertMessageFive.png" (Total 2K bytes) [2022-01-13 08:48:55] Downloading... "/tmp/usr/local/doc/AlertMessageFour.png" (Total 2K bytes) [2022-01-13 08:48:55] Downloading... "/tmp/usr/local/doc/AlertMessageOne.png" (Total 2K bytes) [2022-01-13 08:48:55] Downloading... "/tmp/usr/local/doc/AlertMessageThree.png" (Total 2K bytes) [2022-01-13 08:48:55] Downloading... "/tmp/usr/local/doc/AlertMessageTwo.png" (Total 2K bytes) [2022-01-13 08:48:56] Downloading... "/tmp/usr/local/doc/SpreadSheet\_x\_151.xlsx" (Total 23K bytes) [2022-01-13 08:48:56] Downloading... "/tmp/usr/local/doc/BackupSet\_2018.docx" (Total 14K bytes) [2022-01-13 08:48:56] Downloading... "/tmp/usr/local/doc/BackupSet\_2017.docx" (Total 14K bytes) [2022-01-13 08:48:56] Downloading... "/tmp/usr/local/doc/BackupSet\_2019.docx" (Total 14K bytes) [2022-01-13 08:48:56] Downloading... "/tmp/usr/local/doc/SpreadSheet\_x\_152.xlsx" (Total 23K bytes) [2022-01-13 08:48:57] Restore Completed Successfully [2022-01-13 08:48:57] end,RESTORE\_STOP\_SUCCESS,0,0,0,,0,0*

## **RunDataIntegrityCheck.sh**

This script file is used to run data integrity check on your backup set. To configure the parameters, open the script file in a text editor like vi.

*# vi RunDataIntegrityCheck.sh*

Configure the following parameters:

**O** SETTING\_HOME – this is the directory to your setting home. If not set, the default directory is "\${HOME}/.obm".

e.g. SETTING\_HOME="/root/.obm"

**BACKUP\_SET** – this is the name of the backup set which you want to run data integrity check on. There are two (2) ways to specify the backup set; by using the *backup set name* or by *backup set ID*. If the backup set name is not in English, use the backup set ID. You can leave this blank if you only have one (1) backup set. You can also run the data integrity check on all backup sets by using "*ALL*".

```
e.g. BACKUP_SET="1119083740107", BACKUP_SET="FileBackupSet-1" or
    BACKUP_SET="ALL"
```
**BACKUP\_DEST** – this is the name of the destination where the backup set was stored. There are two (2) ways to specify the destination; by using the *destination name* or *destination ID*. If the destination name is not in English, use the DestinationID. You can leave this blank if you only have one (1) backup destination. This will be disregarded if BACKUP\_SET="ALL".

e.g. DESTINATION="1119083740107" or DESTINATION="CBS"

**CRC\_MODE** – you can set here if you want to run cyclic redundancy check while doing the data integrity check. There are two (2) options available: *ENABLE-CRC* or *DISABLE-CRC*

e.g. CRC\_MODE="DISABLE-CRC" or CRC\_MODE="ENABLE-CRC"

**C** REBUILD\_MODE – you can set here if you want to rebuild corrupted index while doing the data integrity check. There are two (2) options available: *ENABLE-REBUILD* or *DISABLE-REBUILD*

e.g. REBUILD\_MODE="DISABLE-REBUILD" or REBUILD\_MODE="ENABLE-REBUILD"

**DELETE\_PERMANENTLY\_MODE** – you can set here if you want to delete corrupted data blocks permanently instead of moving it to the Recycle Bin while doing the data integrity check. There are two (2) options available: *ENABLE-DELETE-CORRUPTED-PERMANENTLY* or *DISABLE-DELETE-CORRUPTED-PERMANENTLY*

e.g. DELETE\_PERMANENTLY\_MODE="DISABLE-DELETE-CORRUPTED-PERMANENTLY" or DELETE\_PERMANENTLY\_MODE="ENABLE- DELETE-CORRUPTED-PERMANENTLY"

```
# vi RunDataIntegrityCheck.sh
#!/bin/sh
########################## RunDataIntegrityCheck.sh ##########################
# You can use this shell script to run any of your backup sets from the #
# command line. Just customize the "User Defined Section" below with your #
# values for your backup action. #
################################################################################
######################## START: User Defined Section #########################
    # -------------------------- SETTING_HOME (Optional) ---------------------------
```
*# | Directory to your setting home. | # | Default to \${HOME}/.obm when not set. | # | e.g. SETTING\_HOME="\${HOME}/.obm" | # ------------------------------------------------------------------------------ SETTING\_HOME="" # --------------------------------- BACKUP\_SET --------------------------------- # | The name or ID of the backup set that you want to run. | # | If backup set name is not in English, please use ID instead. | # | e.g. BACKUP\_SET="1119083740107" | # | or BACKUP\_SET="FileBackupSet-1" | # | You can use "ALL" to run data integrity check for all backup sets. | # | i.e. BACKUP\_SET="ALL" | # | | # | You can leave this parameter blank if you have only 1 backup set. | # ------------------------------------------------------------------------------ BACKUP\_SET="ALL" # -------------------------------- BACKUP\_DEST --------------------------------- # | The name or ID of the backup destination that you want to run. | # | If backup destination name is not in English, please use ID instead. | # | e.g. BACKUP\_DEST="1740107119083" | # | or BACKUP\_DEST="Destination-1" | # | You can use "ALL" to run data integrity check for all destinations. | # | i.e. BACKUP\_DEST="ALL" | # | | # | You can leave this parameter blank if you have only 1 destination. | # | Remark: This option is ignored if BACKUP\_SET="ALL" | # ------------------------------------------------------------------------------ BACKUP\_DEST="ALL" # ---------------------------------- CRC\_MODE ---------------------------------- # | You can run Cyclic Redundancy Check (CRC) during data integrity check | # | Options available: ENABLE-CRC/DISABLE-CRC | # | i.e. CRC\_MODE="ENABLE-CRC" | # | or CRC\_MODE="DISABLE-CRC" | # ------------------------------------------------------------------------------ CRC\_MODE="DISABLE-CRC" # ------------------------------- REBUILD\_MODE --------------------------------- # | You can run rebuild index | # | Options available: ENABLE-REBUILD/DISABLE-REBUILD | # | i.e. REBUILD\_MODE="ENABLE-REBUILD" | # | or REBUILD\_MODE="DISABLE-REBUILD" | # ------------------------------------------------------------------------------ REBUILD\_MODE="DISABLE-REBUILD" # ------------------------- DELETE\_PERMANENTLY\_MODE ---------------------------- # | You can enforce to delete corrupted data block permanently during data | # | integrity check. If this option is enabled, it will override enabled | # | backup set recycle bin settings to delete corrupted data blocks | # | permanently, instead of move to recycle bin | # | Options available: | # | ENABLE-DELETE-CORRUPTED-PERMANENTLY/DISABLE-DELETE-CORRUPTED-PERMANENTLY | # | i.e. DELETE\_PERMANENTLY\_MODE="ENABLE-DELETE-CORRUPTED-PERMANENTLY" | # | or DELETE\_PERMANENTLY\_MODE="DISABLE-DELETE-CORRUPTED-PERMANENTLY" | # ------------------------------------------------------------------------------ REBUILD\_MODE="DISABLE-DELETE-CORRUPTED-PERMANENTLY"*

```
########################## END: User Defined Section ###########################
S \ C \ R \ T \ P \ TU S A G E## Input Arguments will overwrite the above settings
# defined in 'User Defined Section'.
if \int \frac{2}{7} \frac{4}{7} -ge 1 ]; then
  if [-n "$1" ]; then
     BACKUP SET="$1"
  f\dot{\tau}fi
R E T R I E V EA P P H O M EP A T H
#EXE DIR='pwd'
SCRIPT HOME='dirname \sqrt{90}"
cd "$SCRIPT HOME"
APP BIN='pwd'
APP HOME='dirname "$APP BIN"
RETRIEVE JAVA HOME
                                   P A T H
#if \int "Darwin" = 'uname' ]; then
  JAVA HOME="/System/Library/Frameworks/JavaVM.framework/Home"
f_iif [ ! -x "$APP HOME/jvm" ];
then
  echo "'$APP HOME/jvm' does not exist!"
  if [ ! -n "$JAVA HOME" ]; then
     echo "Please set JAVA HOME!"
     exit 0
  \triangle 7 \triangle1n -sf "$JAVA HOME" "$APP HOME/jvm"
     if [ ! -x "$APP_HOME/jvm" ];
     then
       echo "Please create symbolic link for '$JAVA HOME' to
'$APP HOME/jvm'"
       exit 0
     2150echo "Created JAVA_HOME symbolic link at '$APP_HOME/jvm'"
     f_1fi
fi
JAVA HOME="$APP HOME/jvm"
JAVA EXE="$JAVA HOME/bin/java"
```

```
www.ahsay.com
```

```
# Verify the JAVA EXE whether it can be executed or not.
if [ \cdot \cdot -x \cdot "S \{\text{JAVA EXE} \} ]then
   echo "The Java Executable file \"${JAVA EXE}\" cannot be executed. Exit
\langle""'basename "\frac{50}{\sqrt{2}}"'"\langle" now."
   exit 1
f_1# Verify the JAVA EXE whether it is a valid JAVA Executable or not.
STRING JAVA VERSION="java version, openidk version"
OUTPUT JAVA VERSION= '"${JAVA EXE}" -version 2 > 1OUTPUT JVM SUPPORT=0
BACKUP IFS=$IFS
IFS = "for word in $STRING JAVA VERSION; do
   if [ 'echo "${OUTPUT JAVA VERSION}" | grep "${word}" | grep -cv "grep
${word}" -le 0]
   then
     #echo "The Java Executable \"${JAVA EXE}\" is not a valid Java Executable.
Exit \langle"" basename "\frac{50}{\sqrt{5}}" now."
     continue;
else
     OUTPUT JVM SUPPORT=1
     break;
   f_idone
IFS=$BACKUP IFS
if [$OUTPUT JVM SUPPORT -eq 0 ]
thenecho "The Java Executable \"${JAVA EXE}\" is not a valid Java Executable.
Exit \""'basename "$0"'"\" now."
   exit 1
f^{\prime}EXECUTION JAVA PROPERTIES
## Set LD LIBRARY PATH for Lotus Notes on Linux
if \int "Linux" = 'uname' ];
then
   NOTES PROGRAM='cat "$APP HOME/bin/notesenv"
   LD LIBRARY PATH="$APP HOME/bin:$NOTES PROGRAM:$LD LIBRARY PATH"
   export NOTES PROGRAM
\triangle 7 \triangleLD_LIBRARY_PATH="$APP_HOME/bin:$LD_LIBRARY_PATH"
fi
DEP LIB PATH="X64"
case "'uname -m'" in
   113 - 6186DEP_LIB_PATH="X86"
   \cdot :
\overline{e}sac
LD LIBRARY PATH="${APP BIN}/${DEP LIB PATH}":".":"${LD LIBRARY PATH}"
SHLIB PATH="$LD LIBRARY PATH"
export LD LIBRARY PATH SHLIB PATH
```

```
J A V A E X E C U T I O N# Change to APP BIN for JAVA execution
cd "${APP BIN}"
# Reference path will be used to avoid empty space in the parent directory
LIB HOME=.
JAVA OPTS="-Xrs -Xms128m -Xmx768m -XX:MaxDirectMemorySize=512m -client -
Dsun.nio.PageAlignDirectMemory=true"
JNI PATH="-Djava.library.path=$LIB_HOME"
CLASSPATH="$LIB HOME:$LIB HOME/cb.jar"
MAIN CLASS=RunDataIntegrityCheck
echo "-"
echo "Using APP_HOME : $APP_HOME"
echo "Using SETTING HOME : $SETTING HOME"
echo "Using JAVA_HOME : $JAVA_HOME"
echo "Using JAVA EXE
                     : $JAVA EXE"
echo "Using JAVA_OPTS : $JAVA_OPTS"<br>echo "Using JNI_PATH : $JNI_PATH"<br>echo "Using CLASSPATH : $CLASSPATH"
echo "-"
echo "Running data integrity check for backup set - '$BACKUP SET', destination -
'$BACKUP DEST' ..."
# API Arguments: RunDataIntegrityCheck [APP_HOME] [SETTING HOME] [BACKUP_SET]
[BACKUP DEST] [CRC MODE] [REBUILD MODE]
# Do not include double-quote for java options, jni path, classpath and
# main class.
# Only apply double-quote for path to java executable and execution arguments
"${JAVA EXE}" $JNI PATH -cp $CLASSPATH $JAVA OPTS $MAIN CLASS "${APP HOME}"
"\frac{1}{2}(SETTING HOME)" "\frac{1}{2}(BACKUP SET)" "\frac{1}{2}(BACKUP DEST)" "\frac{1}{2}(CRC MODE)"
"${REBUILD MODE}"
A \ N \ DR E S E TE \times I T
cd "${EXE DIR}"
exit 0
```
## www.ahsay.com

Once you have configured the parameters, save the changes. Use the **sh** command to run the script. The data integrity check will be run in the backup set.

*# sh RunDataIntegrityCheck.sh - Using APP\_HOME : /usr/local/obm Using SETTING\_HOME : Using JAVA\_HOME : /usr/local/obm/jvm Using JAVA\_EXE : /usr/local/obm/jvm/bin/java Using JAVA\_OPTS : -Xrs -Xms128m -Xmx2048m -XX:MaxDirectMemorySize=512m client -Dsun.nio.PageAlignDirectMemory=true Using JNI\_PATH : -Djava.library.path=.:./FbdX64 Using CLASSPATH : .:./cb.jar - Running data integrity check for backup set - 'BackupSet-1', destination - 'ALL' ... [doInfo] Start [ AhsayOBM v9.4.2.0 ] [doStart] Start data integrity check on backup set "BackupSet-1(1650505816258)" all destination, crc disabled, rebuild index disabled, delete corrupted data blocks permanently disabled [doDetail] Start processing data integrity check on backup set= "BackupSet-1" destination= "AhsayCBS" [doLogProgress] Start processing data integrity check on backup set= "BackupSet-1" destination= "AhsayCBS" [doLogProgress] Create new index since no valid job available in destination [doInfo] Create new index since no valid job available in destination [doInfo] Skipped to run Data Integrity Check for backup set "BackupSet-1" in destination "AhsayCBS" because no data is in index. [doInfo] Deleting out of retention period recycled files... [doInfo] Delete out of retention period recycled files result - Size: 0 B, File Count: 0 [doInfo] Deleting out of retention period recycled files... Completed [doLogProgress] Saving encrypted backup file index to 1650505816258/blocks/2022- 09-29-15-06-56 at destination AhsayCBS... [doInfo] Saving encrypted backup file index to 1650505816258/blocks/2022-09-29- 15-06-56 at destination AhsayCBS... [doDetail] Data integrity check on backup set= "BackupSet-1" destination= "AhsayCBS" is completed [doLogProgress] Data integrity check on backup set= "BackupSet-1" destination= "AhsayCBS" is completed [doEnd][INFO] Finished data integrity check on backup set "BackupSet-1(1650505816258)" all destination, crc disabled, rebuild index disabled, delete corrupted data blocks permanently disabled* [doInfo] Completed data integrity check on backup set "BackupSet-*1(1650505816258)" all destination, crc disabled, rebuild index disabled, delete corrupted data blocks permanently disabled*